# VYSOKÉ UČENÍ TECHNICKÉ V BRNĚ

BRNO UNIVERSITY OF TECHNOLOGY

FAKULTA ELEKTROTECHNIKY A KOMUNIKAČNÍCH TECHNOLOGIÍ ÚSTAV RADIOELEKTRONIKY

FACULTY OF ELECTRICAL ENGINEERING AND COMMUNICATION DEPARTMENT OF RADIO ELECTRONICS

## VLIV KOVOVÝCH PŘEDMĚTŮ NA ODCHYLKY MĚŘENÉ INTENZITY ELEKTROMAGNETICKÉHO POLE ERS GENERÁTORU

BAKALÁŘSKÁ PRÁCE BACHELOR'S THESIS

AUTOR PRÁCE JAN MAJOR AUTHOR

BRNO 2009

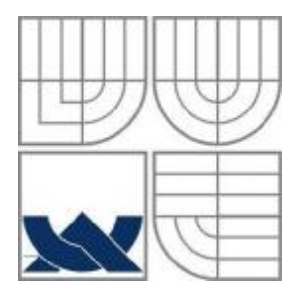

### VYSOKÉ UČENÍ TECHNICKÉ V BRNĚ BRNO UNIVERSITY OF TECHNOLOGY

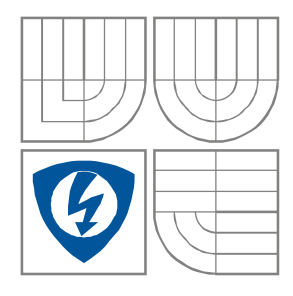

FAKULTA ELEKTROTECHNIKY A KOMUNIKAČNÍCH TECHNOLOGIÍ ÚSTAV RADIOELEKTRONIKY

FACULTY OF ELECTRICAL ENGINEERING AND **COMMUNICATION** DEPARTMENT OF RADIO ELECTRONICS

### VLIV KOVOVÝCH PŘEDMĚTŮ NA ODCHYLKY MĚŘENÉ INTENZITY ELEKTROMAGNETICKÉHO POLE ERS GENERÁTORU

INFLUENCE OF METAL OBJECTS ON MEASURED ELECTROMAGNETICAL FIELD INTENSITY OF ERS GENERATOR

BAKALÁŘSKÁ PRÁCE BACHELOR'S THESIS

AUTOR PRÁCE Jan Major AUTHOR

**SUPERVISOR** 

VEDOUCÍ PRÁCE Ing. Rostislav Vídenka

BRNO, 2009

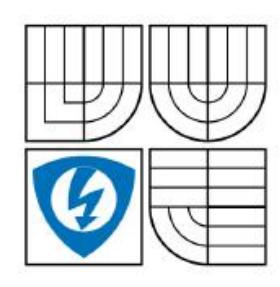

VYSOKÉ UČENÍ **TECHNICKÉ V BRNĚ** 

Fakulta elektrotechniky a komunikačních technologií

Ústav radioelektroniky

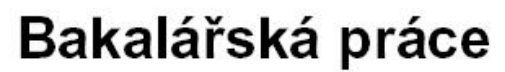

bakalářský studijní obor Elektronika a sdělovací technika

Student: Jan Major Ročník:  $\mathbf{a}$ 

ID: 73001 Akademický rok: 2008/2009

NÁZEV TÉMATU:

#### Vliv kovových předmětů na odchylky měřené intenzity elektromagnetického pole ERS generátoru

#### POKYNY PRO VYPRACOVÁNÍ:

Teoreticky rozeberte vliv kovových předmětů na odchylky měřené intenzity elektromagnetického pole ERS (CNE) generátoru při kalibraci měřicího stanoviště předcertifikačních testů EMC. Teoretické předpoklady ověřte praktickým měřením.

#### DOPORUČENÁ LITERATURA:

[1] SVAČINA, J. Elektromagnetická kompatibilita. Elektronické skriptum. Brno: FEKT VUT v Brně, 2002, 171 s.

[2] RAIDA, Z., HANUS, S. Vysokofrekvenční technika a antény. Elektronické skriptum. Brno: FEKT VUT v Brně, 168 s.

9.2.2009 Termín zadání:

Termín odevzdání: 5.6.2009

Vedoucí práce: Ing. Rostislav Vídenka

> prof. Dr. Ing. Zbyněk Raida Předseda oborové rady

#### UPOZORNĚNÍ:

Autor bakalářské práce nesmí při vytváření bakalářské práce porušit autorská práve třetích osob, zejména nesmí zasahovat nedovoleným způsobem do cizích autorských práv osobnostních a musí si být plně vědom následků porušení ustanovení § 11 a následujících autorského zákona č. 121/2000 Sb., včetně možných trestněprávních důsledků vyplývajících z ustanovení § 152 trestního zákona č. 140/1961 Sb.

### **LICENČNÍ SMLOUVA POSKYTOVANÁ K VÝKONU PRÁVA UŽÍT ŠKOLNÍ DÍLO**

uzavřená mezi smluvními stranami:

#### **1. Pan/paní**

Jméno a příjmení: Jan Major Bytem: Pod Senovou 20, Šumperk, 787 01 Narozen/a (datum a místo): 13. prosince 1986 v Šumperku

(dále jen "autor")

a

### **2. Vysoké učení technické v Brně**

Fakulta elektrotechniky a komunikačních technologií se sídlem Údolní 53, Brno, 602 00 jejímž jménem jedná na základě písemného pověření děkanem fakulty: prof. Dr. Ing. Zbyněk Raida, předseda rady oboru Elektronika a sdělovací technika (dále jen "nabyvatel")

### **Čl. 1**

### **Specifikace školního díla**

- 1. Předmětem této smlouvy je vysokoškolská kvalifikační práce (VŠKP):
	- ¨ disertační práce
	- ¨ diplomová práce
	- ý bakalářská práce

¨ jiná práce, jejíž druh je specifikován jako ...................................................... (dále jen VŠKP nebo dílo)

Název VŠKP: VLIV KOVOVÝCH PŘEDMĚTŮ NA ODCHYLKY MĚŘENÉ INTENZITY ELEKTROMAGNETICKÉHO POLE

Vedoucí/ školitel VŠKP: Ing. Rostislav Videnka

Ústav: Ústav radioelektroniky

Datum obhajoby VŠKP:

VŠKP odevzdal autor nabyvateli<sup>\*</sup>:

- $\dot{y}$  v tištěné formě počet exemplářů: 2
- $\mathbf{\dot{y}}$  v elektronické formě počet exemplářů: 2
- 2. Autor prohlašuje, že vytvořil samostatnou vlastní tvůrčí činností dílo shora popsané a specifikované. Autor dále prohlašuje, že při zpracovávání díla se sám nedostal do rozporu s autorským zákonem a předpisy souvisejícími a že je dílo dílem původním.
- 3. Dílo je chráněno jako dílo dle autorského zákona v platném znění.
- 4. Autor potvrzuje, že listinná a elektronická verze díla je identická.

 $\overline{a}$ 

<sup>\*</sup> hodící se zaškrtněte

### **Článek 2**

### **Udělení licenčního oprávnění**

- 1. Autor touto smlouvou poskytuje nabyvateli oprávnění (licenci) k výkonu práva uvedené dílo nevýdělečně užít, archivovat a zpřístupnit ke studijním, výukovým a výzkumným účelům včetně pořizovaní výpisů, opisů a rozmnoženin.
- 2. Licence je poskytována celosvětově, pro celou dobu trvání autorských a majetkových práv k dílu.
- 3. Autor souhlasí se zveřejněním díla v databázi přístupné v mezinárodní síti
	- ý ihned po uzavření této smlouvy
	- ¨ 1 rok po uzavření této smlouvy
	- ¨ 3 roky po uzavření této smlouvy
	- ¨ 5 let po uzavření této smlouvy
	- ¨ 10 let po uzavření této smlouvy
		- (z důvodu utajení v něm obsažených informací)
- 4. Nevýdělečné zveřejňování díla nabyvatelem v souladu s ustanovením § 47b zákona č. 111/ 1998 Sb., v platném znění, nevyžaduje licenci a nabyvatel je k němu povinen a oprávněn ze zákona.

### **Článek 3**

### **Závěrečná ustanovení**

- 1. Smlouva je sepsána ve třech vyhotoveních s platností originálu, přičemž po jednom vyhotovení obdrží autor a nabyvatel, další vyhotovení je vloženo do VŠKP.
- 2. Vztahy mezi smluvními stranami vzniklé a neupravené touto smlouvou se řídí autorským zákonem, občanským zákoníkem, vysokoškolským zákonem, zákonem o archivnictví, v platném znění a popř. dalšími právními předpisy.
- 3. Licenční smlouva byla uzavřena na základě svobodné a pravé vůle smluvních stran, s plným porozuměním jejímu textu i důsledkům, nikoliv v tísni a za nápadně nevýhodných podmínek.
- 4. Licenční smlouva nabývá platnosti a účinnosti dnem jejího podpisu oběma smluvními stranami.

V Brně dne: 5. června 2009

……………………………………….. ………………………………………… Nabyvatel **Autor** Autor

### **Anotace**

Bakalářská práce pojednává o vlivu kovových předmětů na odchylky měřené intenzity elektromagnetického pole ERS generátoru. V práci jsou ukázány možnosti modelování šíření a odrazu elektromagnetické vlny od reflektoru nebo od zemní plochy v programu Matlab a Comsol Multiphysic. V textu je změřen vliv kovové odrazné plochy na předcertifikační EMC měření ve volném prostranství s ERS a CNE generátorem. Hlavní náplní mé bakalářské práce je ověřit praktickými měřeními teoretické předpoklady a výsledky simulací.

## **Klíčová slova**

Šíření rovinné vlny, šíření kulové vlny, odraz na reflektoru, šíření přímé a odražené vlny od reflektoru, modelování šíření vln v programu Matlab, modelování šíření vln v programu Comsol Multiphysic, ERS generátor, CNE generátor, předcertifikační testy, EMC měření, volné prostranství, kovová odrazná plocha, vliv odrazné plochy.

## **Annotation**

The bachelor's thesis treats influence of metal objects on measured electromagnetical field intensity. There are shown simulation possibilities of propagation and reflection of electromagnetic waves from reflector or ground plane in program Matlab and Comsol Multiphysic in this project. Measurement of the impact of the metal reflecting surfaces at pre-compliance EMC measurement on the open area test site with the ERS and the CNE generator are shown in this text. The main task of this bachelor's thesis is the verification of theoretical basics and computer simulations by practical experiments.

## **Klíčová slova**

Propagation plane wave, propagation of spherical wave, reflection on reflector, propagation forward and reflected wave from reflector, simulation propagation waves in program Matlab, simulation propagation waves in program Comsol Multiphysic, ERS generator, CNE generator, before certification tests, EMC measurement, open area, reflecting metal surface, the impact of reflecting surface.

## **Bibliografická citace**

MAJOR, J. *Vliv kovových předmětů na odchylky měřené intenzity elektromagnetického pole ERS generátoru.* Brno: Vysoké učení technické v Brně, Fakulta elektrotechniky a komunikačních technologií, 2009. 83 s. Vedoucí bakalářské práce Ing. Rostislav Vídenka.

## **Prohlášení**

Prohlašuji, že svou bakalářskou práci na téma Vliv kovových předmětů na odchylky měřené intenzity elektromagnetického pole ERS generátoru jsem vypracoval samostatně pod vedením vedoucího bakalářské práce a s použitím odborné literatury a dalších informačních zdrojů, které jsou všechny citovány v práci a uvedeny v seznamu literatury na konci práce.

Jako autor uvedené bakalářské práce dále prohlašuji, že v souvislosti s vytvořením této bakalářské práce jsem neporušil autorská práva třetích osob, zejména jsem nezasáhl nedovoleným způsobem do cizích autorských práv osobnostních a jsem si plně vědom následků porušení ustanovení § 11 a následujících autorského zákona č. 121/2000 Sb., včetně možných trestněprávních důsledků vyplývajících z ustanovení § 152 trestního zákona č. 140/1961 Sb.

V Brně dne 5. června 2009 ............................................

podpis autora

## **Poděkování**

Děkuji vedoucímu bakalářské práce Ing. Rostislavu Vídenkovi za účinnou metodickou, pedagogickou a odbornou pomoc a další cenné rady při zpracování mé bakalářské práce.

V Brně dne 5. června 2009 ............................................

podpis autora

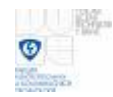

# **Obsah**

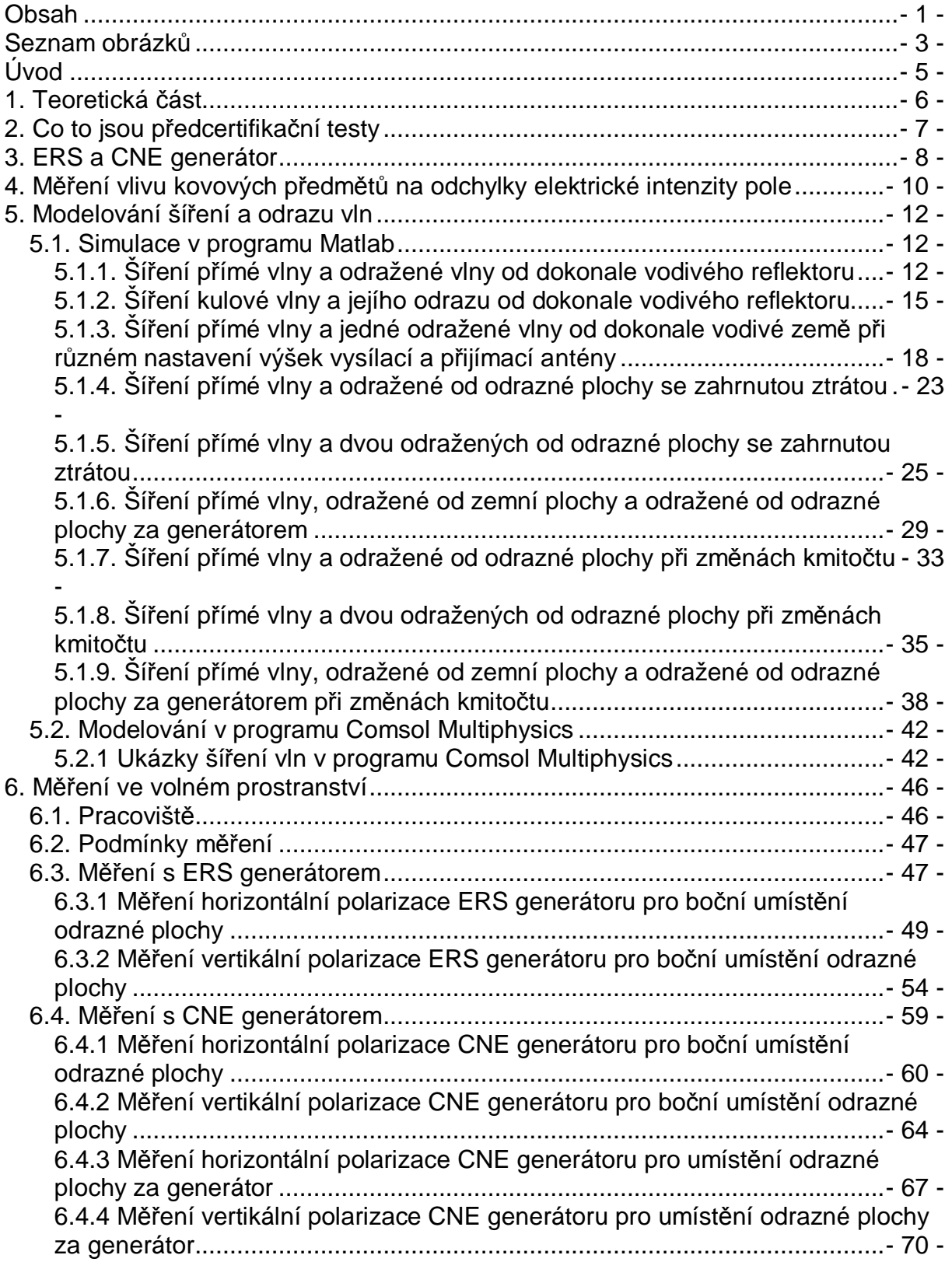

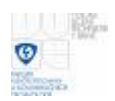

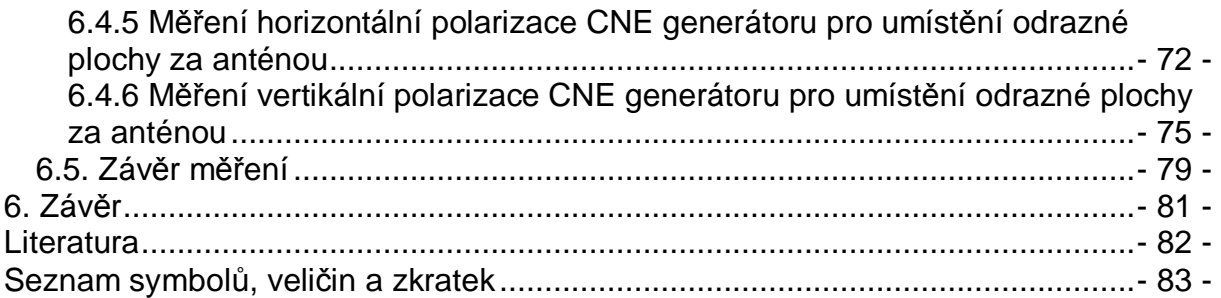

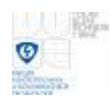

# **Seznam obrázků**

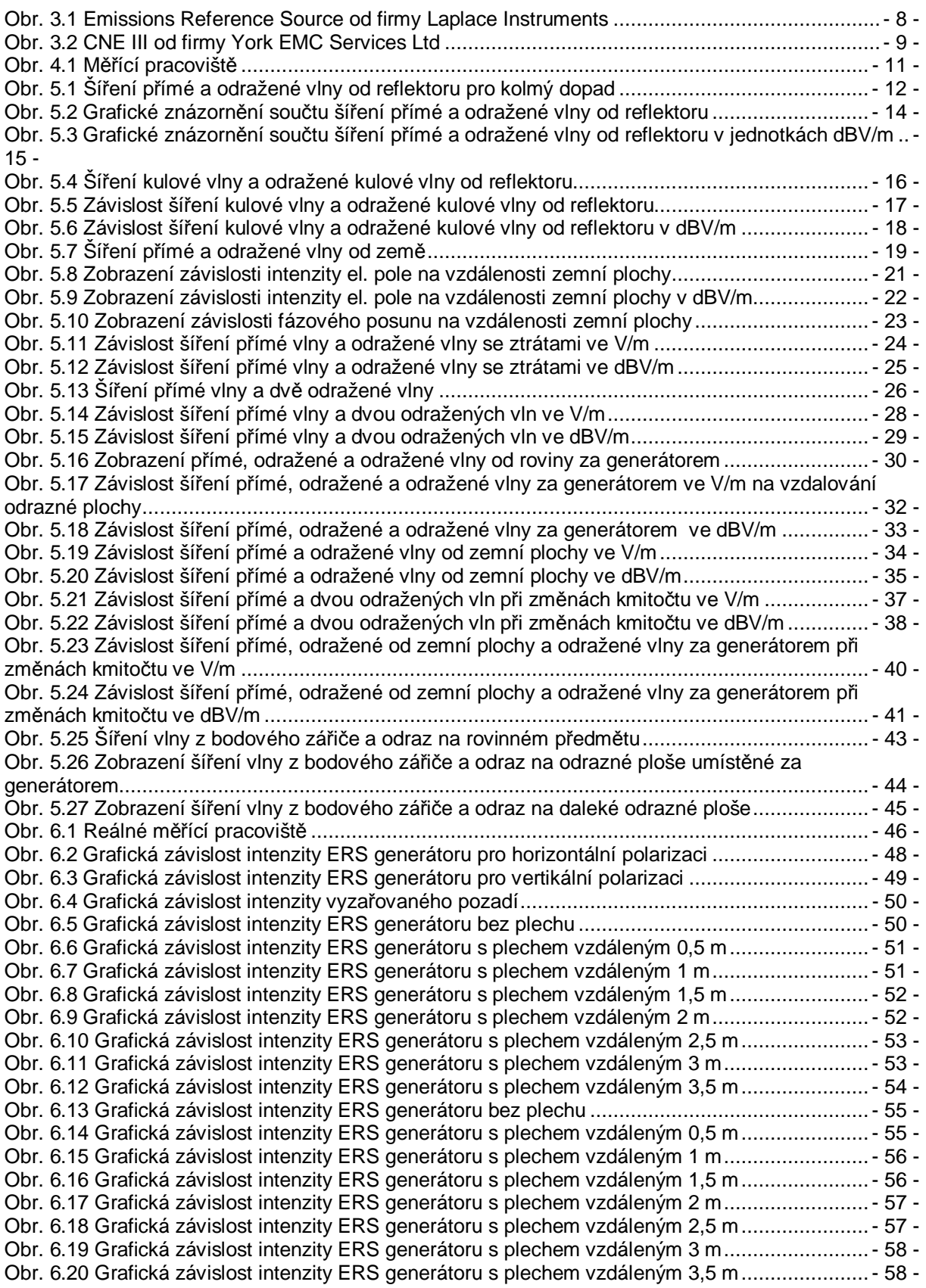

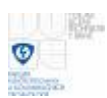

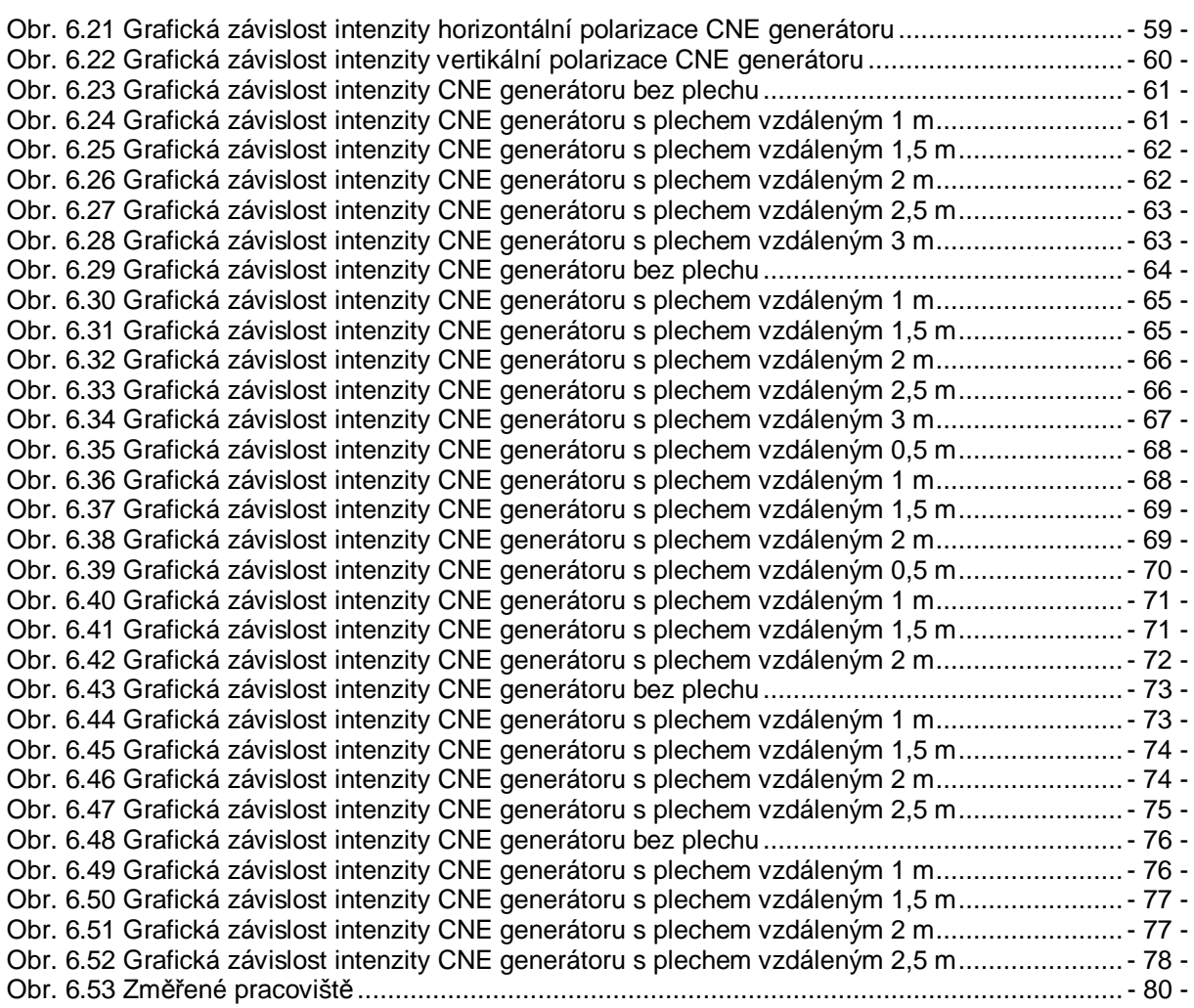

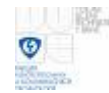

# **Úvod**

V bakalářské práci se zjišťuje teoretickými simulacemi a měřením vliv kovového předmětu na odchylky intenzity elektromagnetického pole ERS a CNE generátoru při kalibraci měřícího stanoviště předcertifikačních testů EMC pro volné prostranství. V bakalářské práci jsou zobrazeny simulace, které ukazují teoretické změny intenzity el. pole při změnách vzdáleností odrazné plochy nebo při změnách kmitočtu. Je měřená intenzita elektromagnetického pole resp. složka intenzity el. pole ERS a CNE generátoru na pracovišti ve volném prostranství a je měřeno, jak velké ovlivnění kovová odrazná plocha způsobuje. Měřením se zjišťuje, jak daleko by měly být kovové předměty při měření EMC vyzářeného rušení na předcertifikačním pracovišti pro danou konfiguraci měřícího pracoviště v tomto textu, aby na dané měření měly přijatelný vliv. Cílem práce je také zjistit, jak velké změny intenzity el. pole odrazný kovový předmět způsobuje na pracovišti předcertifikačních testů EMC a v jakých vzdálenostech v měření s odraznou plochou a bez ní je rozdíl těchto hodnot intenzit el. pole menší než 6 dB. V textu jsou ukázány modelování šíření a odrazy elektromagnetických vln (složky intenzity el. pole) v programu Comsol Multiphysics a jednoduché šíření a odrazy vln v programu Matlab ve formě výpočtu a grafického zobrazení změn intenzit el. pole.

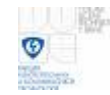

# **1. Teoretická část**

Elektromagnetické vlnění je děj, při kterém se přenáší prostředím elektromagnetická energie. Elektromagnetické vlnění je kombinací vlnění magnetického a elektrického. Každý elektrický náboj s nenulovým zrychlením vyzařuje elektromagnetické vlnění [ 11 ]. Elektrická složka je charakterizována vektorem intenzity elektrického pole a magnetická vektorem magnetické indukce. Elektromagnetického pole se ve zjednodušené představě šíří v neomezeném homogenním prostředí, kde se předpokládá homogenita, izotropnost a vlastnosti prostředí jsou určeny jen permitivitou, permeabilitou a měrnou vodivostí. V práci se při modelování zaměříme na kulovou a rovinnou vlnu jen s těmito vlastnostmi, která vznikla vlivem zdrojového působení [ 9 ]. Takto je modelována v programu Matlab a v programu Comsol Multiphysic se bude také modelovat jen jednoduchá kulová vlna z bodového zářiče. S rovinnou vlnou se můžeme setkat např. ve velké vzdálenosti od vysílače. V reálném prostředí je šíření elektromagnetického vlnění ovlivňováno nehomogenitami, jelikož prostředí je velmi složité. Při horizontální polarizaci vlny je vektor intenzity el. pole rovnoběžný s odraznou rovinou a u vertikální polarizace vlny je vektor intenzity el. pole kolmý k rovině odrazu [ 4 ]. U vertikální polarizace dopadá vektor intenzity el. pole pod úhlem na rovinu odrazu, od které se odráží. Odražený vektor intenzity el. pole má stejný úhel odrazu, jako úhel dopadu od kolmice odrazné plochy. U horizontální polarizace je vektor intenzity el. pole rovnoběžný a tečný k rozhraní [ 4 ]. Ve výpočtech se pro odraženou vertikální a horizontální polarizaci vlny užívá Fresnelův činitel odrazu zvlášť pro vertikální polarizaci (5.5) a horizontální polarizaci (5.6) vlny, které jsou uvedeny dále v textu. U dokonale vodivé odrazné plochy při kolmém dopadu vlny je činitel odrazu ρ roven -1.

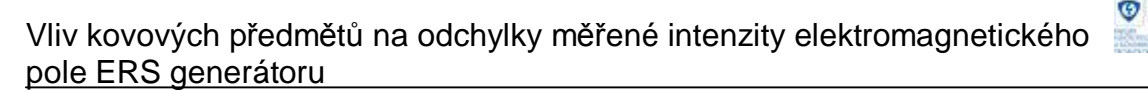

# **2. Co to jsou předcertifikační testy**

Pro tyto testy není jednoznačná definice. Jsou to testy, které nejsou plně certifikované a neprobíhají přesně dle požadavků příslušných norem EMC. Jsou realizovány tak, aby získané výsledky mohli být považovány za dostatečně věrohodné. Odchylky od standardizovaných postupů a testů mají být relativně malé. S každou odchylkou od normou předepsaných podmínek či postupů roste neurčitost měření a klesá věrohodnost předcertifikačních testů. Základní výhodou je realizace EMC testů přímo na pracovištích ve firmách. Tímto se zkracuje doba vývoje daného zařízení a je větší úspora výrobních materiálů [ 7 ]. Další informace v literatuře [ 7 ]. Práce by měla sloužit např. pro firmy, které si dělají předcertifikační testy. Práci jsou zobrazeny simulace šíření přímé a odražené (odražených) vln. V měření se zjišťuje na jakých vzdálenostech dochází k ovlivnění měření odraznou plochou. Norma ČSN CISPR 16-1 definuje určité standardní podmínky pro měření EMC rušení ve volném prostranství [ 1 ]. Je měřeno pro kmitočty od 30 MHz do 1 GHz u CNE generátoru a do 800 MHz u ERS generátoru pro různé vzdálenosti odrazné plochy ρ. V práci se zjišťuje jak daleko od vysílače a přijímače by měly být kovové předměty, aby ovlivnily výsledek měření s maximálním rozdílem 6 dB. Zvolená hodnota 6 dB je obvyklá. V lineárním měřítku je to cca polovina (50 %). Dosažení menší hodnoty v reálném prostředí mimo částečně bezodrazovou komoru by bylo obtížné. V certifikované EMC laboratoři je rozšířená neurčitost měření dle normy 5,2 dB. Pro zjištění 6 dB rozdílu hodnot je měřeno, jak velké ovlivnění odrazná plocha v různých vzdálenostech na boku mezi anténou a generátorem, za generátorem a za anténou způsobuje. Z těchto změřených hodnot intenzit el. pole se také zjistí v jaké vzdálenosti odrazné plochy od vysílače a přijímače jsou změny intenzity el. pole pod 6 dB.

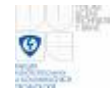

## **3. ERS a CNE generátor**

ERS (emissions reference source) a CNE (comparison noise emitter) generátor budu používat pro generování vln a následného měření intenzity elektromagnetického pole v měření bakalářské práci. ERS generátor generuje elektromagnetické pole od 30 MHz do 1 GHz s krokem 2 MHz, ale měřeno jen do 800 MHz. V měření s ERS generátorem se ukázalo, že vyzařovaná intenzita el. pole značně klesla od kmitočtu cca 700 MHz. Generátor není pro měření vyhovující a je s ním provedeno jen jedno měření. Oba generátory používají kruhovou monopolovou anténu [ 6 ].

CNE generátor je šumový a v pásmu od 30 MHz do 1 GHz byl měřen s krokem 2 MHz.

EMC standardy specifikují měřící vzdálenost 3, 10, 30 a 100 metrů jako vzdálenost svislých projekcí geometrického středu testovaného zařízení a referenčního středu antény. Na základě těchto standardů a možnosti měřícího pracoviště byla zvolena vzdálenost mezi vysílačem a přijímací anténou 3 m. Dále je specifikováno, aby testované zařízení bylo položeno na nekovovém ideálně dřevěném stole s výškou pracovní plochy 0,8 m, což bylo v měření splněno. Přijímací anténou by se mělo výškové skenovat a hledat maximum intenzity el. pole [ 1 ]. Pro toto měření není výškový sken nutný a přijímací logaritmicko-periodická anténa v měření byla ve výšce 1,6 m nad zemí, jelikož to jí tak umožňoval její stojan. Ukázky ERS a CNE generátorů jsou na obrázcích č. 3.1 a 3.2.

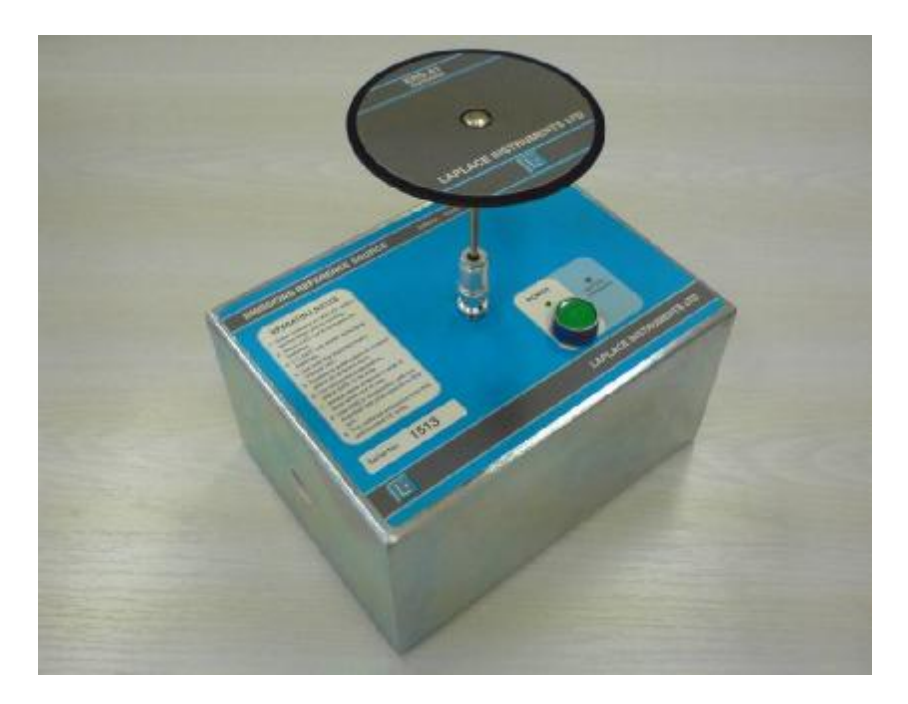

**Obr. 3.1** Emissions Reference Source od firmy Laplace Instruments

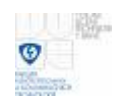

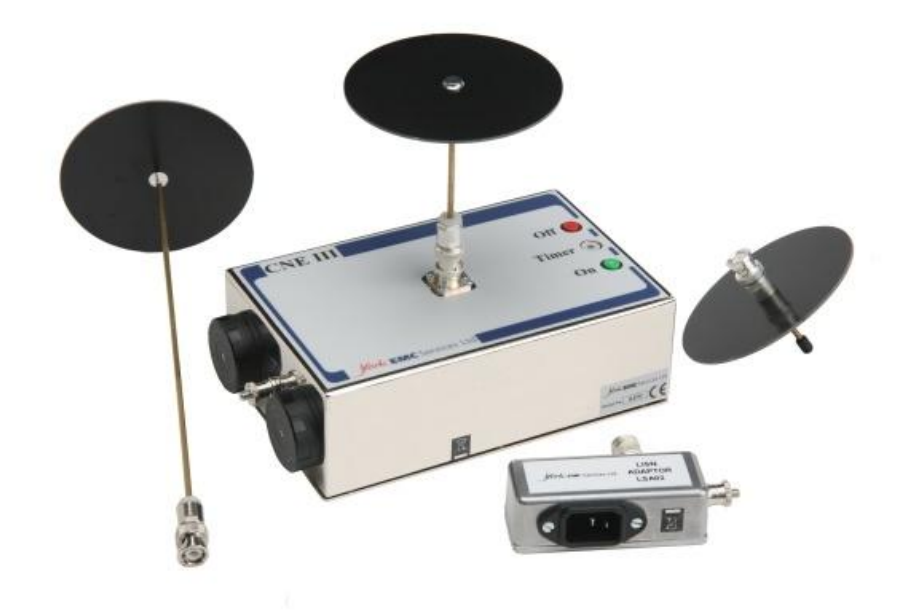

**Obr. 3.2** CNE III od firmy York EMC Services Ltd

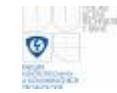

# **4. Měření vlivu kovových předmětů na odchylky elektrické intenzity pole**

Jak již bylo napsáno, k měření je použit ERS a CNE generátor a logaritmickoperiodická anténa. ERS a CNE generátor bude produkovat elektromagnetické vlnění, které bude přijímat anténa a spektrální EMC analyzátor HP E7404A. Mezi generátor a anténu, za generátor a za anténu bude umístěna odrazná kovová plocha *r* a anténou spolu s analyzátorem bude měřen její vliv na šíření elektromagnetického pole. K měření byl zvolen rovný kovový předmět o rozměrech 1 x 1,3 m (plech). Tento předmět demonstruje nejhorší případ ovlivnění měření odrazem – velké rozměry a rovná plocha. Na obrázku 4.1 je zobrazeno měřící pracoviště, kde je zobrazen ERS generátor, anténa a 3 polohy umístění kovového odrazného předmětu (plech – ρ), který se vzdaloval ve směru šipek vyznačených na obrázku. Jsou tam také uvedeny jednotlivé vzdálenosti vzdalování předmětu a, b, c. Vzdálenost D mezi generátorem a anténou byla ve všech měřeních stejná 3 m. Vzdálenost 3 m je minimální vzdálenost pro EMC měření na volném prostranství. Na obrázku jsou znázorněné rozměry a pracoviště ve tvaru elipsy [ 1 ]. Dále je uvedená výška měřící antény a generátoru. Tyto výšky byly po dobu všech měření stejné. Čárkované úsečky jsou zde kvůli rozlišení čar.

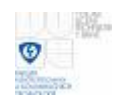

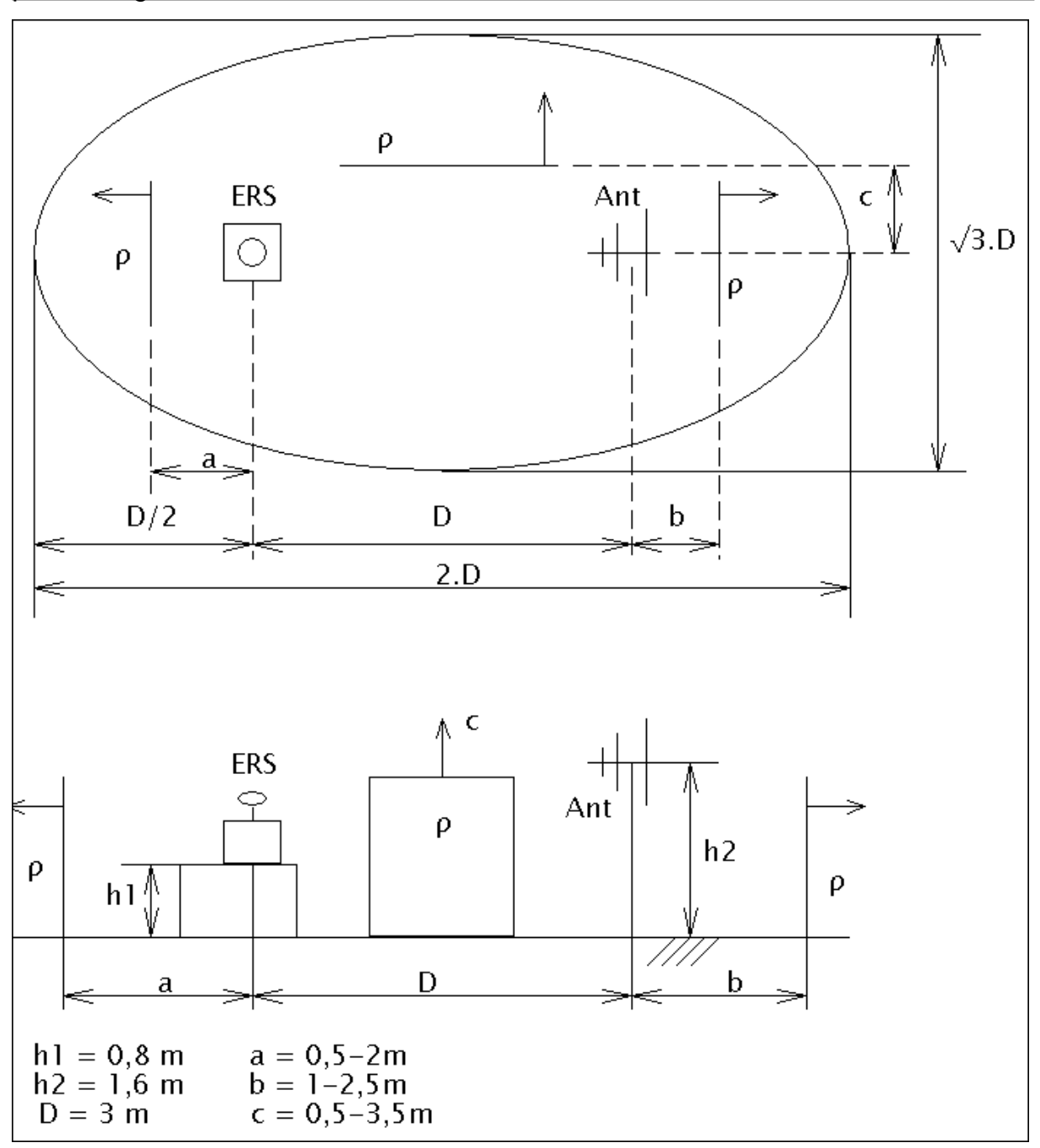

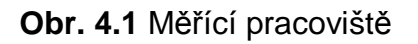

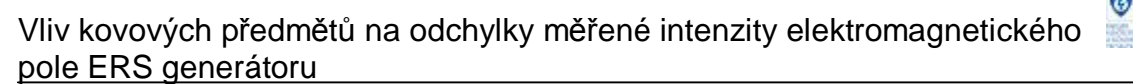

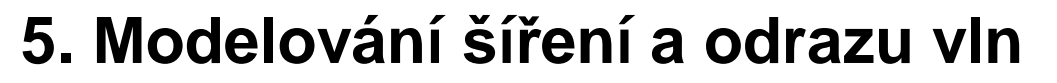

### **5.1. Simulace v programu Matlab**

Název Matlab vznikl z anglického matrix laboratory, jde o systém, jehož základním datovým tipem je dvourozměrné pole s množstvím zabudovaných funkcí umožňující řešit výpočty, které vedou na maticovou čí vektorovou formulaci [ 5 ]. V programu Matlab budou řešeny jednoduché ukázky výpočtů a grafického zobrazení šíření a odrazů vln.

### **5.1.1. Šíření přímé vlny a odražené vlny od dokonale vodivého reflektoru**

Tento případ pro rovinnou vlnu šíření přímé a odražené vlny od reflektoru při kolmém dopadu ukazuje obrázek 5.1. Následné vzorce zobrazují jednoduché šíření prostorové přímé vlny z bodu vysílacího V do přijímacího bodu P

$$
Ep = p = E \cdot e^{-jkr} \qquad (5.1)
$$

a odražené vlny od reflektoru (odrazné roviny) [ 4 ]

$$
Ep_{-}o = -E \cdot e^{-jkr} \qquad , \qquad (5.2)
$$

ale nenastavují se zde výšky vysílací a přijímací antény. Přímá i odražená se šíří v jedné rovině. Při tomto šíření vznikají různé intenzity elektrického pole jejichž maximum je dvojnásobek intenzity elektrického pole a minimem je nulová intenzita elektrického pole. Minimum a maximum intenzity elektrického pole závisí na vektorovém součtu přímé a odražené vlny. Další informace o šíření je uvedeno v literatuře [ 4 ].

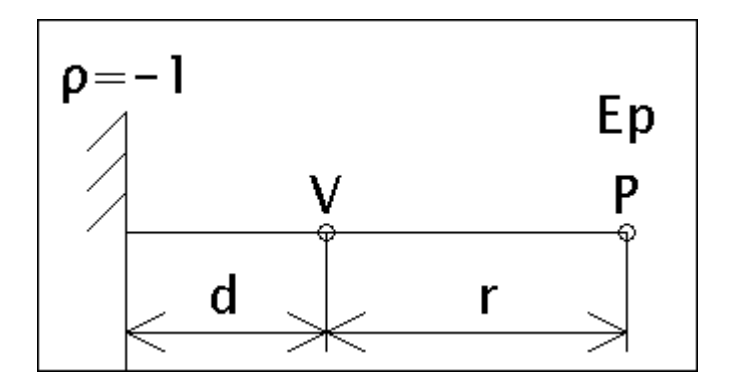

**Obr. 5.1** Šíření přímé a odražené vlny od reflektoru pro kolmý dopad

Následující program v programu Matlab demonstruje šíření přímé prostorové vlny z vysílacího bodu zářiče V a jedné odražené vlny od rovinného reflektoru za vysílacím bodem do bodu příjmu P. Rovinný reflektor je vzdálen od vysílače

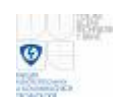

minimálně 1 m až do vzdálenosti d\_reflektoru, kterou si uživatel zvolí sám. Vzdálenost mezi vysílacím bodem a přijímacím bodem je 3 m. Rovinný reflektor je dokonale vodivý a jeho činitel odrazu je *r* = −1. Je také potřeba nastavit počáteční intenzitu elektrického pole E a frekvenci f. V programu nejsou zahrnuty vlivy ztrát na velikost amplitudy intenzity el. pole. Výsledkem jsou tři hodnoty intenzit elektrického pole Epl, Ep, Epa a fázový posun fi. První výsledek Epl je intenzita elektrického pole součtu dvou vln v dB, druhý výsledek Ep je absolutní velikost součtu dvou vln a třetím výsledkem Epa je intenzita el. pole, vyjádřená jako komplexní číslo. Posledním výsledkem je fázový posun v místě příjmu. Zadaná intenzita el. pole se nezmenšuje s rostoucí vzdáleností odrazné plochy, pouze je ovlivňována součtem vektorů.

```
function [Ep1, Ep, Epa, fi] = vlny(E, f, d_reflektoru)ro_reflektoru=-1; % činitel odrazu reflektoru 
r=3; % vzdálenost mezi vysílačem a přijímačem 
c=3e+8; % rychlost světla 
lambda=c/f; % vlnová délka 
k=(2*pi)/lambda; % výpočet vlnového čísla 
Ep_p=E*(exp(-j*k*r)); % postupná přímá vlna v bode příjmu 
d = 1:0.01:d_reflektoru; % krok vzdalování odrazné plochy 
for i = 1: length(d)
Ep\_o=(ro\_reflektoru*(abs(E*(exp(-j*k*d(i))))))*)*(exp(-j*k*(r+(d(i)*2)))); %
odražená vlna od reflektoru v místě příjmu 
fi = (180/pi)*(angle(Ep_p+Ep_o)); % fázový posun 
Epa(i)=(Ep_p)+(Ep_o); % vektorový součet vln 
Epl(i)=20*log(abs((Ep_p)+(Ep_o))); % součet vln v dB 
Ep(i)=abs((Ep p)+(Ep o)); % absolutní součet vln
end 
ff(1:length(d)) = f;
figure(1); % 3D grafické zobrazeni 
plot3(d,Ep,ff,'.'); % vykreslení 
axis square; grid on; 
xlabel 'Vzdálenost reflektoru [m]'; 
ylabel 'Intenzita elektrického pole [V/m]'; 
zlabel 'Frekvence [Hz]'; 
figure(2); % grafická závislost intenzity el. pole na vzdálenosti 
reflektoru 
plot(d,Ep); % vykreslení 
axis square; grid on; 
xlabel 'Vzdálenost reflektoru [m]'; 
ylabel 'Intenzita elektrického pole [V/m]'; 
figure(3); % grafická závislost intenzity el. pole v dB na vzdálenosti 
reflektoru 
plot(d,Epl); % vykreslení 
axis square; grid on;
xlabel 'Vzdálenost reflektoru [m]'; 
ylabel 'Intenzita elektrického pole [dBV/m]';
```
Ukázky výsledného programu ukazují následující obrázky. Počáteční hodnota intenzity elektrického pole byla zvolena 1 V/m. Frekvence byla 100 MHz a maximální vzdálenost reflektoru od vysílacího bodu byla 10 m.

HAC.

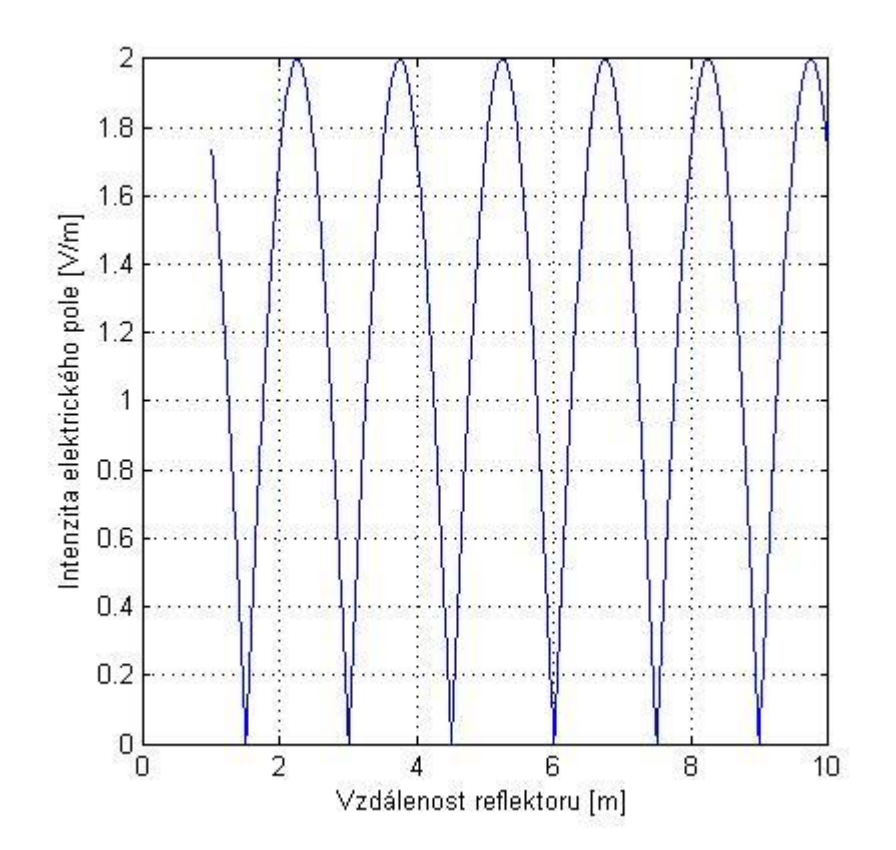

**Obr. 5.2** Grafické znázornění součtu šíření přímé a odražené vlny od reflektoru

Na obrázku 5.2 je vidět maximální intenzita elektrického pole 2 V/m a minimální intenzita el. pole 0 V/m při počáteční hodnotě intenzity el. pole 1 V/m. Na dalším obrázku 5.3 je průběh intenzity el. pole vynesený v dBV/m. Maximální hodnota intenzity el. pole je 6 dBV/m (6 dB je cca dvojnásobek).

G

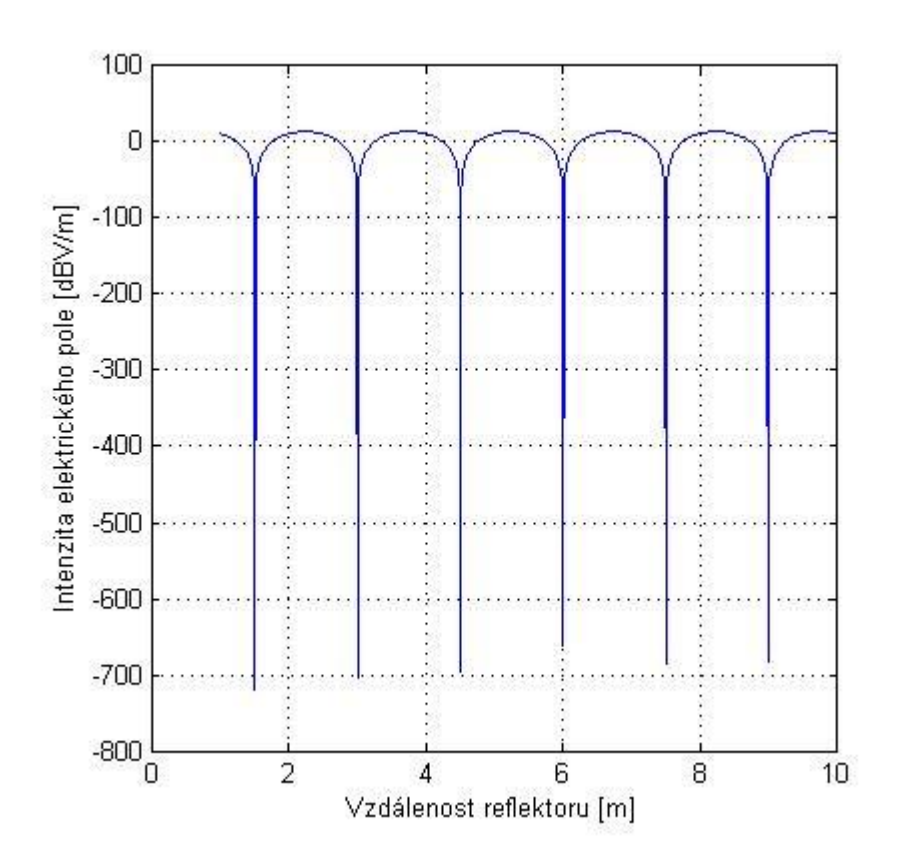

**Obr. 5.3** Grafické znázornění součtu šíření přímé a odražené vlny od reflektoru v jednotkách dBV/m

### **5.1.2. Šíření kulové vlny a jejího odrazu od dokonale vodivého reflektoru**

Další případ šíření je šíření uniformní kulové vlny z bodu vysílání V do bodu příjmu P a jejího součtu s odraženou částí kulové vlny od dokonale vodivého reflektoru, který je vzdálen minimálně 1 m a maximální vzdálenost d reflektoru si opět volí uživatel sám. Vzdálenost mezi vysílací a přijímací anténou je 3 m. Kulovou vlnu představuje vzorec [ 4 ]

$$
E = \frac{C}{r} \cdot e^{-jkr} \quad , \tag{5.3}
$$

se kterým se pracuje v programu šíření kulové vlny. C představuje zdrojovou konstantu, závislou na vyzařovaném výkonu a činiteli směrovosti. Šíření ukazuje obrázek č. 5.4. Více informací o šíření kulové vlny je v literatuře [ 4 ].

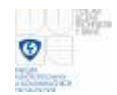

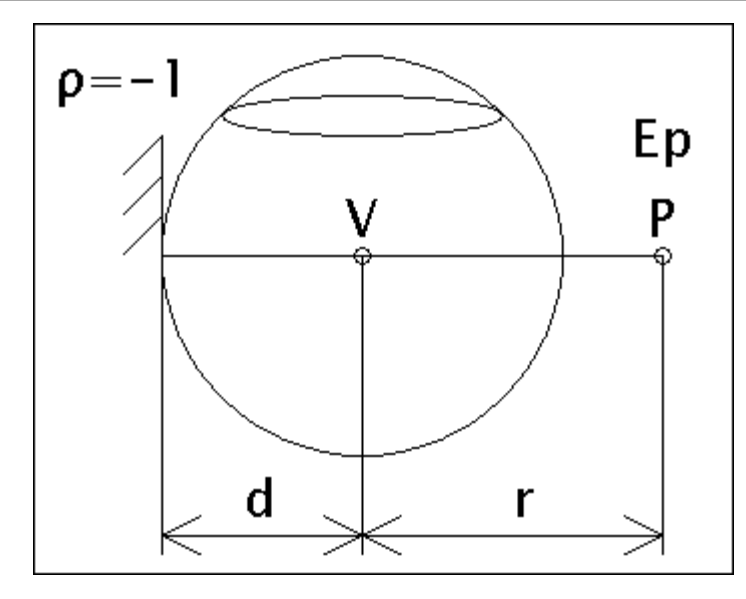

**Obr. 5.4** Šíření kulové vlny a odražené kulové vlny od reflektoru

Tento program v Matlabu ukazuje šíření kulové vlny a odražené kulové vlny od reflektoru v bodě příjmu. V programu se počítá s kolmým dopadem a odrazem kulové vlny a následným šířením částečně odražené kulové vlny, která se odrazila od rovinného reflektoru. Činitel odrazu reflektoru je opět *r* = −1. Uživatel si volí maximální vzdálenost reflektoru od vysílače d\_reflektoru. Dále je potřeba nastavit frekvenci f. Konstanta C je rovna 1. Výsledkem jsou šest hodnot intenzit elektrického pole a fázový posun. Prvním výsledkem Ep\_p je intenzita přímé kulové vlny, druhým výsledkem E\_ro je intenzita na rozhraní reflektoru, třetím výsledkem Ep\_o je intenzita odražené vlny, čtvrtým výsledkem E je součet přímé a odražené vlny, jako komplexní číslo, další výsledek Ep je absolutní součet těchto dvou vln a poslední hodnota Epl je výsledná intenzita v dB. Úplně poslední hodnotou ve výsledku fi je fázový posun v místě příjmu.

```
function [Ep_p,E_ro,Ep_o,E,Ep,Epl,fi] = koule(f,d_reflektoru) 
r=3; % vzdálenost mezi vysílacím a přijímacím bodem 
C=1; % konstanta 
c=3e+8; % rychlost světla 
ro_reflektoru=-1; % činitel odrazu reflektoru 
lambda=c/f; % vlnová délka 
k=(2*pi)/lambda; % vypočet vlnového čísla 
Ep_p = (C/r)*exp(-j*k*r); % postupná vlna v bode příjmu
d = 1:0.01:d_reflektoru; % krok vzdalování odrazné plochy 
for i = 1: length(d)
E\_ro=(ro\_reflektoru*(abs((C/d(i))*exp(-j*k*d(i)))))*exp(-j*k*d(i))); %
výpočet 
Ep\_o=((abs(E\_ro))/(r+d(i)))*(exp(-j*k*(r+(d(i)))))); % odražená vlna na
reflektoru v místě příjmu 
%Ep=(abs(Ep_p))+(abs(Ep_o)); % součet postupné a odražené vlny na 
reflektoru 
fi = (180/\text{pi})*(\text{angle}(Ep_p+Ep_o)); % fázový posun
E(i)=(Ep_p)+(Ep_o); % součet postupné a odražené vlny na reflektoru 
Ep(i)=abs((Ep_p)+(Ep_o)); % soucet
Epl(i)=20*log(abs((Ep_p)+(Ep_o))); % výpočet intenzity v dB 
end; 
ff(1:length(d)) = f;figure(1); % 3D grafické zobrazení
```
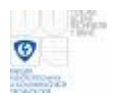

```
plot3(d,Ep,ff,'+'); % vykreslení 
axis square; grid on; 
xlabel 'Vzdálenost reflektoru [m]'; 
ylabel 'Intenzita elektrického pole [V/m]'; 
zlabel 'Frekvence [Hz]'; 
figure(2); % grafická závislost intenzity pole na vzdálenosti reflektoru 
plot(d,Ep); % vykreslení 
axis square; grid on; 
xlabel 'Vzdálenost reflektoru [m]'; 
ylabel 'Intenzita elektrického pole [V/m]'; 
figure(3); % grafická závislost intenzity pole v dB na vzdálenosti 
reflektoru 
plot(d,Epl); % vykreslení 
axis square; grid on; 
xlabel 'Vzdálenost reflektoru [m]'; 
ylabel 'Intenzita elektrického pole [dBV/m]';
```
Na dalších obrázcích je ukázka šíření a odrazu kulové vlny, kde je zobrazeno, jak klesá intenzita el. pole. Nastavenými parametry jsou maximální vzdálenost reflektoru od bodu vysílání 10 m a frekvence 300 MHz. Na obrázku 5.5 je vidět změna intenzity el. pole šíření přímé kulové vlny a odražené kulové vlny a na obrázku 5.6 je toto šíření v jednotkách dBV/m.

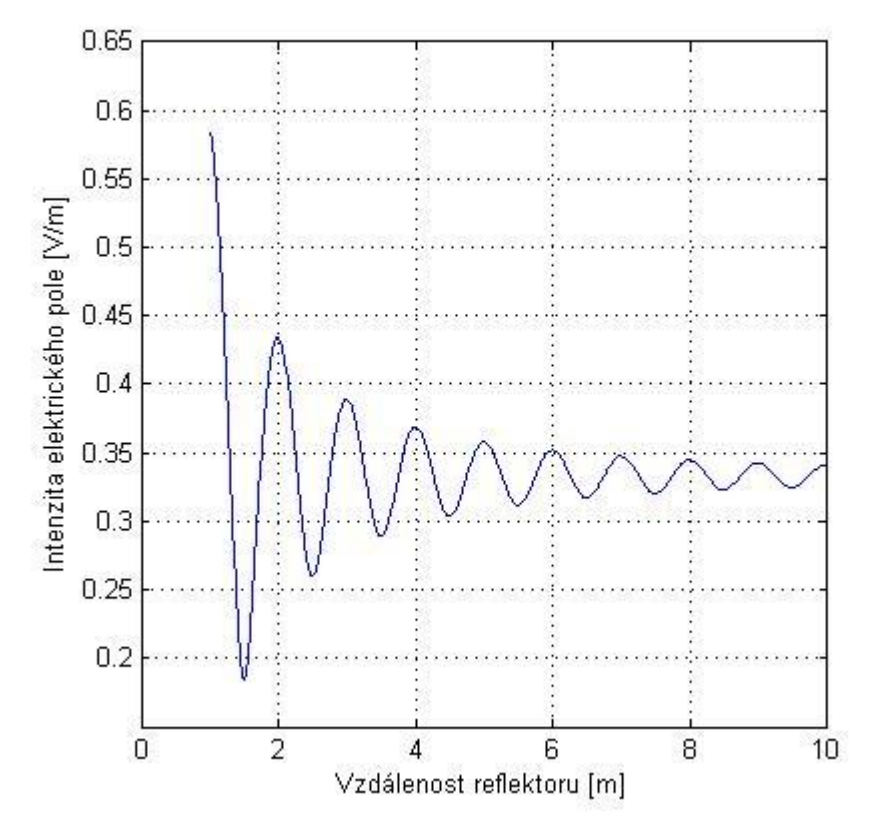

**Obr. 5.5** Závislost šíření kulové vlny a odražené kulové vlny od reflektoru

O

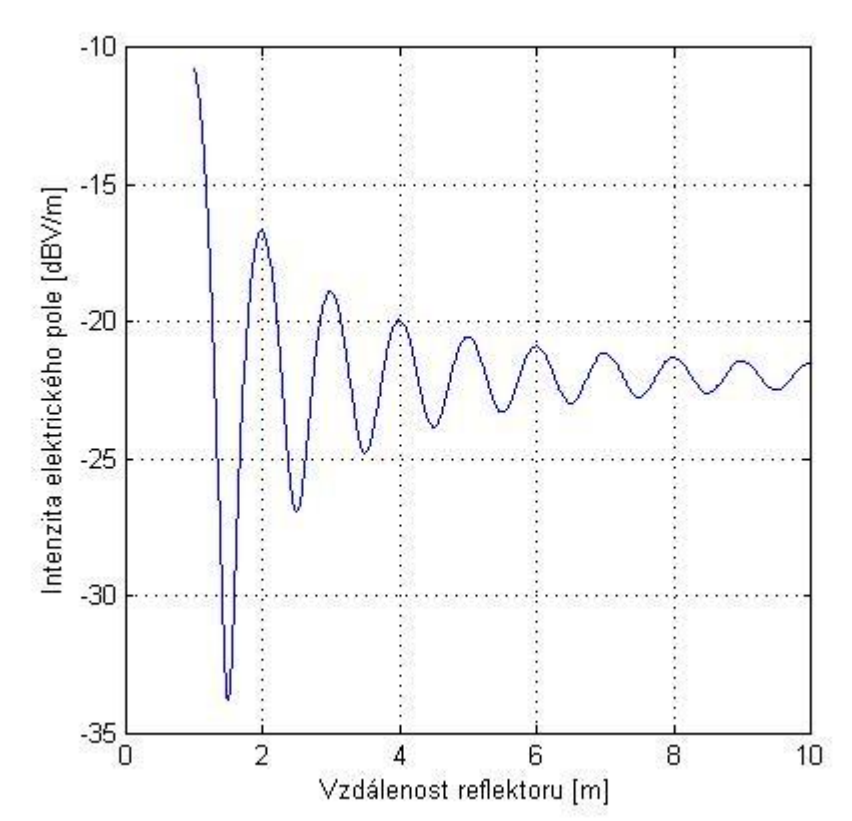

**Obr. 5.6** Závislost šíření kulové vlny a odražené kulové vlny od reflektoru v dBV/m

#### **5.1.3. Šíření přímé vlny a jedné odražené vlny od dokonale vodivé země při různém nastavení výšek vysílací a přijímací antény**

Toto šíření vln ukazuje obrázek č. 5.7. Vidíme na něm jednu přímou vlnu z vysílacího bodu V do bodu příjmu P a jednu odraženou vlnu od dokonale vodivé odrazné plochy představující zem do bodu příjmu P. Vysílací a přijímací body představující antény, mají výšku h1, h2 a jejich vzájemná vzdálenost od sebe je r. Vysílací bod V vysílá přímou vlnu a jednu, která se odráží od dokonale vodivého zemního povrchu. Bod P přijímá horizontální polarizaci složky intenzity elektrického pole a vertikální polarizaci složky intenzity elektrického pole. Výslednou intenzitu el. pole představuje vztah [ 2 ]

$$
E = \frac{\sqrt{30 \cdot P \cdot D}}{r} \cdot \left| 1 + r \cdot \exp(-j \cdot k \cdot \Delta r) \right|, \qquad (5.4)
$$

kde k je vlnové číslo a  $\Delta r$  je rozdíl drah  $\Delta r = r_2 - r_1$ . Ve výpočtu se za *r* využívá Fresnelův činitel odrazu  $r_{H}$  pro horizontální polarizaci a pro vertikální polarizaci složky vlny  $\, r_{\scriptscriptstyle V}^{}$ . Činitelé odrazu

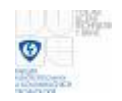

$$
r_{V} = \frac{(e_{r} - j60lg)\sin\Delta - \sqrt{e_{r} - j60lg - \cos^{2}\Delta}}{(e_{r} - j60lg)\sin\Delta + \sqrt{e_{r} - j60lg - \cos^{2}\Delta}} , \qquad (5.5)
$$
  

$$
r_{H} = \frac{(e_{r} - j60lg) - \sqrt{e_{r} - j60lg - \cos^{2}\Delta}}{(e_{r} - j60lg) + \sqrt{e_{r} - j60lg - \cos^{2}\Delta}} , \qquad (5.6)
$$

kde Δ je úhel mezi paprskem a zemní plochou  $\Delta = arctg[(h_{\rm l}+h_{\rm 2})/ \, r]$  [ 2 ]. Tyto vzorce jsou použity v programech naprogramovaných v Matlabu. Více teoretických informací o tomto šíření se lze dočíst v literatuře [ 2 ] a [ 3 ].

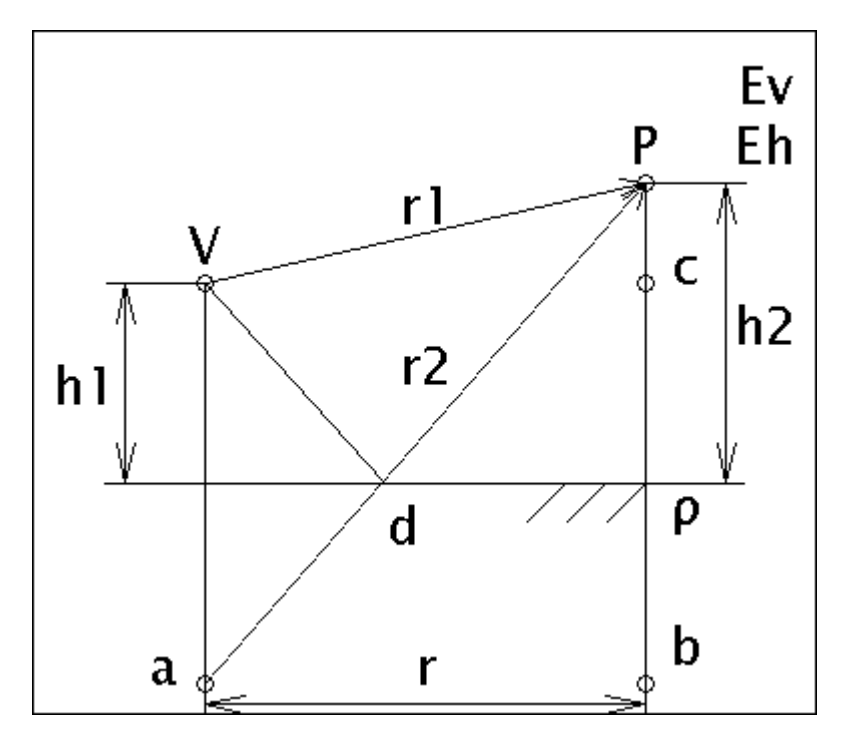

**Obr. 5.7** Šíření přímé a odražené vlny od země

 V programu Matlab je simulována výpočtem jedna přímá a jedna odražená vlna, která se šíří z bodového zářiče V do bodového místa příjmu P vzdáleného r. Dráhy r1 a r2 resp. rozdíl drah se vypočítává geometricky. Dráha přímé vlny r1 se vypočítá z bodů trojúhelníku V c P a dráha odražené vlny r2 se vypočítá z bodů trojúhelníku a b P. Bod a představuje zrcadlení vysílacího bodu V a bod d předpokládané místo odrazu vlny po dráze r2. Bod c je stejně vysoký jako bod V. Tento výpočet nepostihují žádné překážky v šíření vlny. Ve skriptu se nastavují parametry, které jsou podstatné pro výpočet výsledné intenzity pole a fáze. Nastavuje se výška vysílací antény h1, výška přijímací antény h2, vzdálenost mezi vysílací a přijímací anténou r, maximální vzdálenost zemní plochy od vysílacího a přijímacího bodu d, měrná permitivita prostředí odrazu epsilon\_r, vodivost prostředí odrazu gama, vysílací frekvence f, vysílací výkon P a činitel směrovosti vysílacího bodu (antény) D. Ve všech zobrazení příkladů šíření při vzdalování zemní plochy, bočního reflektoru (plechu) do maximální vzdálenosti je začátek zobrazen od 0 m do maximální vzdálenosti. Je třeba si uvědomit, že uživatel nastavuje již nějakou

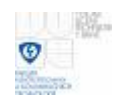

počáteční výšku vysílacího a přijímacího bodu nebo vzdálenost odrazné plochy nebo již je nastavena v programu počáteční vzdálenost zemní plochy či bočního reflektoru. V našem případě by se měla vzdálenost přijímače nastavit 3 m od vysílacího bodu. Maximální vzdálenost zemní plochy od vysílacího a přijímacího bodu bude např. 10 m. Výška vysílacího bodu (antény) by měla být 0,8 m a výška přijímacího bodu (antény) 1,6 m. Měrnou permitivitu epsilon\_r je dobré nastavit pro příklad 1 a vodivost gama 1 S/m, frekvenci volíme dle vysílacího kmitočtu ERS generátoru od 30 MHz do 1 GHz, výkon generátoru bude malý 1 W a činitel směrovosti vysílacího bodu (antény) 1 pro všesměrový zářič. Tyto parametry je potřeba nastavit ve výpočetním skriptu programu. Výsledkem jsou hodnoty intenzity elektrického pole pro vertikální složku Ev a pro horizontální složku Eh a jejich fázové posuny fi. Poslední dva výsledky jsou intenzity elektrického pole pro vertikální Evl a pro horizontální složku Ehl vyjádřenou v decibelech.

```
function [Ev, Eh, Evl, Enl,fiv,fi h]
waveone(h1,h2,r,d,epsilon_r,gama,f,P,D)<br>lambda = 3e8/f;<br>k = 2\pi n;/lambda;
lambda = 3e8/f;<br> % vlnová délka
k = 2*pi/lambda; % vlnové číslo
E0 = sqrt(30*P*D) / r; % intenzita přímé vlny
m = 0:0.01:d; % krok vzdalování odrazné plochy
n1=h1+m; % výpočet výšky bodu V
n2=h2+m; % výpočet výšky bodu P
for i = 1: length(m)
delta = atan((n1(i)+n2(i))/r); % elevační úhel
%delta_r = (2*n1(i)*n2(i)) / r; % rozdíl drah vln
delta_r = (sqrt(((n1(i)+n2(i))^2))+(r^2)) - (sqrt(((n2(i)-n1(i))^2)+(r^2)))
; % přesnější rozdíl drah vln
vypocet1 = epsilon_r - j*60*lambda*gama; % pomocný člen
vypocet2 = sqrt(vypocet1 - cos(delta)^2); % pomocný člen
vypocet3 = vypocet1*sin(delta); % pomocný člen
ro_h = (vypocet3- vypocet2) / (vypocet3+ vypocet2); % horizontální
ro_v = (vypocet1- vypocet2) / (vypocet1+ vypocet2); % vertikální
vypocet_v = ( 1 + ro_v*exp(j*k*delta_r)); % pomocný člen
vypocet_h = ( 1 + ro_h*exp(j*k*delta_r)); % pomocný člen
fi_v(i) = (180/pi)*(angle(vypocet_v)); % fázový posun vertikální vlny
fi_h(i) = (180/pi)*(angle(vypocet_h)); % fázový posun horizontální vlny
Ev(i) = E0 * abs(1 + ro_v*exp(j*kt*delta_r)); % výsledná intenzita
vertikální polarizované vlny
Eh(i) = E0 * abs(1 + ro_h*exp(j*k*delta_r)); % výsledná intenzita
horizontální polarizované vlny
Evl=20*log(abs(Ev)); % vypocet intenzity v míře dB
Ehl=20*log(abs(Eh)); % vypocet intenzity v míře dB
end;
figure(1); % zobrazení grafické složky závislé na vzdálenosti
plot(m,Ev,'+',m,Eh,'+');
xlabel 'Vzdálenost [m]';
ylabel 'Intenzita elektrického pole [V/m]';
axis square; grid on;
legend('Vertikální polarizace vlny','Horizontální polarizace vlny');
figure(2); % zobrazení grafické složky závislé na vzdálenosti
plot(m,Evl,'+',m,Ehl,'+');
xlabel 'Vzdálenost [m]';
```
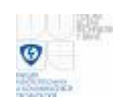

```
ylabel 'Intenzita elektrického pole [dBV/m]';
axis square; grid on;
legend('Vertikální polarizace vlny','Horizontální polarizace vlny');
figure(3); % zobrazení grafické fázového posunu závislé na vzdálenosti
plot(m,fi_v,'+',m,fi_h,'+');
xlabel 'Vzdálenost [m]';
ylabel 'Fazový posun [0]';
axis square; grid on;
legend('Vertikální polarizace vlny','Horizontální polarizace vlny');
```
Ukázka práce tohoto programu a jeho výsledků při nastavení parametrů programu, jako výšky vysílacího bodu V pro h1 = 0,8 m, výšky přijímacího bodu P pro  $h2 = 1.6$  m, vzdálenost mezi vysílacím a přijímacím bodem  $r$  je 3 m, maximální vzdálenost odrazné zemní plochy d byla nastavena na 10 m. Minimální vzdálenost je 0 m od bodů P a V. Uživatel by si měl uvědomit, že minimální vzdálenost zemní plochy je dána výškami bodů V a P. Parametry prostředí epsilon r a gama jsou 1 a 1 S/m, frekvence 50 MHz, vysílací výkon a činitel směrovosti jsou 1 W a 1. Zobrazení ukazují obrázky 5.8, 5.9 a 5.10. Vypočítaná intenzita el. pole přímé vlny je v našem případě E0 = 1,8257 V/m. Maximální intenzita el. pole 3.6515 V/m. Zobrazeny jsou zvlášť "křížky" polarizace pro horizontální (zelená) a vertikální (modrá) složku. Maximální intenzita je v tomto případě stejná.

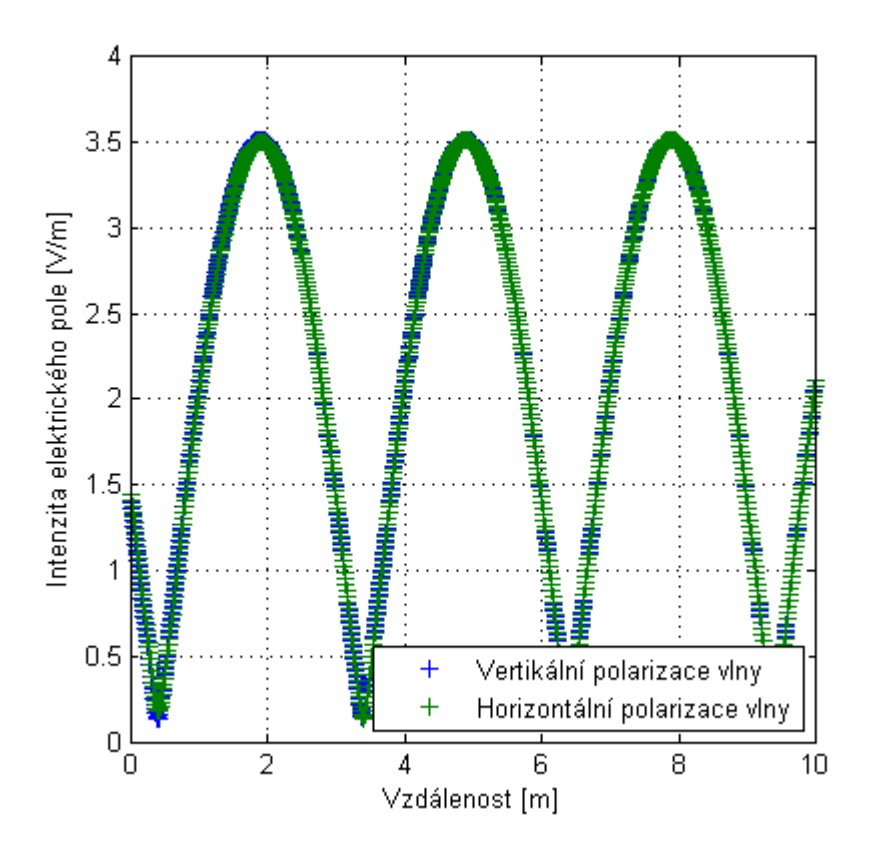

**Obr. 5.8** Zobrazení závislosti intenzity el. pole na vzdálenosti zemní plochy

Obrázek 5.8 zobrazuje závislost intenzity el. pole na vzdálenosti zemní plochy od vysílacího a přijímacího bodu pro vertikální polarizaci a horizontální polarizaci vlny. Obrázek 5.9 zobrazuje to, co obrázek 5.8, ale s intenzitou el. pole v decibelové

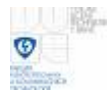

míře dBV/m. Obrázek 5.10 zobrazuje závislost fázového zpoždění na maximální vzdálenosti zemní plochy.

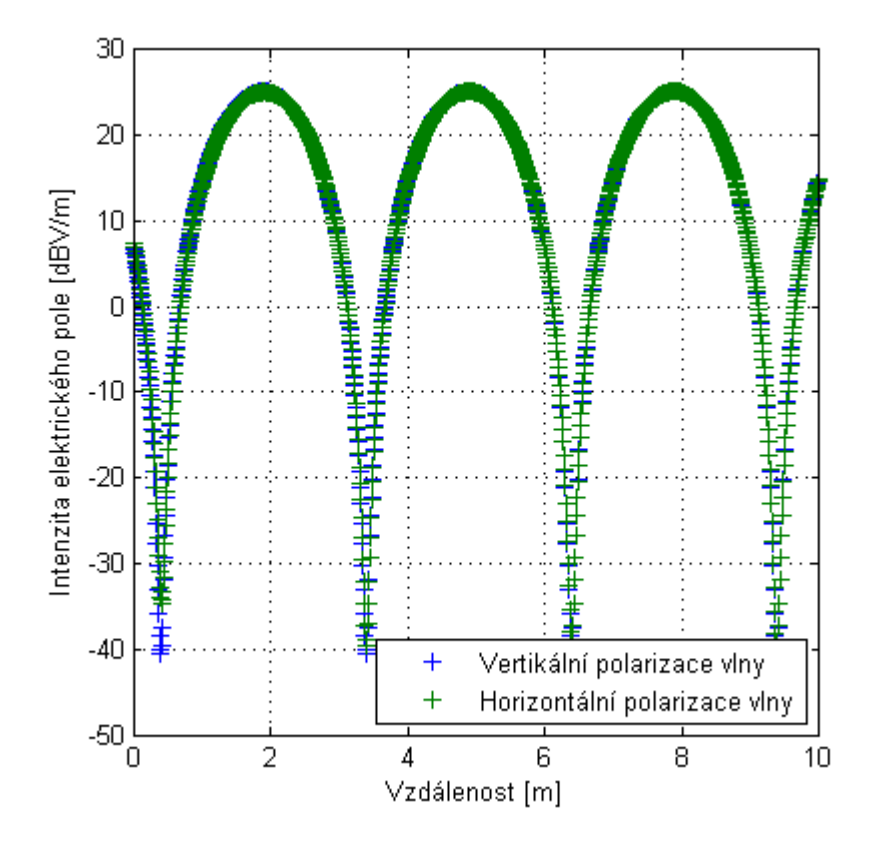

**Obr. 5.9** Zobrazení závislosti intenzity el. pole na vzdálenosti zemní plochy v dBV/m

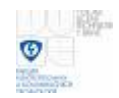

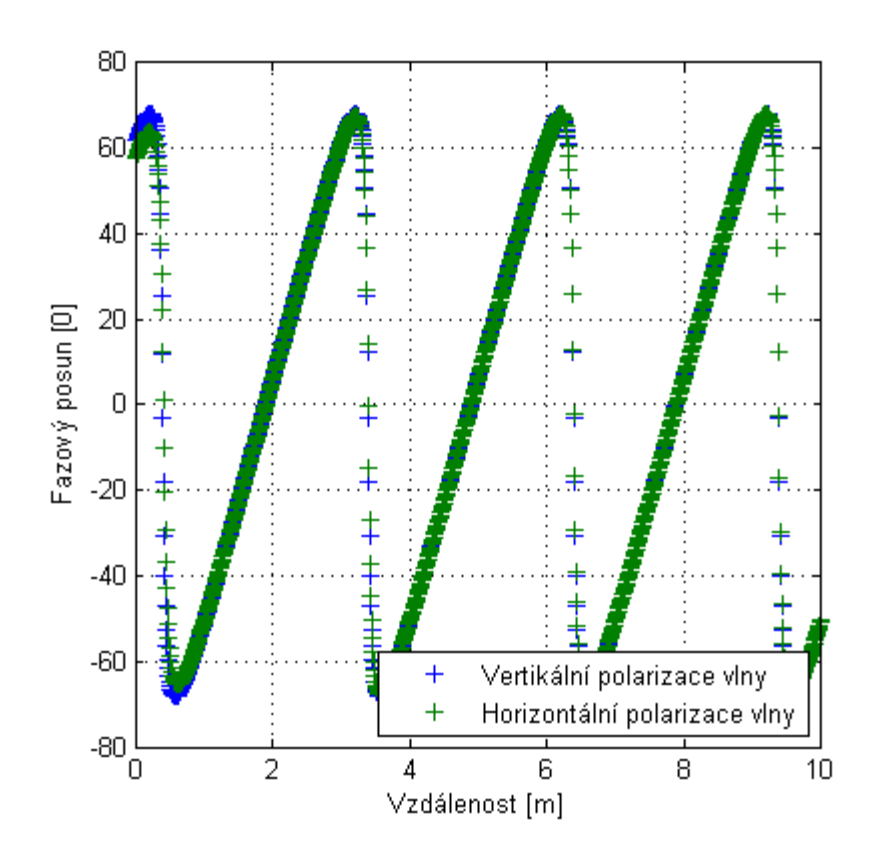

**Obr. 5.10** Zobrazení závislosti fázového posunu na vzdálenosti zemní plochy

### **5.1.4. Šíření přímé vlny a odražené od odrazné plochy se zahrnutou ztrátou**

Tento program zahrnuje pokles intenzity el. pole odražené vlny s rostoucí vzdáleností odrazné plochy. Ztráty jsou zahrnuty v přímé a hlavně v odražené vlně při změně dráhy, kterou vlna urazí. Popis programu je stejný jako program v kapitole 5.1.3. Ve výpočtu jsou použity vztahy pro činitelé odrazu 5.5 a 5.6. Tyto vztahy jsou používány i dále pro výpočty v následujících programech.

```
function [Ev, Eh, Evl, Ehl, fi_v, fi_h] = wavetwo( 
h1,h2,d,r,epsilon_r,gama,f,P,D)
lambda = 3e8/f;<br> % vlnová délka
k = 2*pi/lambda; % vlnové číslo 
E1 = (sqrt( 30*P*D) / r); % intenzita přímé vlny
m = 0:0.01:d; % krok vzdalování odrazné plochy 
n1=h1+m; % výšky 
n2=h2+m; 
for i = 1: length(m)
delta = atan((n1(i)+n2(i))/r); % elevační úhel
%delta_r = (2*n1(i)*n2(i)) / r; % rozdíl drah vln
delta_r = (sqrt((n1(i)+n2(i))^2))+(r^2)) - (sqrt(((n2(i)-
n1(i))^2)+(r^2))); % přesnější rozdíl drah
E2 = (sqrt( 30*P*D) / (delta_r + r)); % intenzita odražené vlny
vypocet1 = epsilon_r - j*60*lambda*gama; % pomocný člen 
vypocet2 = sqrt(vypocet1 - cos(delta)^2); % pomocný člen 
vypocet3 = vypocet1*sin(delta); % pomocný člen 
ro_h = (vypocet3- vypocet2) / (vypocet3+ vypocet2); % horizontální
ro_v = (vypocet1- vypocet2) / (vypocet1+ vypocet2); % vertikální
```
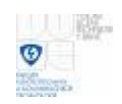

```
vypocet_v = ( 1 + ro_v*exp(j*k*delta_r)); % pomocný člen 
vypocet_h = ( 1 + ro_h*exp(j*k*delta_r)); % pomocný člen 
fi_v(i) = (180/pi)*(angle(vypoct_v)); % fázový posun vertikální vlny
fi_h(i) = (180/pi)*(angle(vypocet_h)); % fázový posun horizontální vlny 
Ev(i) = abs(E1 + E2*(ro_v*exp(j*k*delta_r))); % výsledná intenzita ver
Eh(i) = abs(E1 + E2*(ro h*exp(j*k*delta r))); % výsledná intenzita hor
Evl=20*log(abs(Ev)); % výpočet intenzity vertikální složky v dB 
Ehl=20*log(abs(Eh)); % výpočet intenzity horizontální složky v dB 
end; 
figure(1); % zobrazení grafické složky závislé na vzdálenosti 
plot(m,Ev,'+',m,Eh,'+'); 
xlabel 'Vzdálenost [m]'; 
ylabel 'Intenzita elektrického pole [V/m]'; 
axis square; grid on; 
legend('Vertikální polarizace vlny','Horizontální polarizace vlny'); 
figure(2); % zobrazení grafické složky závislé na vzdálenosti v dB 
plot(m,Evl,'+',m,Ehl,'+'); 
xlabel 'Vzdálenost [m]'; 
ylabel 'Intenzita elektrického pole [dBV/m]'; 
axis square; grid on;
legend('Vertikální polarizace vlny','Horizontální polarizace vlny');
```
Nastavené parametry pro příklad tohoto programu zůstali také stejné jako v kapitole 5.1.1. Opět jsou zobrazeny polarizace vertikální a horizontální.

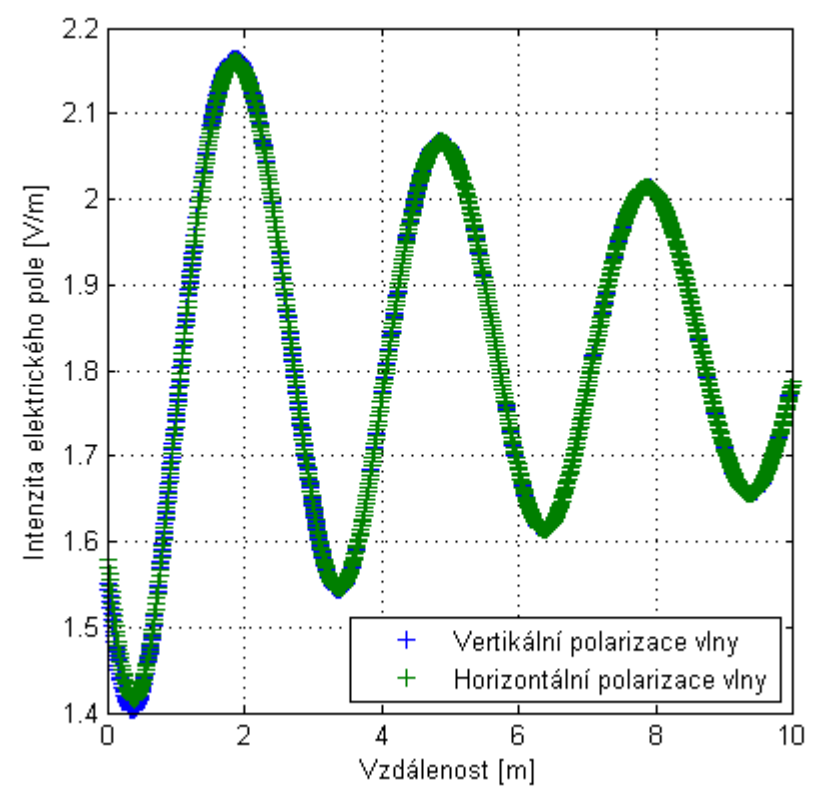

**Obr. 5.11** Závislost šíření přímé vlny a odražené vlny se ztrátami ve V/m

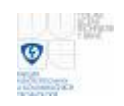

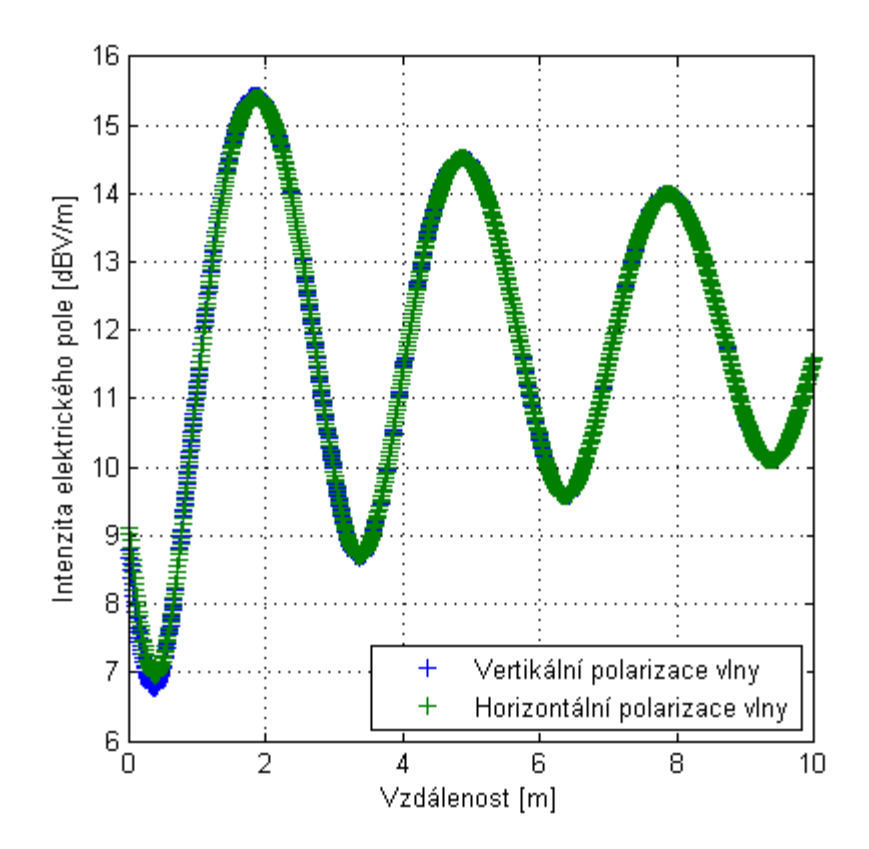

**Obr. 5.12** Závislost šíření přímé vlny a odražené vlny se ztrátami ve dBV/m

### **5.1.5. Šíření přímé vlny a dvou odražených od odrazné plochy se zahrnutou ztrátou**

Následující program ukazuje šíření třech vln při stejném kmitočtu a pro různě vzdálenou odraznou plochu, kterou představuje boční kovový předmět (plech ρ). Obdobným odrazům docházelo i při měření. Šíření ukazuje obrázek 5.13, kde jsou znázorněny 2 odražené vlny a jedna přímá. Přímou vlnu zobrazuje dráha r1, odraženou vlnu od bočního reflektoru (plechu ρ) r2 a druhou odraženou vlnu od zemní roviny ρ dráha r3. Dráhy r1, r2 a r3 (rozdíly drah) se vypočítávají geometricky za předpokladu zrcadlení vysílacího bodu V, který představuje bod a. Dráha r1 se vypočítá z bodů trojúhelníku V c P. Dráha r2 se vypočítává podobně jako dráha r3, která se vypočítá z bodů trojúhelníku a b P. Výpočet dráhy r2 zobrazuje horní polovina na obrázku 5.13. Opět dráha r2 se vypočítává z bodů trojúhelníku a b P. Bod a zobrazuje zrcadlení vysílacího bodu V od pomyslné roviny x (čárkovaně). V programu se sčítají 3 vlny. V programu se nastavují parametry, jako počáteční vzdálenost bočního reflektoru (plechu) d, parametry prostředí odrazných rovin gama1, epsilon\_r1, gama2, epsilon\_r2, frekvence f, vysílací výkon P a činitel směrovosti D. Program zahrnuje také snižování maximální intenzity el. pole při zvětšování vzdáleností, jako vzdalování boční odrazné plochy.

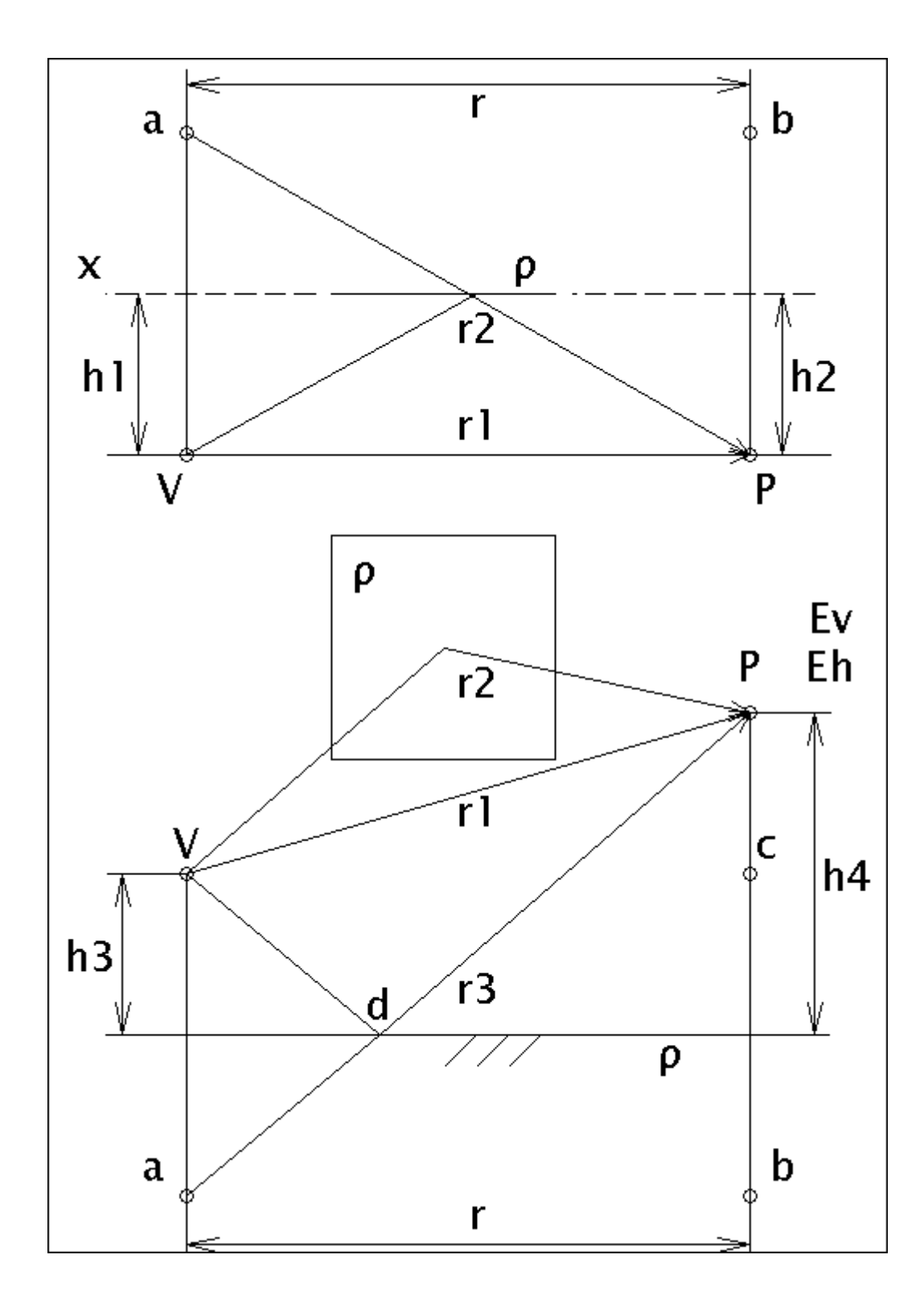

**Obr. 5.13** Šíření přímé vlny a dvě odražené vlny

V programu jsou již nastaveny parametry výšek h3 a h4 a vzdálenosti r3 odpovídající měření. V programu je také nastavena maximální vzdálenost odrazné plochy 10 m.

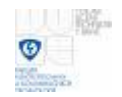

```
function [Ev, Eh, Evl, Ehl] =
wavethree(d,epsilon_r1,gama1,epsilon_r2,gama2,f,P,D)
h1 = d; % vzdálenost odrazné plochy od bodu V
h2 = d; % vzdálenost odrazné plochy od bodu P
a = 10; % maximální vzdálenost boční odrazné plochy
r1 = 3; % vzdálenost mezi body V a P
h3 = 0.8; % výška vysílacího bodu V
h4 = 1.6; % výška přijímacího bodu P
lambda = 3e8/f;<br>
k = 2*pi/lambda;<br>
% vlnové číslo
k = 2*pi/lambda;
E1 = (sqrt( 30*P*D) / r1); % intenzita přímé vlny
m = 0:0.01:ai % krok
n1=h1+m; % vzdalování
n2=h2+m;for i = 1: length(m)
deltal = atan((n1(i)+n2(i))/r1); % elevační úhel
\delta = \frac{1}{2} \cdot \ln(1) \cdot \ln(1) / r1; \delta rozdíl drah vln
delta2 = atan((h3+h4)/r1); % elevační úhel
\deltadelta_r2 = (2 * h3 * h4) / r1; \delta rozdíl drah vln
delta_r1 = (sqrt((n1(i)+n2(i))^2)+(r1^2)) - (r1) ; % rozdíl drah vln
delta_r2 = (sqrt((h3+h4)^2))+(r1^2)) - (sqrt((h4-h3)^2)+(r1^2)) ; %
rozdíl drah vln
E2 = (sqrt( 30*P*D) / (delta_r1 + r1)); % počáteční intenzita odražené vlny
E3 = (sqrt( 30*P*D) / (delta r2 + r1)); % počáteční intenzita odražené vlny
vypocet1 = epsilon_r1 - j*60*lambda*gama1; % pomocný člen
vypocet2 = sqrt(vypocet1 - cos(delta1)^2); % pomocný člen
vypocet3 = vypocet1*sin(delta1); % pomocný člen
r_0_h1 = (vypocet3- vypocet2) / (vypocet3+ vypocet2); % horizontální
ro\_v1 = (vypocet1- vypocet2) / (vypocet1+ vypocet2); % vertikální
vypocet4 = epsilon_r2 - j*60*lambda*gama2; % pomocný člen
vypocet5 = sqrt(vypocet4 - cos(delta2)^2); % pomocný člen
vypocet6 = vypocet4*sin(delta2); % pomocný člen
ro_h2 = (vypocet6- vypocet5) / (vypocet6+ vypocet5); % horizontální
ro_v2 = (vypocet4- vypocet5) / (vypocet4+ vypocet5); % vertikální
Ev(i) = abs(E1 + ES^*(roV1*exp(j*k*(delta r1)))E3*(ro h2*exp(j*k*(delta r2)))); % výsledná intenzita el. pole
Eh(i) = abs(E1 + ES^*(ro\ h1*exp(i*k*(delta\ rh))) +
E3*(ro v2*exp(j*k*(delta r2)))); % výsledná intenzita el. pole
Evl=20*log(abs(Ev)); % výpočet intenzity v dB
Ehl=20*log(abs(Eh)); % výpočet intenzity v dB
end;
figure(1); % zobrazení grafické složky závislé na vzdálenosti
plot(m,Ev,'+',m,Eh,'+'); 
xlabel 'Vzdálenost [m]';
ylabel 'Intenzita elektrického pole [V/m]';
axis square; grid on;
legend('Vertikální polarizace vlny','Horizontální polarizace vlny');
```
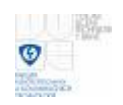

```
figure(2); % zobrazení grafické složky závislé na vzdálenosti v dB
plot(m,Evl,'+',m,Ehl,'+');
xlabel 'Vzdálenost [m]';
ylabel 'Intenzita elektrického pole [dBV/m]';
axis square; grid on;
legend('Vertikální polarizace vlny','Horizontální polarizace vlny');
```
Příklad tohoto programu zobrazují obrázky 5.14 a 5.15. Výška h3 je nastavena jako v měření 0,8 m a výška h4 byla 1,6 m. Vzdálenost mezi vysílacím bodem V a přijímacím bodem P byla nastavena na 3 m. Vzdálenost bočního reflektoru ρ od vysílacího bodu h1 a od přijímacího bodu h2 je 1 m. Nastavené vlastnosti prostředí vodivost gama1, permitivita epsilon\_r1, gama2 a permitivita epsilon\_r2 byly nastaveny 1 S/m a 1. Frekvence byla 50 MHz, výkon P byl 1 W a činitel směrovosti D byl 1.

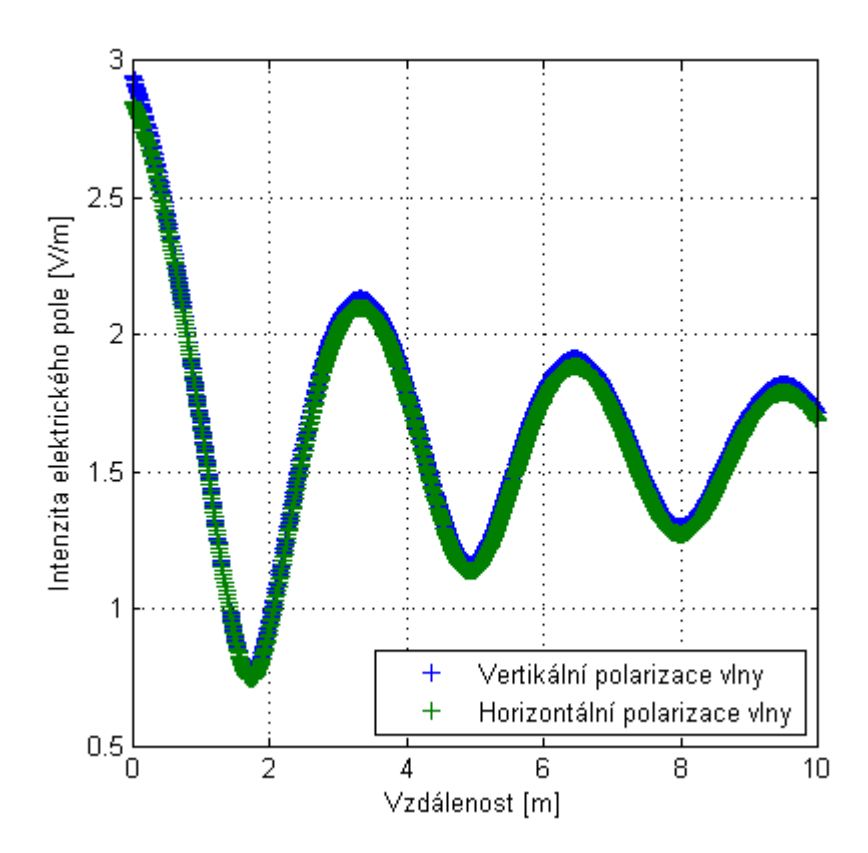

**Obr. 5.14** Závislost šíření přímé vlny a dvou odražených vln ve V/m
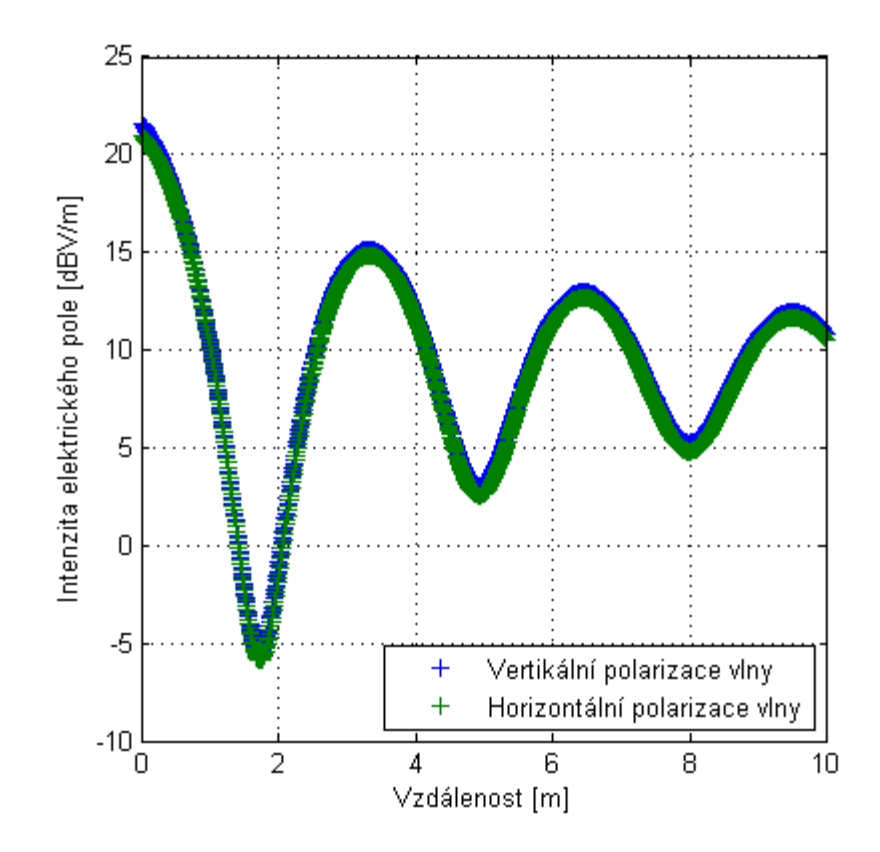

**Obr. 5.15** Závislost šíření přímé vlny a dvou odražených vln ve dBV/m

## **5.1.6. Šíření přímé vlny, odražené od zemní plochy a odražené od odrazné plochy za generátorem**

Následující program zobrazuje změny intenzity el. pole přímé, odražené vlny od zemní plochy a odražené vlny od odrazné plochy za generátorem (anténou) vzdálené od 0,5 m do maximální vzdálenosti d, kterou si volí uživatel sám. Modelování situace pro případ umístění odrazné plochy za generátorem je zde stejný, jako případ umístění odrazné plochy za anténou. Vypočítávaná delta1 a delta r1 v programu pro obě umístění odrazné plochy za generátorem nebo za anténou ve výpočtu májí stejné hodnoty. Popsané šíření zobrazuje obrázek 5.16.

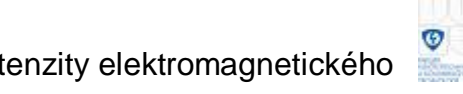

RC.

Vliv kovových předmětů na odchylky měřené intenzity elektromagnetického pole ERS generátoru

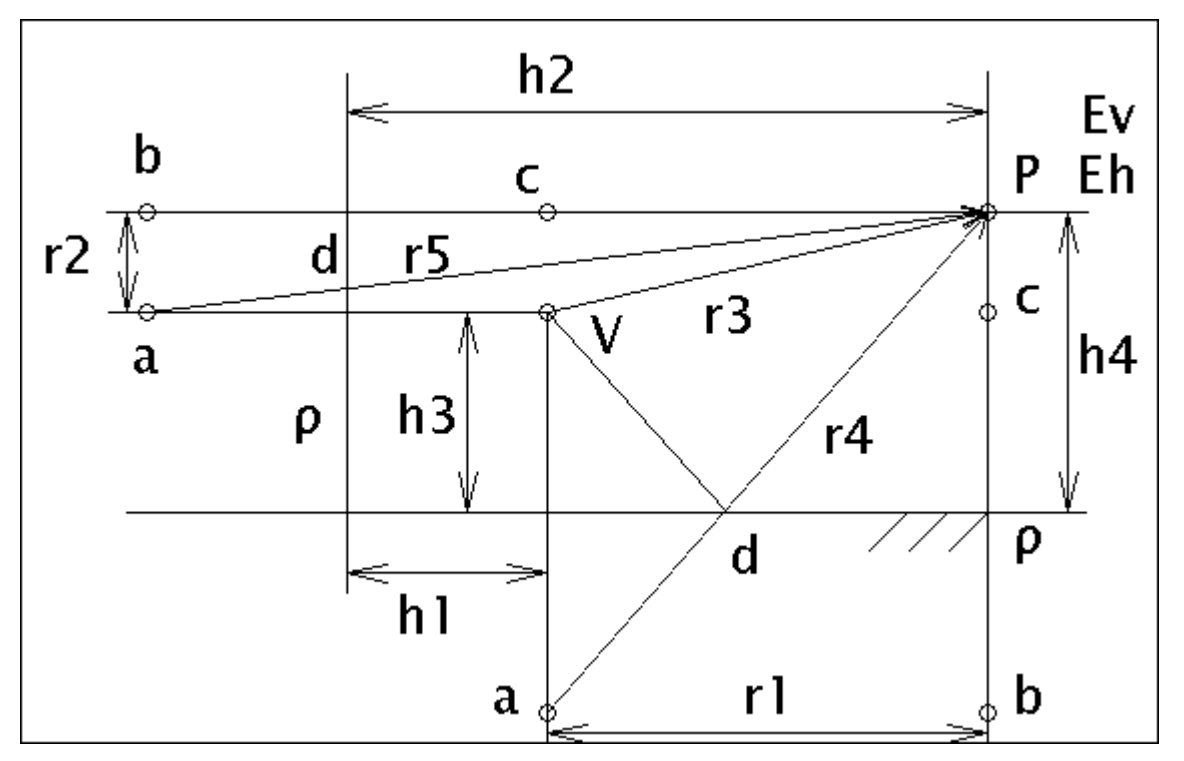

**Obr. 5.16** Zobrazení přímé, odražené a odražené vlny od roviny za generátorem

V programu se opět nastavují parametry pro odrazné plochy, maximální vzdálenost odrazné plochy za generátorem d, frekvence f, výkon P a činitel směrovosti D. Rozdíly drah delta\_r1 a delta\_r2 se vypočítávají geometricky z bodů trojúhelníku V c P a z bodů a b P.

```
function [Ev, Eh, Evl, Ehl] = 
wavefour(d,f,epsilon_r1,gama1,epsilon_r2,gama2,P,D)
h1 = 0.5; % vzdálenost odrazné plochy od bodu V
h2 = 3.5; % vzdálenost odrazné plochy od bodu P
r1 = 3; % vzdálenost mezi body V a P
r2 = 0.8; % vzdálenost mezi body V a P na výšku
h3 = 0.8; % výška vysílacího bodu V
h4 = 1.6; % výška přijímacího bodu P
m = 0:0.01:d; % rozsahy vzdáleností
n1=h1+m; % výpočet vzdalovaní
n2=h2+m;for i = 1: length(m)
lambda = 3e8/f; % vlnová délka
k = 2*pi/lambda; % vlnové číslo
E1 = sqrt(30*P*D) / r1; % intenzita přímé vlny
deltal = atan((n1(i) + n2(i))/r2); % elevační úhel
\deltadelta r1 = (2*h1*h2) / r2; \delta rozdíl drah vln
delta2 = atan((h3+h4)/r1); % elevační úhel
\deltadelta r2 = (2*h3*h4) / r1; \delta rozdíl drah vln
delta_r1 = (sqrt((n1(i)+n2(i))^2))+(r2^2)) - (sqrt((n2(i)-n2))n1(i))^2)+(r2^2))) ; % rozdíl drah vln
```
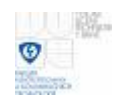

```
delta_r2 = (sqrt(((h3+h4)^2))+(r1^2)) - (sqrt(((h4-h3)^2)+(r1^2))) ; %
rozdíl drah vln
E2 = (sqrt( 30*P*D) / (delta_r1 + r2)); % počáteční intenzita odražené vlny
E3 = (sqrt( 30*P*D) / (delta r2 + r1)); % počáteční intenzita odražené vlny
vypocet1 = epsilon_r1 - j*60*lambda*gama1; % pomocný člen
vypocet2 = sqrt(vypocet1 - cos(delta1)^2); % pomocný člen
vypocet3 = vypocet1*sin(delta1); % pomocný člen
ro_h1 = (vypocet3- vypocet2) / (vypocet3+ vypocet2); % horizontální
ro_v1 = (vypocet1-vypocet2) / (vypocet1+vypocet2);vypocet4 = epsilon_r2 - j*60*lambda*gama2; % pomocný člen
vypocet5 = sqrt(vypocet4 - cos(delta2)^2); % pomocný člen
vypocet6 = vypocet4*sin(delta2); % pomocný člen
ro_h2 = (vypocet6- vypocet5) / (vypocet6+ vypocet5); % horizontální
ro_v2 = (vypocet4- vypocet5) / (vypocet4+ vypocet5); % vertikální
Ev(i) = abs(E1 + E2*(ro v1*exp(j*k*(delta r1))) +
E3*(ro_v2*exp(j*k*(delta_r2)))); % výpočet výsledné intenzity
Eh(i) = abs(E1 + E2*(ro h1*exp(j*k*(delta r1))) +
E3*(ro v2*exp(j*k*(delta r2)))); % výpočet výsledné intenzity
Evl=20*log(abs(Ev)); % výpočet intenzity v míře dB
Ehl=20*log(abs(Eh)); % výpočet intenzity v míře dB
end;
figure(1); % zobrazení grafické složky závislé na vzdálenosti
plot(m,Ev,'+',m,Eh,'+'); 
xlabel 'Vzdálenost [m]';
ylabel 'Intenzita elektrického pole [V/m]';
axis square; grid on;
legend('Vertikální polarizace vlny','Horizontální polarizace vlny');
figure(2); % zobrazení grafické složky závislé na vzdálenosti
plot(m,Evl,'+',m,Ehl,'+');
xlabel 'Vzdálenost [m]';
ylabel 'Intenzita elektrického pole [dBV/m]';
axis square; grid on;
legend('Vertikální polarizace vlny','Horizontální polarizace vlny');
```
Obrázky 5.17 a 5.18 zobrazují změnu intenzity el. pole pro zadané parametry maximální vzdálenosti 10 m a pro frekvenci 50 MHz. Vlastnosti prostředí vodivost gama1, permitivita epsilon\_r1, gama2 a permitivita epsilon\_r2 byly nastaveny 1 S/m a 1. Výkon P byl 1 W a činitel směrovosti D byl 1.

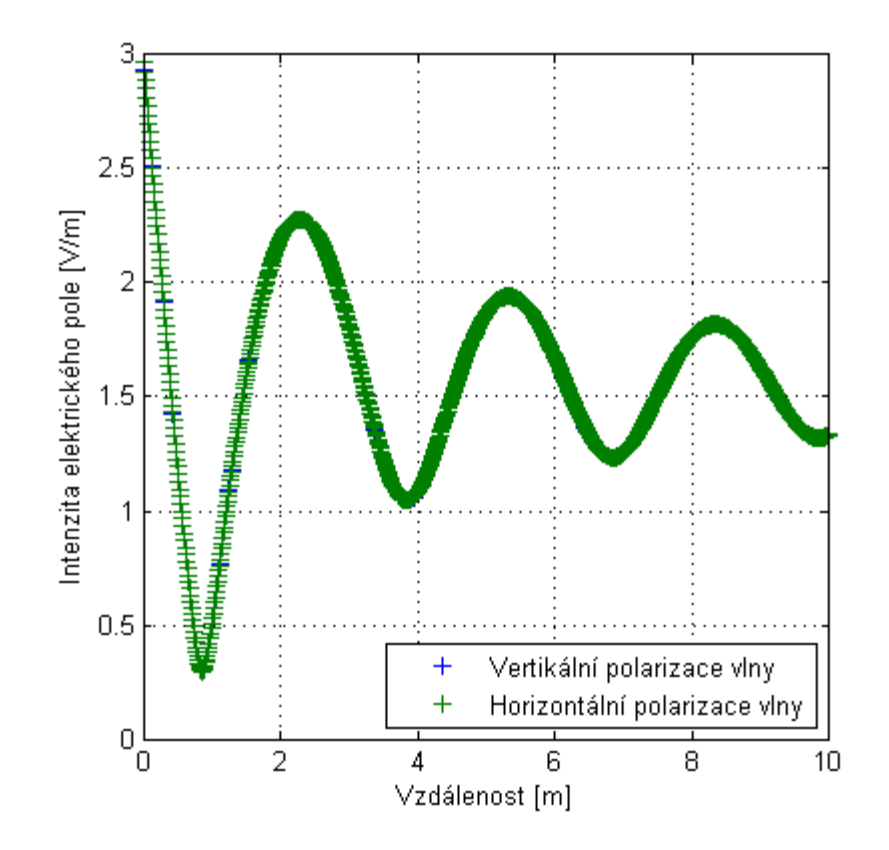

**Obr. 5.17** Závislost šíření přímé, odražené a odražené vlny za generátorem ve V/m na vzdalování odrazné plochy

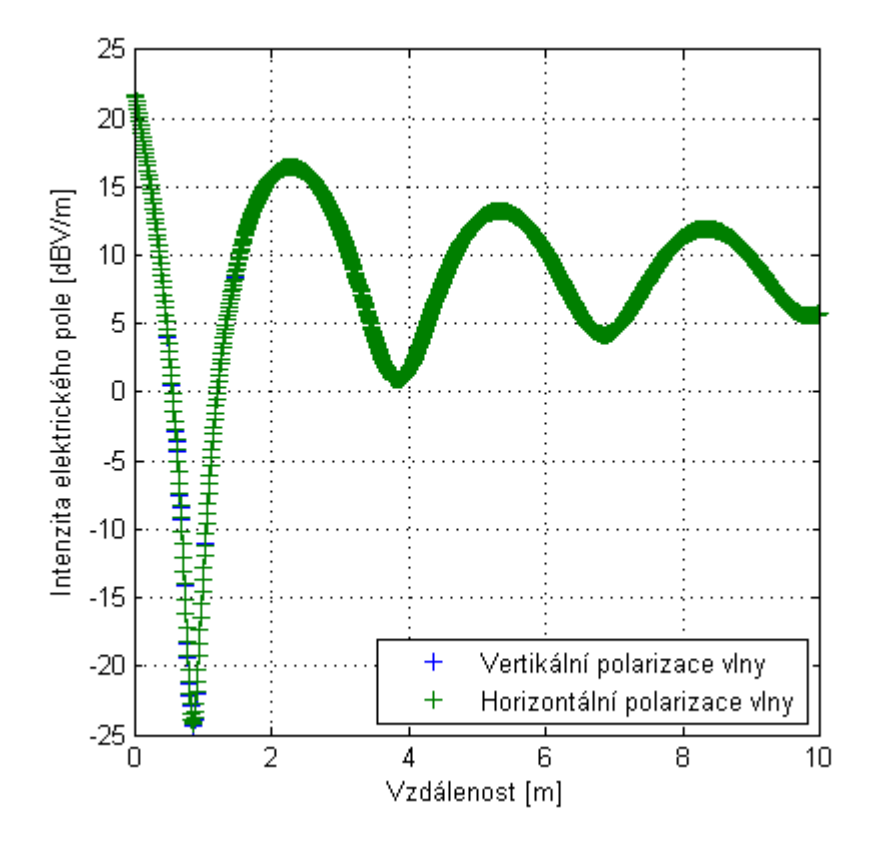

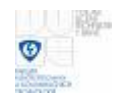

**Obr. 5.18** Závislost šíření přímé, odražené a odražené vlny za generátorem ve dBV/m

Tyto programy ukazují, jak se mění intenzita el. pole při vzdalování odrazné plochy ρ při stejném kmitočtu. Následující programy demonstrují změny intenzity el. pole při změnách kmitočtu a při konstantní vzdálenosti odrazné plochy, bočního reflektoru (plechu).

## **5.1.7. Šíření přímé vlny a odražené od odrazné plochy při změnách kmitočtu**

Následující program ukazuje změny intenzity el. pole při změnách kmitočtu (proladění). V programu se sčítá intenzita el. pole přímé a odražené vlny od zemní plochy. Uvedené šíření zobrazuje obrázek 5.7. Popis funkce programu je téměř stejný jako v kapitole 5.1.4. V programu uživatel opět nastavuje výšku h1 vysílacího bodu V a výšku h2 přijímacího bodu P od odrazné roviny, vzdálenost  $r$  mezi vysílacím bodem V a přijímacím bodem P, parametry prostředí odrazné roviny gama1, epsilon\_r1, maximální frekvenci f, do která se bude počítat, vysílací výkon P a činitel směrovosti D. Výpočet začíná na 30 MHz po kroku 10 MHz do frekvence f, kterou si uživatel volí sám (např. 1e+9 Hz).

function [Ev, Eh, Evl, Ehl, fi\_v, fi\_h] = wavefive( h1,h2,r,epsilon r,qama,f,P,D) m = (3e+7):(1e+7):f; % frekvenční krok for  $i = 1$ : length(m) lambda = 3e8/m(i); % vlnová délka k = 2\*pi/lambda; % vlnové číslo E1 =  $(sqrt( 30*P*D) / r);$  % intenzita přímé vlny delta = atan $((h1+h2)/r)i$  % elevační úhel<br>% \*delta\_r =  $(2*h1*h2) / ri$  % rozdíl drah vln %delta\_r =  $(2*h1*h2) / r$ ; delta\_r =  $(sqrt((h1+h2)^2))+(r^2))$  -  $(sqrt((h2-h1)^2)+(r^2))$  ; % přesnější rozdíl drah vln E2 = (sqrt(  $30*P*D$ ) / (delta\_r + r)); % počáteční intenzita odražené vlny vypocet1 = epsilon\_r - j\*60\*lambda\*gama; % pomocný člen vypocet2 = sqrt(vypocet1 - cos(delta)^2); vypocet3 = vypocet1\*sin(delta); % pomocný člen ro\_h = (vypocet3- vypocet2) / (vypocet3+ vypocet2); % horizontální<br>ro\_v = (vypocet1- vypocet2) / (vypocet1+ vypocet2); % vertikální  $ro_v = (vypocet1-vypocet2) / (vypocet1+vypocet2)$ ; vypocet\_v = ( 1 + ro\_v\*exp(j\*k\*delta\_r)); % pomocný člen vypocet\_h = ( 1 + ro\_h\*exp(j\*k\*delta\_r)); % pomocný člen fi\_v(i) = (180/pi)\*(angle(vypocet\_v)); % fázový posun vertikální vlny fi\_h(i) = (180/pi)\*(angle(vypocet\_h)); % fázový posun horizontální vlny Ev(i) = abs(E1 + E2\*(ro\_v\*exp(j\*k\*delta\_r))); % výsledná intenzita ver Eh(i) = abs(E1 + E2\*(ro h\*exp(j\*k\*delta r))); % výsledná intenzita hor Evl=20\*log(abs(Ev)); % výpočet intenzity v míře dB Ehl=20\*log(abs(Eh)); % výpočet intenzity v míře dB

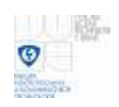

```
end;
figure(1);
plot(m,Ev,m,Eh); % zobrazení grafické složky závislé na vzdálenosti
xlabel 'Frekvence [MHz]';
ylabel 'Intenzita elektrického pole [V/m]';
axis square; grid on;
legend('Vertikální polarizace vlny','Horizontální polarizace vlny');
figure(2);
plot(m,Evl,m,Ehl); % zobrazení grafické složky závislé na vzdálenosti v dB
xlabel 'Frekvence [MHz]';
ylabel 'Intenzita elektrického pole [dBV/m]';
axis square; grid on;
legend('Vertikální polarizace vlny', 'Horizontální polarizace vlny');
```
Obrázky 5.19 a 5.20 ukazují funkci tohoto programu pro šíření dvou vln. Jedné přímé a jedné obražené viz. obrázek 5.7. Nastavené parametry pro zobrazení příkladu tohoto šíření jsou jako výška h1, která byla nastavena jako v měření 0,8 m a výška h2, která byla 1,6 m. Vzdálenost mezi vysílacím bodem V a přijímacím bodem P r byla nastavena na 3 m. Vlastnosti odrazného prostředí vodivost gama a měrná permitivita epsilon r byly nastaveny 1 S/m a 1. Konečná frekvence byla 1 GHz, výkon P byl 1 W a činitel směrovosti D byl 1.

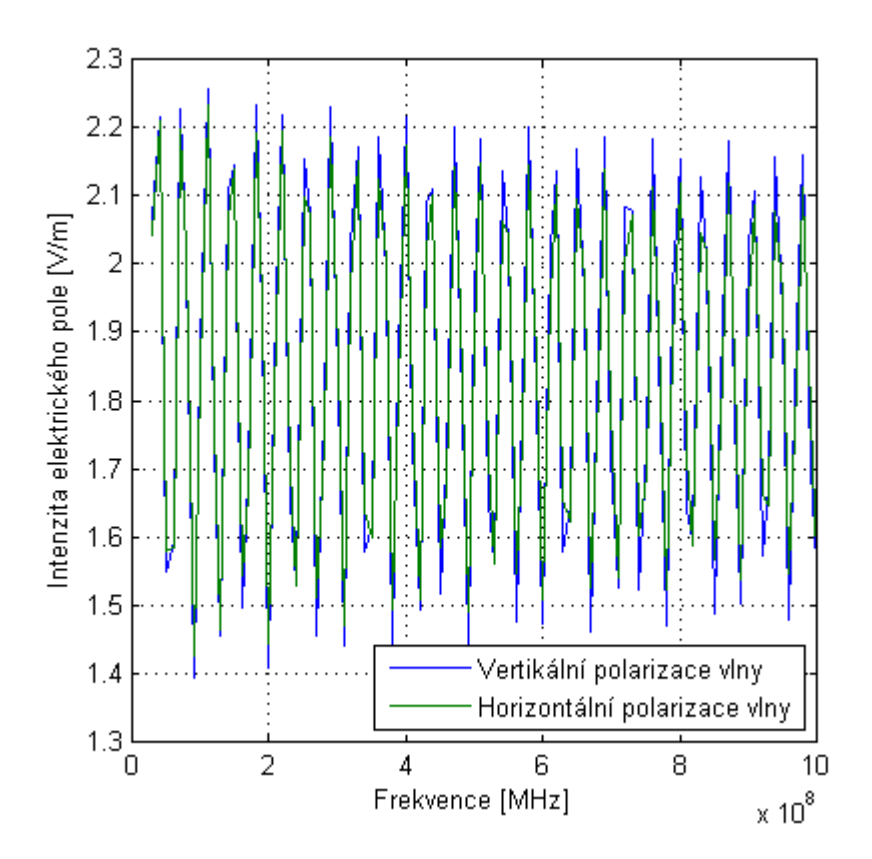

**Obr. 5.19** Závislost šíření přímé a odražené vlny od zemní plochy ve V/m

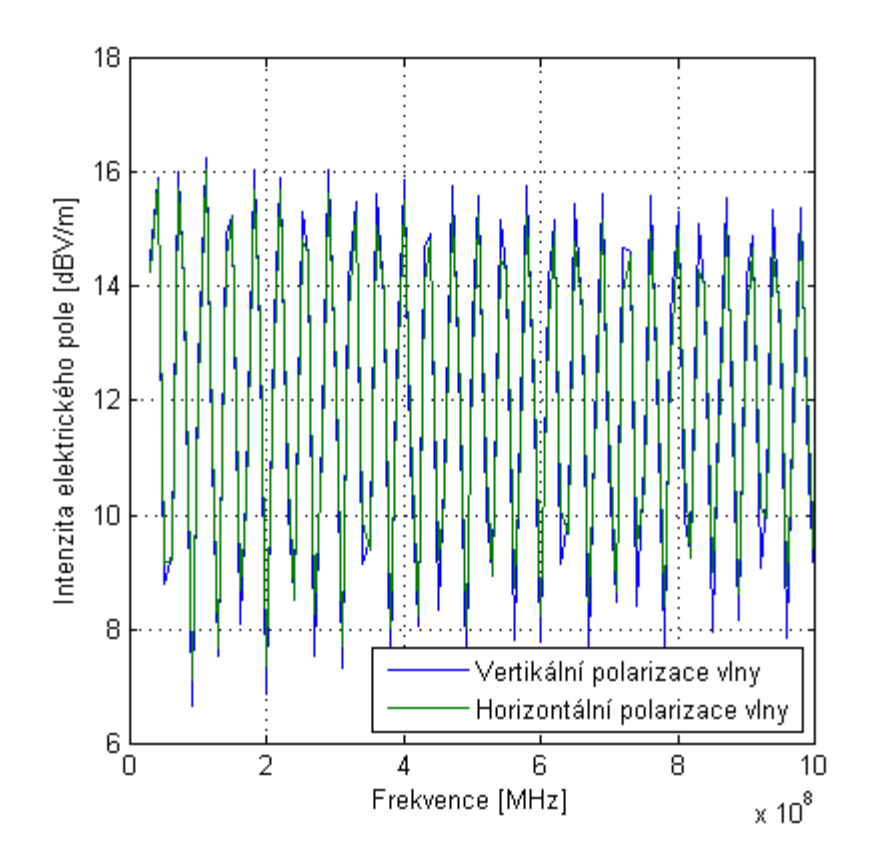

**Obr. 5.20** Závislost šíření přímé a odražené vlny od zemní plochy ve dBV/m

## **5.1.8. Šíření přímé vlny a dvou odražených od odrazné plochy při změnách kmitočtu**

Další program ukazuje také změny intenzity el. pole při změnách kmitočtu při neměně vzdálených odrazných ploch. V tomto šíření se sčítají 3 vlny. Sčítá se vlna přímá a 2 odražené viz. kapitola 5.1.5. Šíření je zobrazeno na obrázku 5.13. V programu uživatel nastavuje vzdálenost d boční odrazné plochy od vysílacího bodu V a přijímacího bodu P. Tato vzdálenost je stejná pro oba body. Dále vzdálenost r mezi vysílacím bodem V a přijímacím bodem P je už nastavena na 3 m, parametry prostředí odrazných rovin gama1, epsilon\_r1, gama2, epsilon\_r2, maximální frekvenci f, vysílací výkon P a činitel směrovosti D. Výška vysílacího bodu h3 a výška přijímacího bodu h4 jsou již také nastaveny na 0,8 m a 1,6 m.

```
function [Ev, Eh, Evl, Ehl] =
wavesix(d,f,epsilon_r1,gama1,epsilon_r2,gama2,P,D)
h1 = d; % nastavení vzdálenosti boční odrazné plochy
h2 = d; % nastavení vzdálenosti boční odrazné plochy
r1 = 3; % vzdálenost mezi body V a P
h3 = 0.8; % výška bodu V
h4 = 1.6; % výška bodu P
m = (3e+7):(1e+6):f; % rozsahy frekvenci
for i = 1: length(m)
```
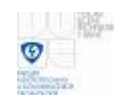

lambda = 3e8/m(i); % vlnová délka k = 2\*pi/lambda; % vlnové číslo E1 = sqrt(  $30*P*D$ ) / r1; % intenzita přímé vlny delta1 = atan( $(h1+h2)/r1$ ); % elevační úhel<br>\*delta r1 = (2\*k1\*k2) (  $\delta$ delta r1 = (2\*h1\*h2) / r1;  $\delta$  rozdíl drah vln delta2 = atan $((h3+h4)/r1)$ ;  $%$  elevační úhel  $\delta$ delta r2 = (2\*h3\*h4) / r1;  $\delta$  rozdíl drah vln delta r1 = (sqrt(((h1+h2)^2)+(r1^2))) - (r1) ; % rozdíl drah vln delta\_r2 =  $(sqrt((h3+h4)^2))+(r1^2))$  -  $(sqrt((h4-h3)^2)+(r1^2))$  ; % rozdíl drah vln E2 = (sqrt(  $30*P*D$ ) / (delta r1 + r1)); % počáteční intenzita odražené vlny E3 = (sqrt( 30\*P\*D) / (delta\_r2 + r1)); % počáteční intenzita odražené vlny vypocet1 = epsilon\_r1 - j\*60\*lambda\*gama1; % pomocný člen vypocet2 = sqrt(vypocet1 - cos(delta1)^2); % pomocný člen vypocet3 = vypocet1\*sin(delta1); % pomocný člen ro\_h1 = (vypocet3- vypocet2) / (vypocet3+ vypocet2); % horizontální ro\_v1 = (vypocet1- vypocet2) / (vypocet1+ vypocet2); % vertikální vypocet4 = epsilon\_r2 - j\*60\*lambda\*gama2; % pomocný člen vypocet5 = sqrt(vypocet4 - cos(delta2)^2); % pomocný člen vypocet6 = vypocet4\*sin(delta2); % pomocný člen ro\_h2 = (vypocet6- vypocet5) / (vypocet6+ vypocet5); % horizontální ro\_v2 = (vypocet4- vypocet5) / (vypocet4+ vypocet5); % vertikální  $EV(i)$  = abs(E1 + E2\*(ro\_v1\*exp(j\*k\*(delta\_r1))) + E3\*(ro h2\*exp(j\*k\*(delta\_r2)))); % výpočet výsledné intenzity ver Eh(i) =  $abs(E1 + ES^*(ro_h1*exp(j*k*(delta_f1))) +$ E3\*(ro\_v2\*exp(j\*k\*(delta\_r2)))); % výpočet výsledné intenzity hor Evl=20\*log(abs(Ev)); % výpočet intenzity v dB Ehl=20\*log(abs(Eh)); % výpočet intenzity v dB end; figure(1); plot(m,Ev,m,Eh); % zobrazení grafické složky závislé na vzdálenosti xlabel 'Frekvence [MHz]'; ylabel 'Intenzita elektrického pole [V/m]'; axis square; grid on; legend('Vertikální polarizace vlny','Horizontální polarizace vlny'); figure(2); plot(m,Evl,m,Ehl); % zobrazení grafické složky závislé na vzdálenosti xlabel 'Frekvence [MHz]'; ylabel 'Intenzita elektrického pole [dBV/m]'; axis square; grid on; legend('Vertikální polarizace vlny','Horizontální polarizace vlny');

V následující obrázky 5.21 a 5.22 demonstrují změny intenzity el. pole pro nastavené parametry. Vzdálenost boční odrazné plochy d byla 1,5 m. Konečná frekvence byla nastavena na 1 GHz, parametry odrazných ploch gama1, epsilon\_r1, gama2, epsilon\_r2 byly 1 S/m pro vodivosti a 1 pro relativní permitivity. Výkon P 1 W a činitel směrovosti D 1. Počáteční frekvence je 30 MHz.

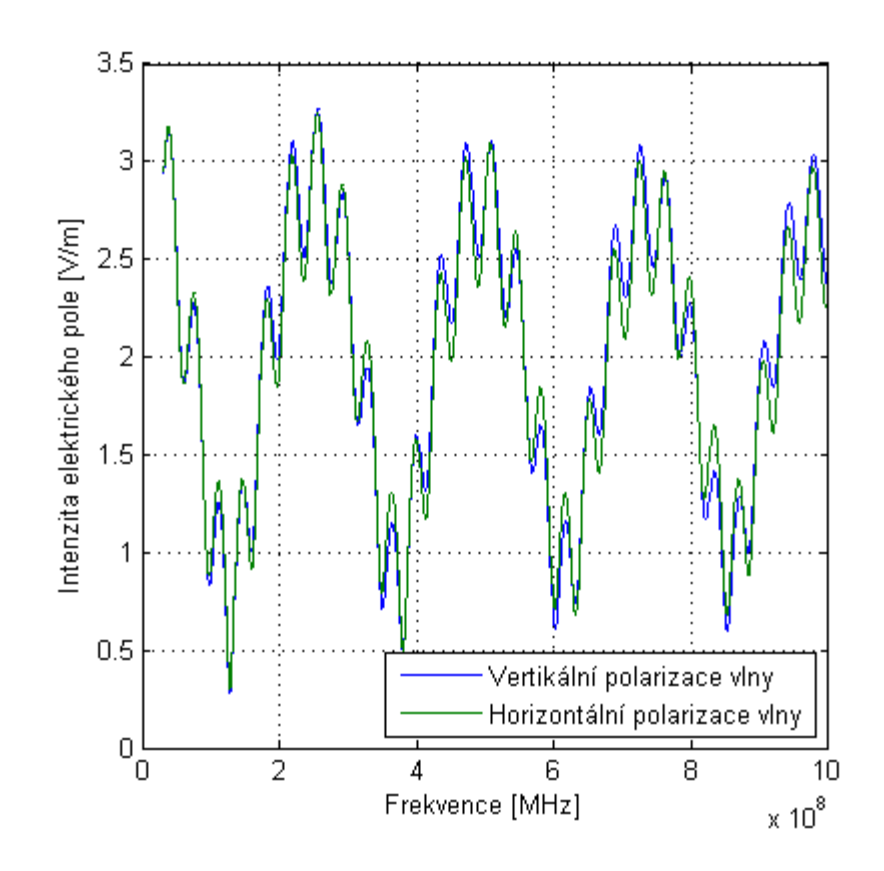

**Obr. 5.21** Závislost šíření přímé a dvou odražených vln při změnách kmitočtu ve V/m

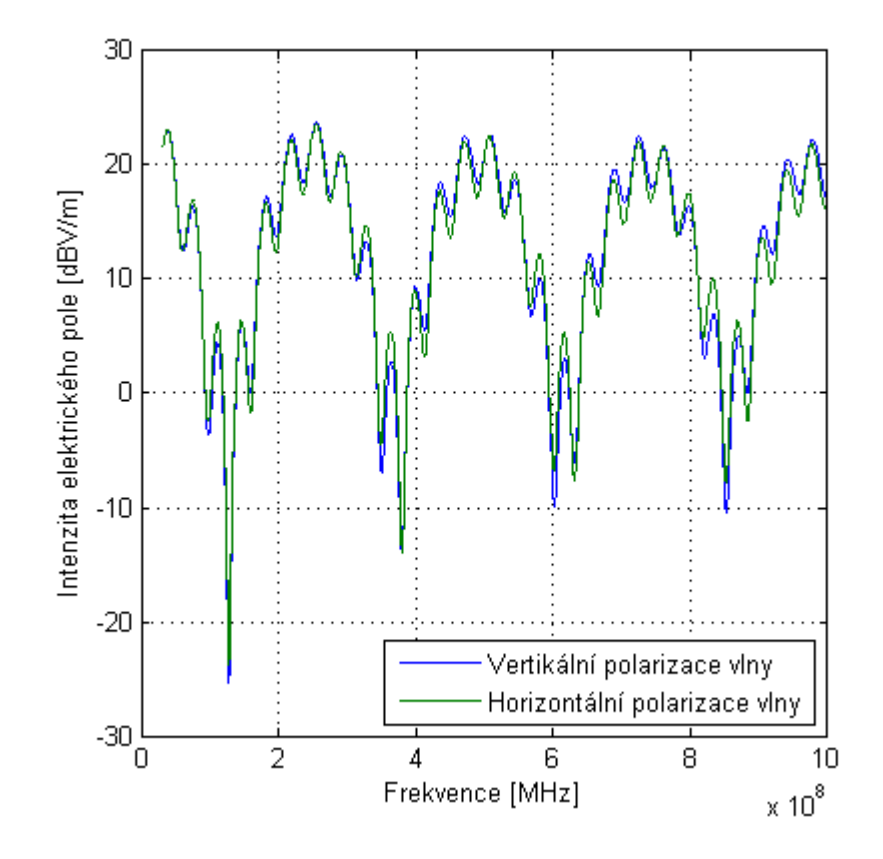

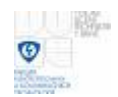

**Obr. 5.22** Závislost šíření přímé a dvou odražených vln při změnách kmitočtu ve dBV/m

#### **5.1.9. Šíření přímé vlny, odražené od zemní plochy a odražené od odrazné plochy za generátorem při změnách kmitočtu**

Následující program simuluje postavení odrazné plochy za generátorem nebo anténou při změnách kmitočtu viz. kapitola 5.1.6. V programu si uživatel nastavuje vzdálenost odrazné plochy za generátorem. Dále se opět nastavují parametry pro odrazné plochy, maximální vzdálenost d, frekvence f, výkon P a činitel směrovosti D. Program pak vypočítává změny intenzity el. pole v závislosti na změně kmitočtu tak, jako v měření.

```
function [Ev, Eh, Evl, Ehl] = 
waveseven(d,f,epsilon_r1,gama1,epsilon_r2,gama2,P,D)
h1 = d; % vzdálenost odrazné plochy od bodu V
h2 = d+3; % vzdálenost odrazné plochy od bodu P
r1 = 3; % vzdálenost mezi body V a P
r2 = 0.8; % vzdálenost mezi body V a P na výšku
h3 = 0.8; % výška bodu V
h4 = 1.6; % výška bodu P
m = (3e+7):(1e+6):f; % rozsahy frekvenci
for i = 1: length(m)
lambda = 3e8/m(i); % vlnová délka
k = 2*pi/lambda; % vlnové číslo
E1 = sqrt( 30*P*D) / r1; <br> % intenzita přímé vlny
delta1 = atan((h1+h2)/r2); % elevační úhel
%delta_r1 = (2*h1*h2) / r2;<br>
& rozdíl drah vln<br>
delta2 = atan((h3+h4)/r1);<br>
% elevační úhel
delta2 = atan((h3+h4)/r1); \frac{1}{3} & elevační úhel<br>% delta r2 = (2*h3*h4) / r1; % rozdíl drah vln
\deltadelta_r2 = (2*h3*h4) / r1;
delta_r1 = (sqrt((h1+h2)^2))+(r2^2)) - (sqrt((h2-h1)^2)+(r2^2)) ; %
rozdíl drah vln
delta_r2 = (sqrt(((h3+h4)^2))+(r1^2)) - (sqrt(((h4-h3)^2)+(r1^2))) ; %
rozdíl drah vln
E2 = (sqrt( 30*P*D) / (delta_r1 + r2)); % počáteční intenzita odražené vlny
E3 = (sqrt( 30*P*D) / (delta r2 + r1)); % počáteční intenzita odražené vlny
vypocet1 = epsilon_r1 - j*60*lambda*gama1; % pomocný člen
vypocet2 = sqrt(vypocet1 - cos(deltal)^2); % pomocný člen<br>vypocet3 = vypocet1*sin(deltal); % % pomocný člen
vypoect3 = vypoect1*sin(dettal);ro_h1 = (vypocet3- vypocet2) / (vypocet3+ vypocet2); % horizontální
ro_v1 = (vypocet1- vypocet2) / (vypocet1+ vypocet2); % vertikální
vypocet4 = epsilon_r2 - j*60*lambda*gama2; % pomocný člen
vypocet5 = sqrt(vypocet4 - cos(delta2)^2); % pomocný člen<br>vypocet6 = vypocet4*sin(delta2); % % pomocný člen
vypocet6 = vypocet4*sin(delta2);
ro_h2 = (vypocet6- vypocet5) / (vypocet6+ vypocet5); % horizontální ro_v2 = (vypocet4- vypocet5) / (vypocet4+ vypocet5); % vertikální
ro_v2 = (vypoct4-vypoct5) / (vypoct4+vypoct5);
```
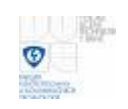

```
Ev(i) = abs(E1 + E2*(rov1*exp(j*kt*(deltari)), +E3*(ro_v2*exp(j*k*(delta_r2)))); % výpočet výsledné intenzity ver
Eh(i) = abs(E1 + E2*(ro_h1*exp(j*k*(delta_f1))) +E3*(ro_v2*exp(j*k*(delta_r2)))); % výpočet výsledné intenzity hor
Evl=20*log(abs(Ev)); % výpočet intenzity v míře dB
Ehl=20*log(abs(Eh)); % výpočet intenzity v míře dB
end;
figure(1);
plot(m,Ev,'+',m,Eh,'+'); % zobrazení grafické složky závislé na vzdálenosti
xlabel 'Frekvence [MHz]';
ylabel 'Intenzita elektrického pole [V/m]';
axis square; grid on;
legend('Vertikální polarizace vlny','Horizontální polarizace vlny');
figure(2);
plot(m,Evl,'+',m,Ehl,'+'); % zobrazení grafické složky závislé na 
vzdálenosti
xlabel 'Frekvence [MHz]';
ylabel 'Intenzita elektrického pole [dBV/m]';
axis square; grid on;
legend('Vertikální polarizace vlny','Horizontální polarizace vlny');
```
Následující obrázky 5.23 a 5.24 demonstrují změny intenzity el. pole pro nastavené parametry pro ukázku. Vzdálenost odrazné plochy d byla 2 m za generátorem. Konečná frekvence byla nastavena na 1 GHz, parametry odrazných ploch gama1, epsilon\_r1, gama2, epsilon\_r2 byly 1 S/m pro vodivosti a 1 pro relativní permitivity. Výkon P 1 W a činitel směrovosti D 1. Počáteční frekvence je 30 MHz. Zelené a modré "křížky" jsou zde kvůli rozpoznání zobrazení vertikální a horizontální polarizace vlny.

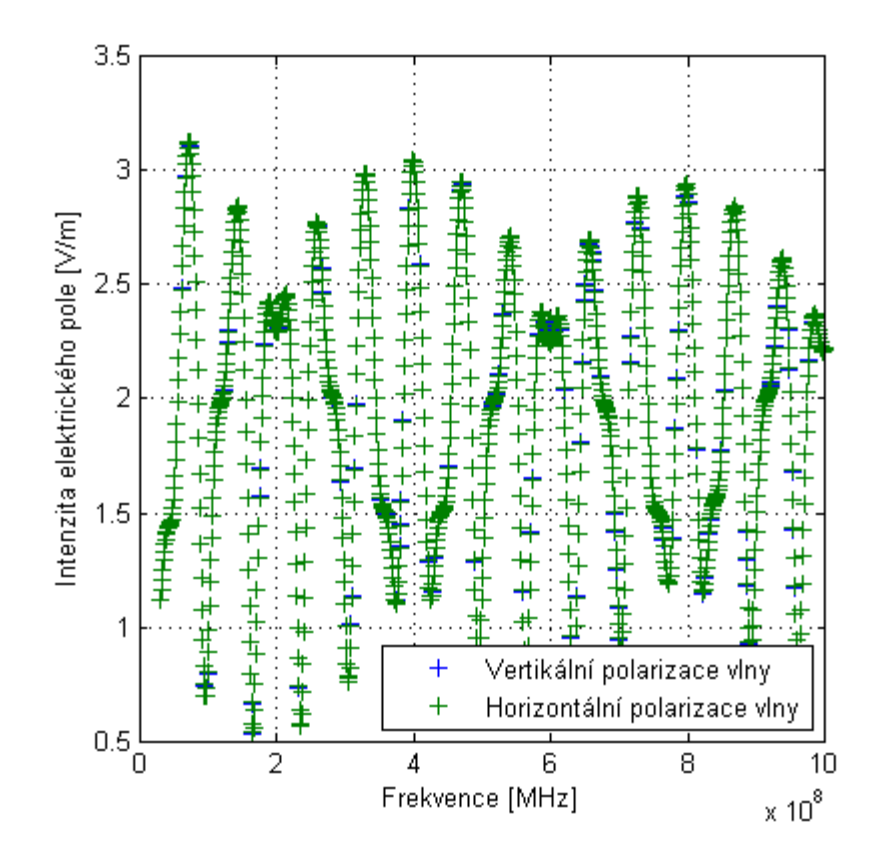

**Obr. 5.23** Závislost šíření přímé, odražené od zemní plochy a odražené vlny za generátorem při změnách kmitočtu ve V/m

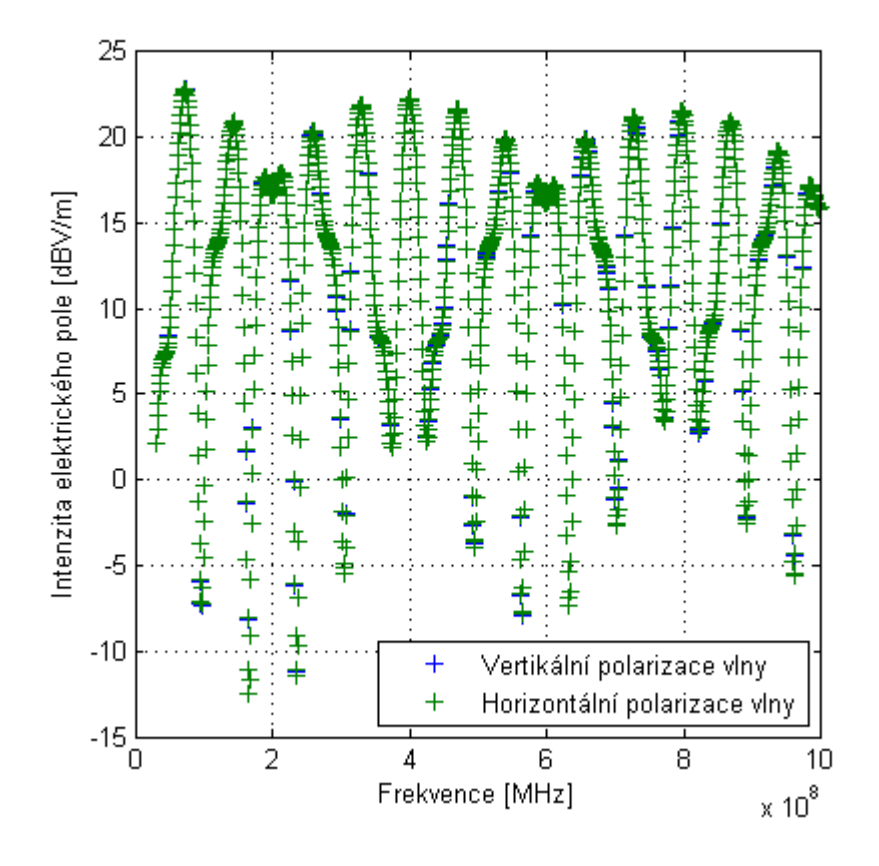

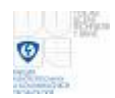

**Obr. 5.24** Závislost šíření přímé, odražené od zemní plochy a odražené vlny za generátorem při změnách kmitočtu ve dBV/m

Tyto ukázky programů zobrazují jen jednoduché ideální šíření vln, kde se měnila vzdálenost odrazné plochy nebo se měnil kmitočet. Složitější i lepší grafické znázornění situace šíření a odrazů vln lze modelovat v programu Comsol Multiphysics. V Comsolu lze modelovat jednotlivé úseky odrazových ploch a překážek.

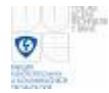

## **5.2. Modelování v programu Comsol Multiphysics**

Comsol Multiphysics je program určený k řešení fyzikálních úloh metodou konečných prvků. Program se používá v oblastech, jako je přestup tepla, průmyslová chemie, kinetika chemických reakcí, dynamika tekutin, pružnost a pevnost, elektromagnetismus, optika a dalších. Pro různé druhy modelování šíření vln v uzavřeném prostoru byl použit modul RF module, dále In-plane waves, TE Waves a Harmonic propagation [ 10 ].

## **5.2.1 Ukázky šíření vln v programu Comsol Multiphysics**

Na obrázku č. 5.25 vidíme jednoduché povrchové šíření elektrického pole (TE waves) z bodového zářiče v uzavřeném prostoru a jeden objekt s vlastností ideálního elektrického vodiče (činitel odrazu *r* = −1). Zobrazuje umístění bočního plechu a jeho vlivu na měření. Na obrázku vpravo je znázorněna barevná stupnice s intenzitou elektrického pole ve V/m. Modré odstíny barvy značí zápornou intenzitu a odstíny červené značí kladnou hodnotu intenzity pole. Stěny uzavřeného objektu mají vlastnost pohlcování vlnění. Měřící anténa zde není zobrazena. Generátor zde představuje bodový zdroj složky intenzity el. pole (vln). Rozměry ohraničení simulovaného pracoviště jsou v metrech. Proud bodového zářiče byl nastaven na 0,1 A. Na obrázcích 5.25, 5.26 a 5.27 je zobrazeno šíření a interference el. vln pro jednotlivá umístění kovového předmětu (plechu) a jeho ovlivňování šíření vln. Tato umístění plechu v simulacích je stejná jako v měření, kde se měřilo jeho vlivu na měření. Obrázek 5.25 znázorňuje vliv bočního postavení odrazné plochy mezi generátor a anténu.

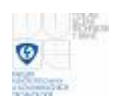

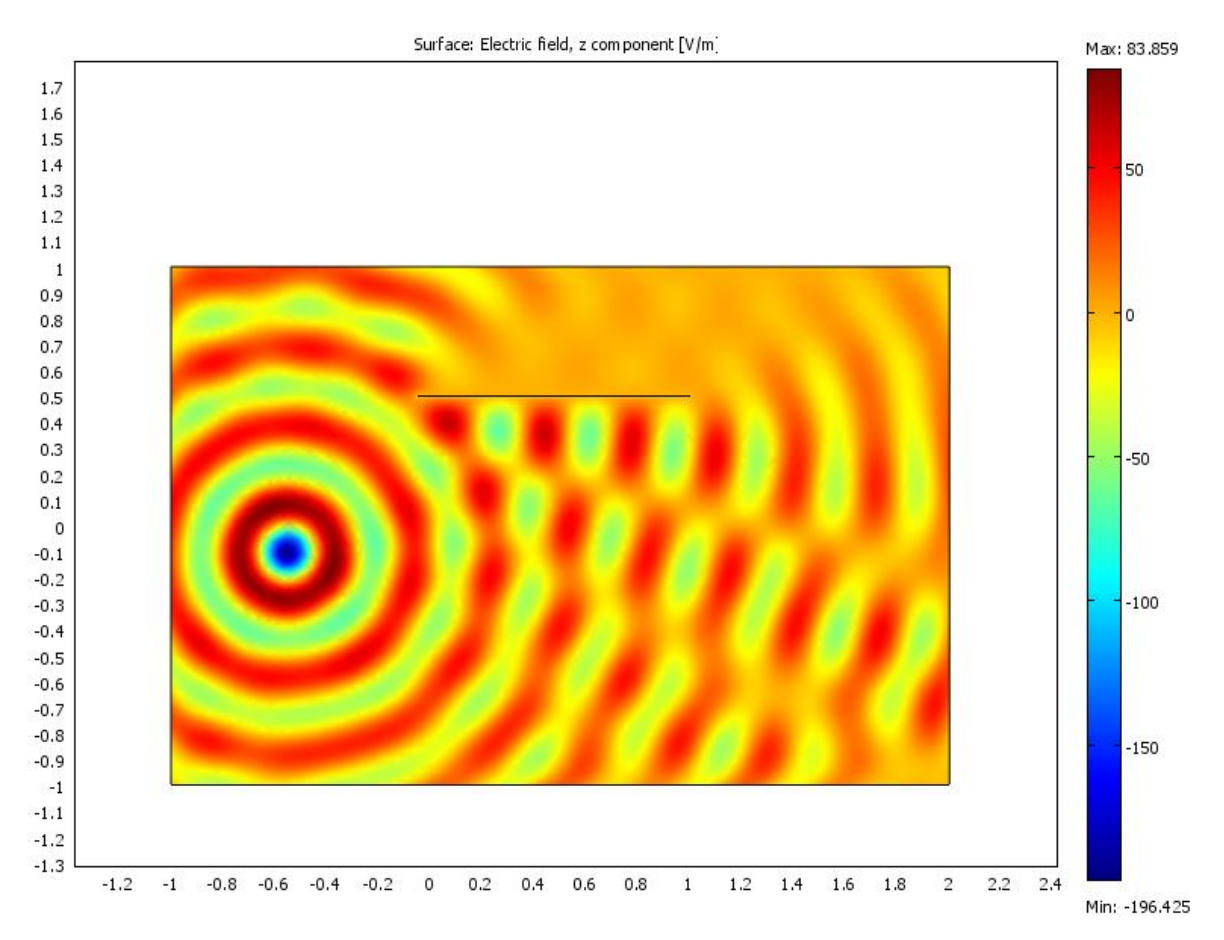

**Obr. 5.25** Šíření vlny z bodového zářiče a odraz na rovinném předmětu

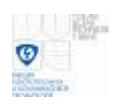

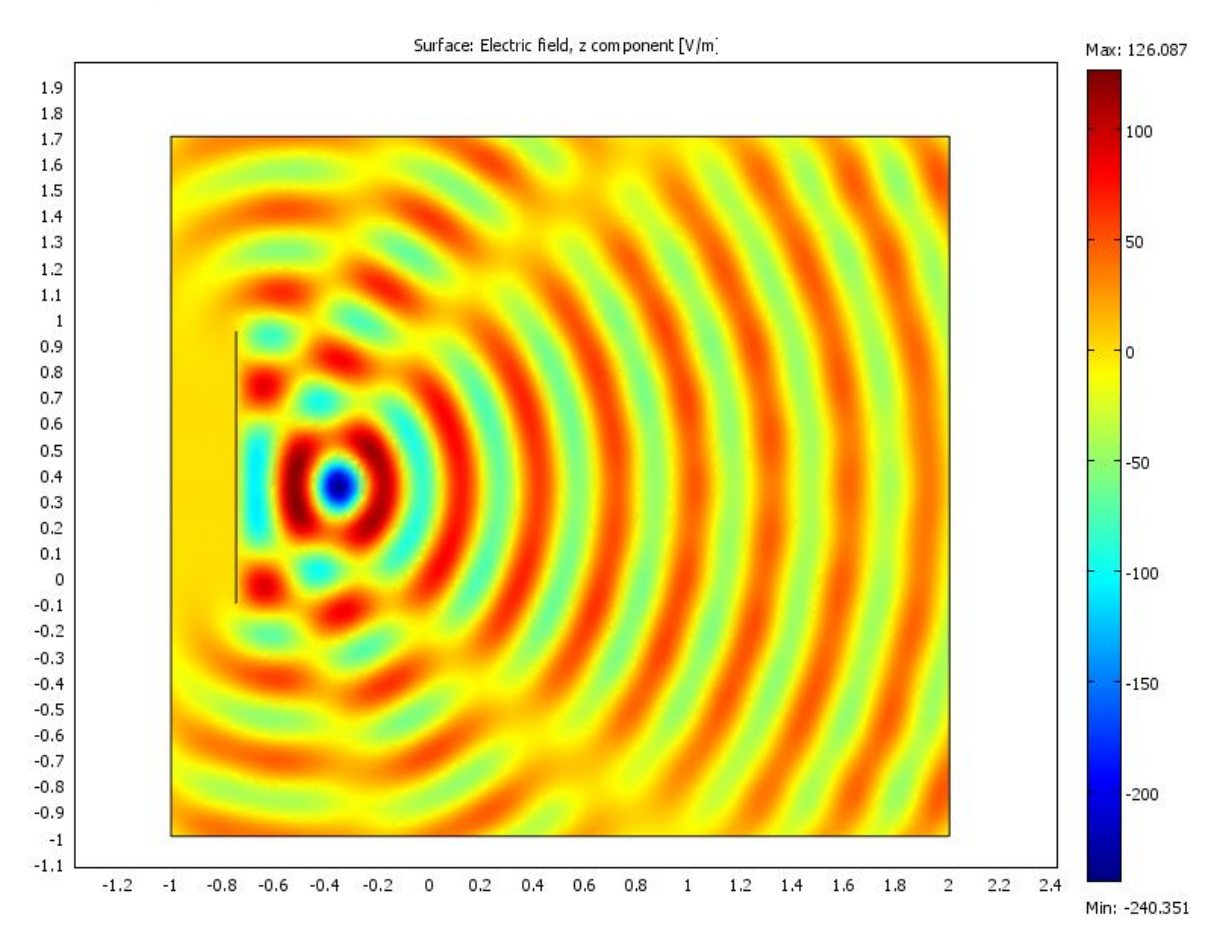

**Obr. 5.26** Zobrazení šíření vlny z bodového zářiče a odraz na odrazné ploše umístěné za generátorem

Na obrázku 5.26 je zobrazena pozice odrazné plochy (ideálního elektrického vodiče) za bodovým zářičem.

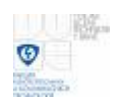

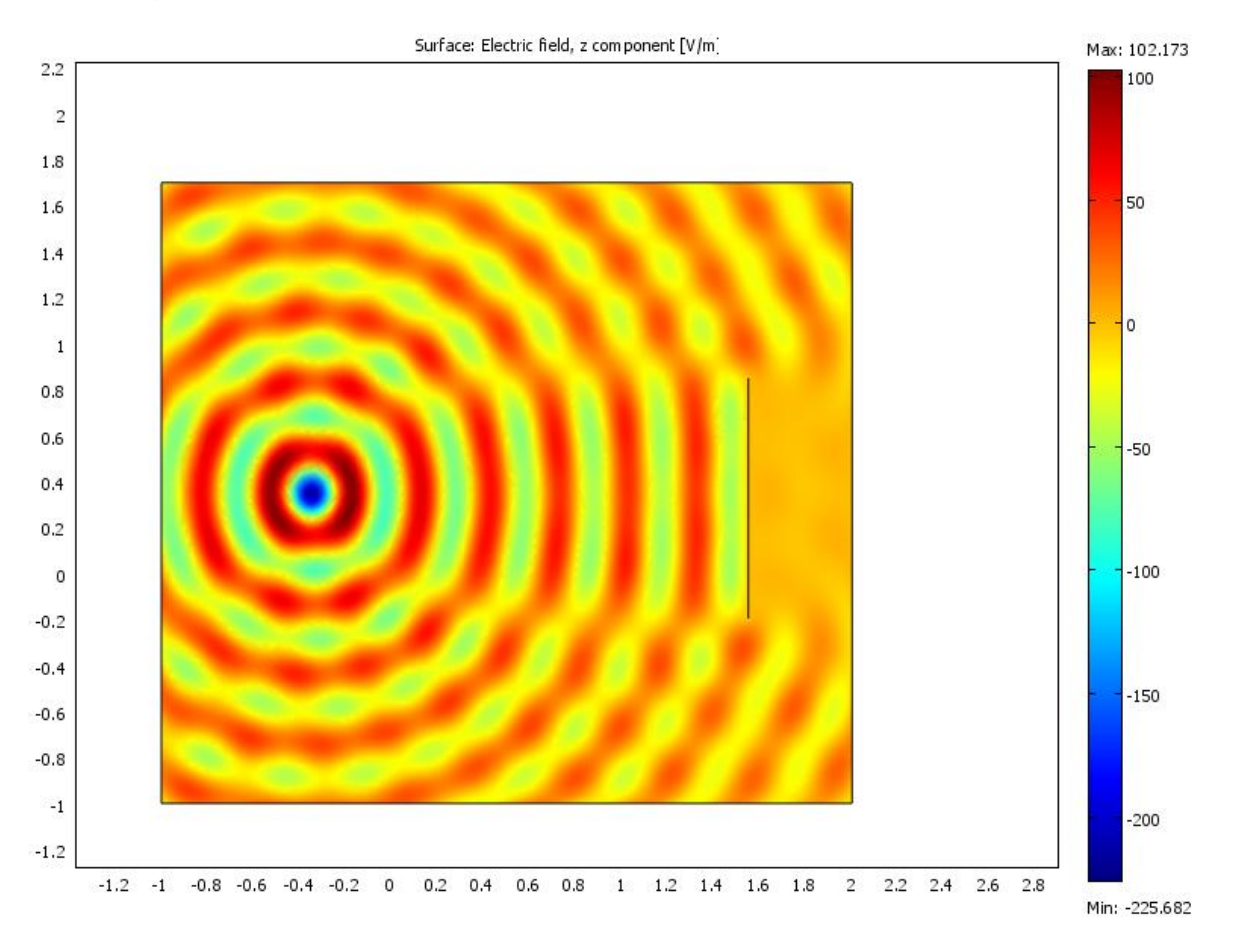

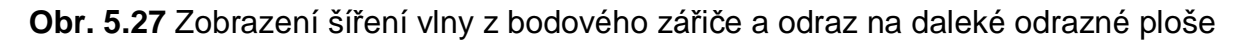

Na obrázku 5.27 je zobrazena pozice odrazné plochy (ideálního el. vodiče plechu) daleko od bodového zářiče el. vlnění. Tato daleká vzdálenost demonstruje vliv plechu za anténou, která zde není zobrazena.

Zobrazené simulace v textu seznamují čtenáře s jednouchým modelováním šíření a odrazu vlny v programech Matlab a Comsol Multiphysics. V programech lze různě číselně měnit parametry. Popsané parametry vzdáleností a výšek jsou pro naší konfiguraci pracoviště. Srovnání simulací s měřením je obtížné, jelikož nejsou známy parametry odrazných ploch. Zmíněnými simulacemi spíše získá čtenář rozhled do problematiky modelování šíření a odrazu vln.

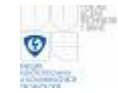

# **6. Měření ve volném prostranství**

# **6.1. Pracoviště**

Na obrázku č. 4.1 a 6.1 je měřící pracoviště. Na měřícím pracovišti bylo provedeno troje měření na ovlivnění daného měření kovovým předmětem. Tímto předmětem byl kovový plech o rozměrech 1 x 1.3 m. Měřilo se pro horizontální a vertikální polarizaci vlny. Měření proběhla se dvěma generátory a to s ERS a CNE generátorem. V měření byl plech umístěn za generátorem (a - viz. Obr. 4.1), kde se od něj vzdaloval. Byl umístěn za anténu (b), kde se taky vzdaloval od ní. Dále byl plech umístěn na bok mezi generátorem a anténou (c). Plech za generátorem (a) se vzdaloval od generátoru 0,5 – 2 m. Za anténou (b) se vzdaloval 1 – 2,5 m a na boku mezi anténou a generátorem (c) se vzdaloval 0,5 – 3,5 m. Kovový předmět představuje činitel odrazu ρ. Na obrázku 6.1 je zobrazené toto popsané měřící pracoviště v reálném prostředí.

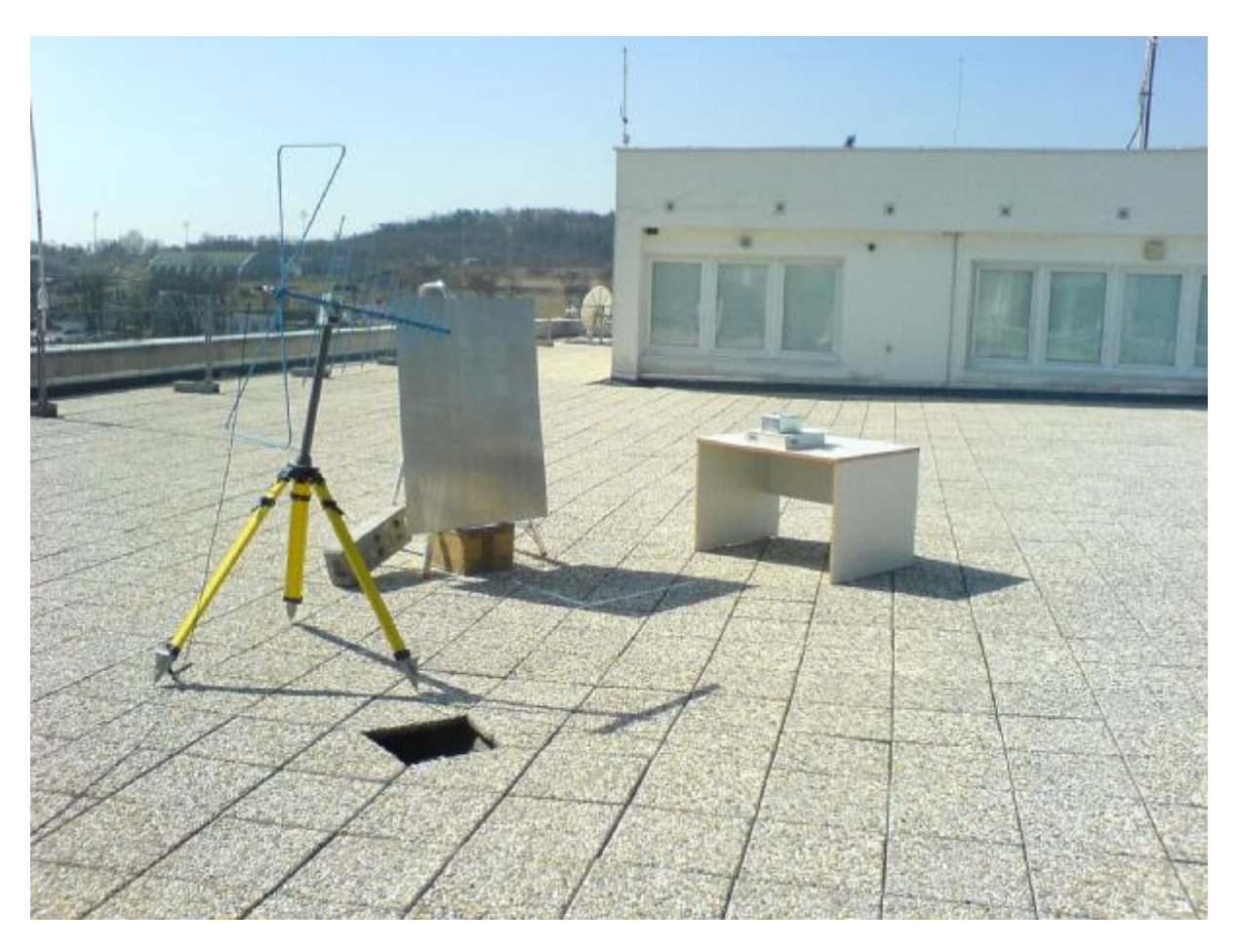

**Obr. 6.1** Reálné měřící pracoviště

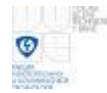

# **6.2. Podmínky měření**

K měření byly použity dva generátory a to generátor ERS a CNE. V měření s generátorem ERS se měřilo pro kmitočty od 30 MHz do 800 MHz pro umístění plechu na boku měřícího pracoviště (c – viz obrázek 4.1). Měřil se vliv kovové odrazné plochy (plechu) na EMC měření pro vzdálenosti 0,5 m až 3,5 m po 0,5 m od středu mezi generátorem a anténou. Při měření se ukázalo, že je ERS generátor pro další měření nevyhovující z důvodů značného poklesu vyzařované intenzity el. pole od kmitočtu cca 700 MHz. Více měření bylo provedeno s generátorem CNE. S CNE generátorem se měřilo pro kmitočty od 30 MHz do 1000 MHz pro umístění odrazné plochy (plechu) na boku měřícího pracoviště (vzdalování c – viz obrázek 4.1), za generátorem (vzdalování a) a za anténou (vzdalování b). Vzdálenost mezi anténou a generátorem D, jak již bylo psáno výše, byla 3 m. EMC analyzátor měřil průměrkováním měřených deseti hodnot. U ERS generátoru se měřily hodnoty ob 2 MHz. Měření probíhalo u obou generátorů pro horizontální a vertikální polarizaci vlny. Měřící anténa byla kalibrovaná logaritmicko-periodická. K měřeným hodnotám byl přičítán anténní faktor. Rozměry plechu byly 1 x 1,3 m. K měření byl používán spektrální analyzátor Hewlett-Packard, E7404A. Byl zapnut AC coupler. Šířka pásma nastaveného filtru analyzátoru byla 120 kHz.

# **6.3. Měření s ERS generátorem**

V měření s ERS generátorem se provádělo měření ovlivnění intenzity el. pole boční odraznou plochou pro vzdálenosti 0,5 m až 3,5 m po 0,5 m od středu vzdálenosti mezi anténou a generátorem pro horizontální i vertikální polarizaci vlny. Měření probíhalo pro frekvence od 30 MHz do 802 MHz po 2,000264 MHz. V měření EMC HP analyzátor průměroval 10 hodnot intenzity el. pole. K změřeným hodnotám byl přičten anténní faktor. Rozsah nastaveného filtru byl 120 kHz.

V měření bylo změřeno jako první kmitočtové pozadí okolí, kdy byl generátor vypnut. Změřené pozadí bylo změřeno vždy před započetím dalších měření. Pozadí v práci je uvedeno jen jednou (obr. 6.4), jelikož bylo téměř pořád stejné. Toto pozadí bylo bráno jako referenční úroveň intenzity el. pole, která byla odečítána od změřené intenzity el. pole při zapnutém generátoru. Tím byly získány změřené hodnoty intenzity el. pole vyzařované generátorem. Bylo změřeno vyzařování generátoru bez ovlivňující odrazné plochy a s odraznou plochou v určitých vzdálenostech. Graf na obrázku 6.2 zobrazuje hodnoty intenzity el. pole ERS generátoru pro horizontální polarizaci měřenou v plně bezodrazové komoře.

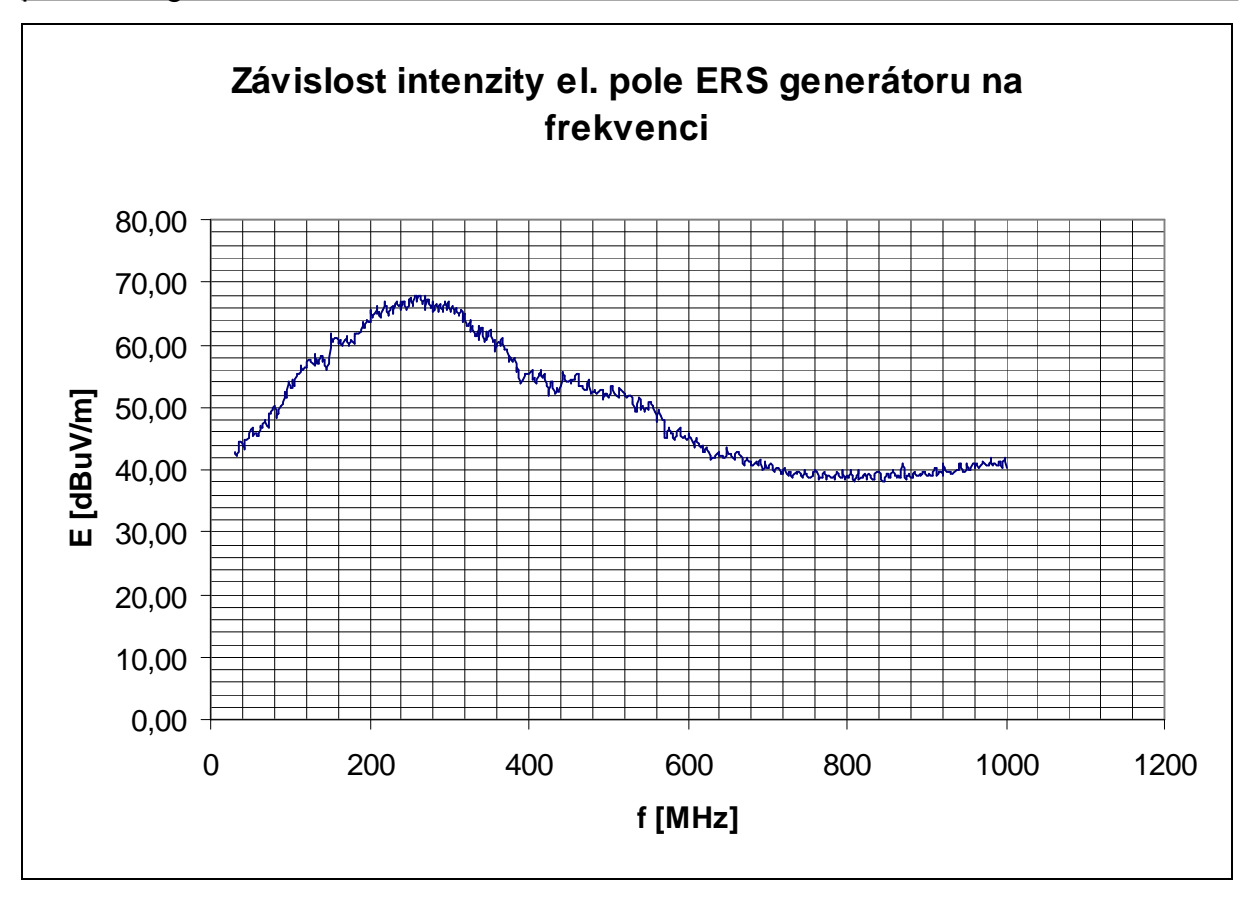

**Obr. 6.2** Grafická závislost intenzity ERS generátoru pro horizontální polarizaci

Graf na obrázku 6.3 zobrazuje hodnoty intenzity el. pole ERS generátoru pro vertikální polarizaci měřenou v plně bezodrazové komoře.

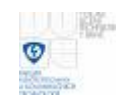

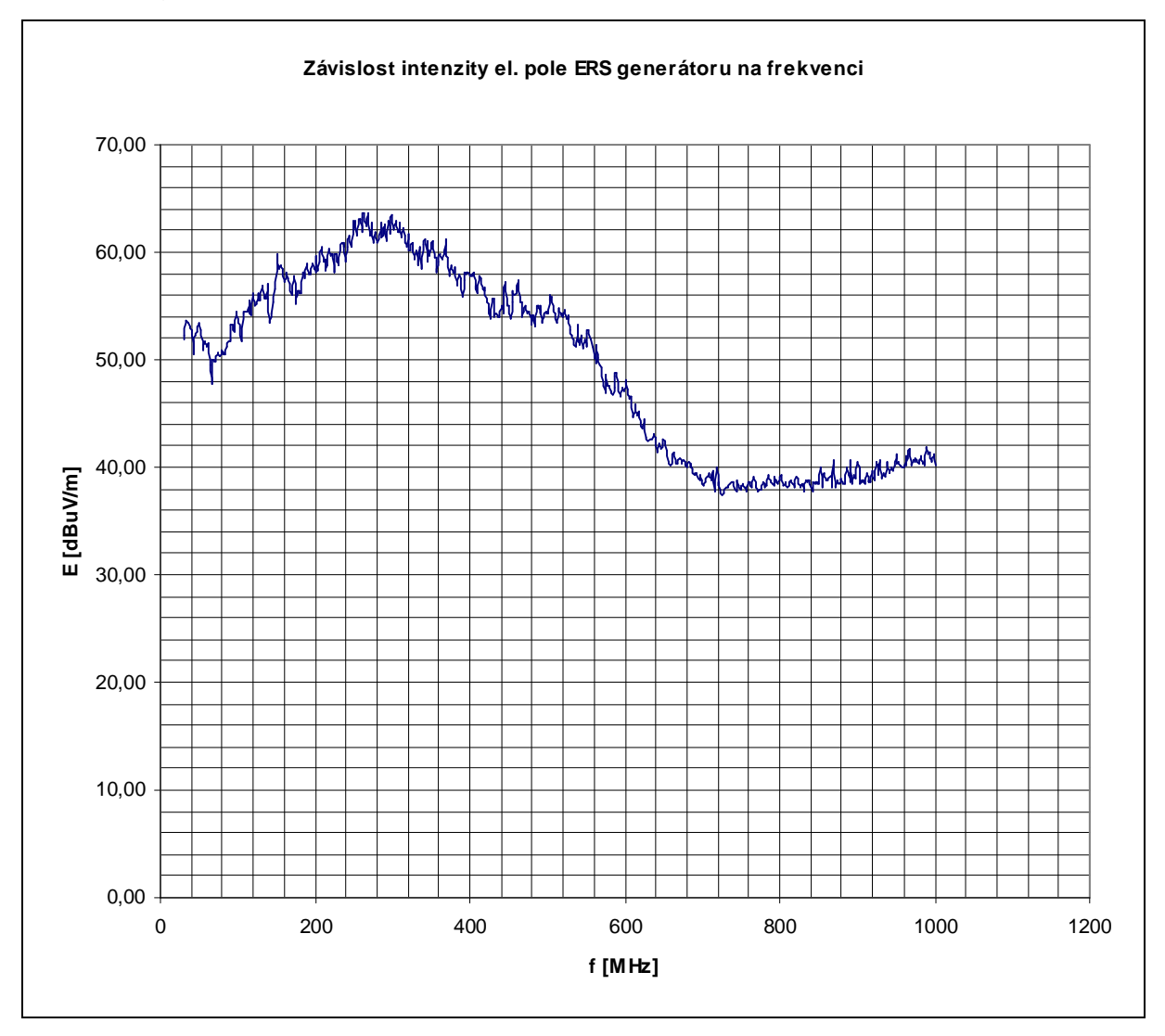

**Obr. 6.3** Grafická závislost intenzity ERS generátoru pro vertikální polarizaci

#### **6.3.1 Měření horizontální polarizace ERS generátoru pro boční umístění odrazné plochy**

Měření horizontální polarizace ERS generátoru pro boční umístění odrazné plochy vzdálenou 0,5 m až 3,5 m po 0,5 m. V grafech jsou zobrazeny tři průběhy. Jeden průběh ukazuje intenzitu el. pole pro měření generátoru bez odrazné plochy (bez plechu), druhý ukazuje měření s odraznou plochou a třetí průběh zobrazuje rozdíl hodnot těchto dvou průběhů v dB. Graf na obrázku obr. 6.4 zobrazuje hodnoty intenzity el. pole pozadí (okolí).

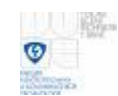

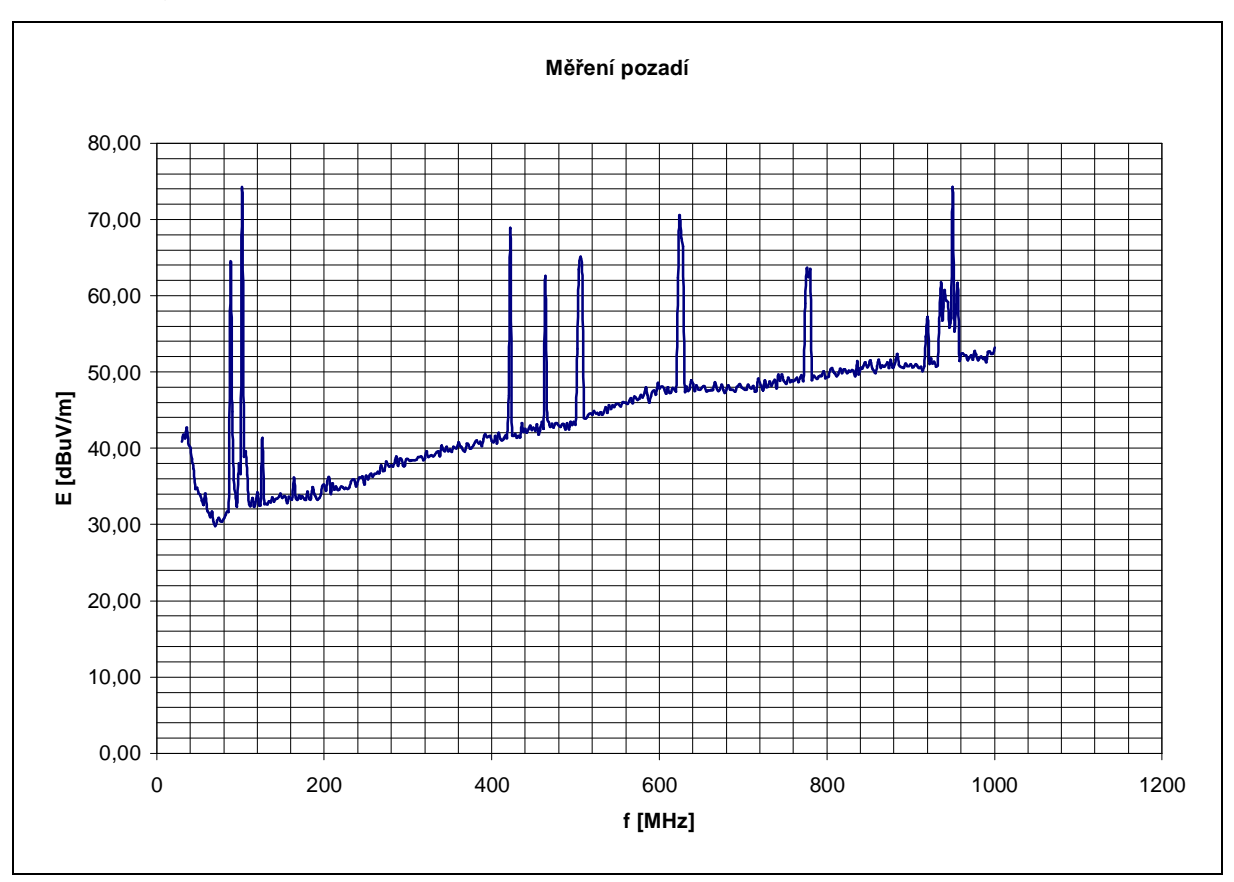

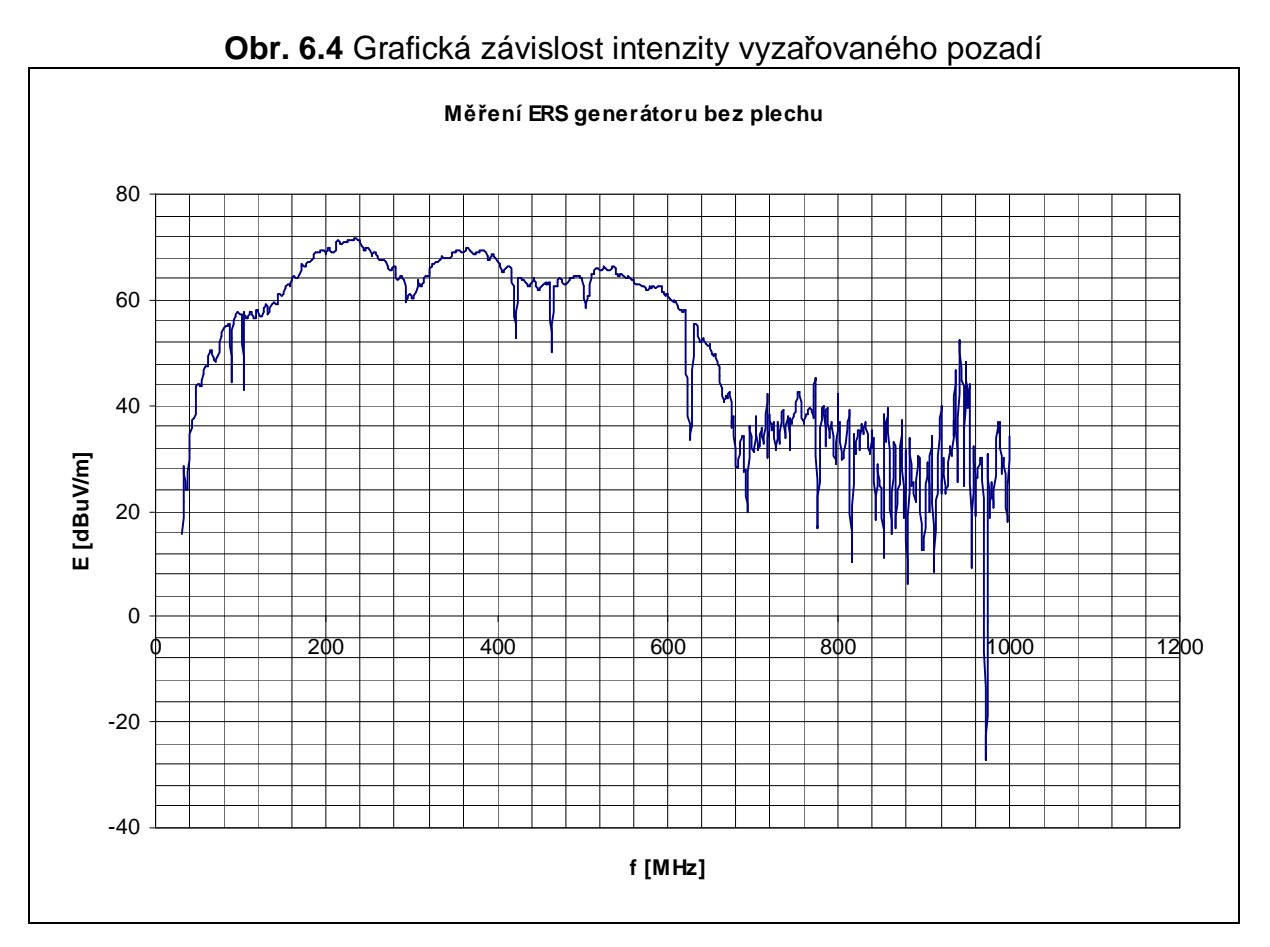

**Obr. 6.5** Grafická závislost intenzity ERS generátoru bez plechu

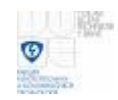

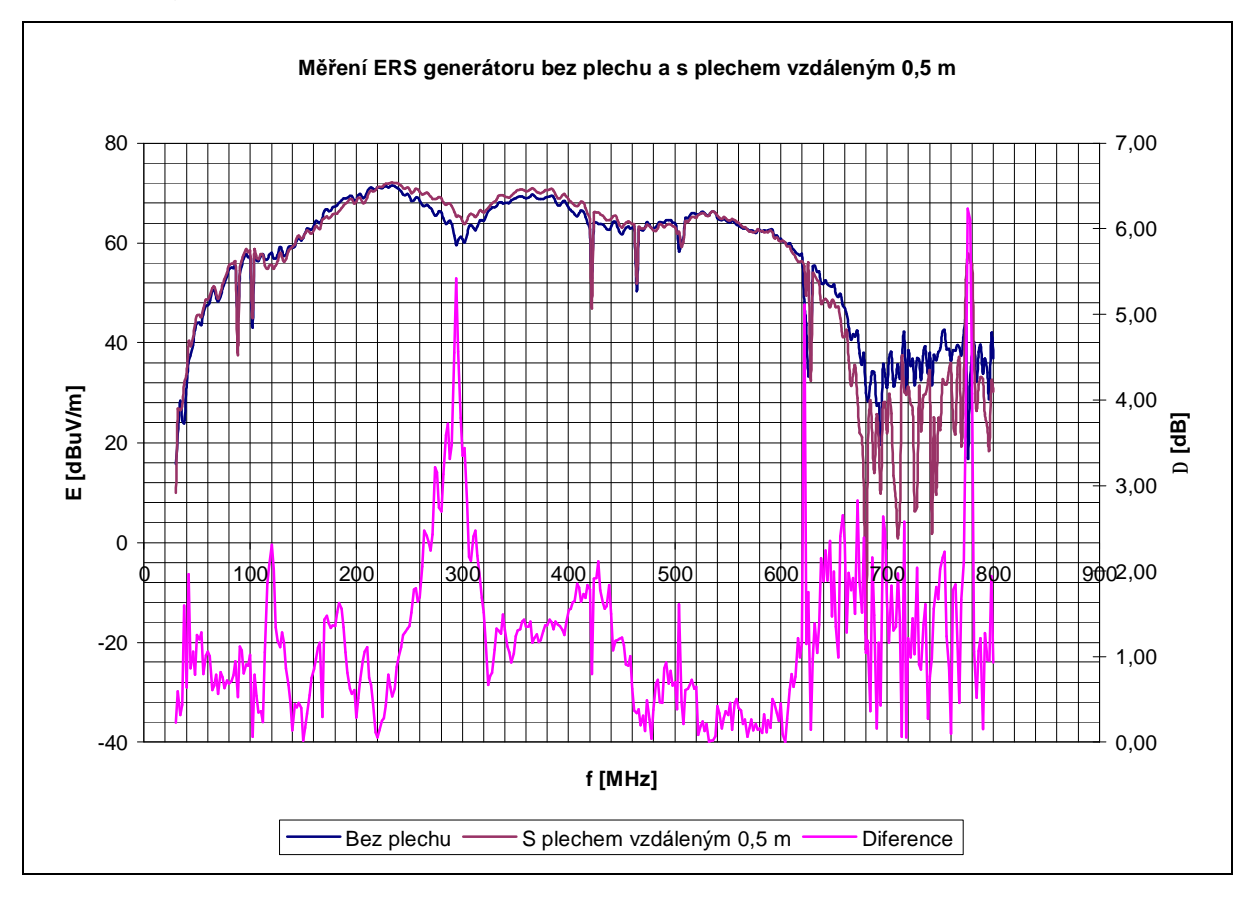

**Obr. 6.6** Grafická závislost intenzity ERS generátoru s plechem vzdáleným 0,5 m

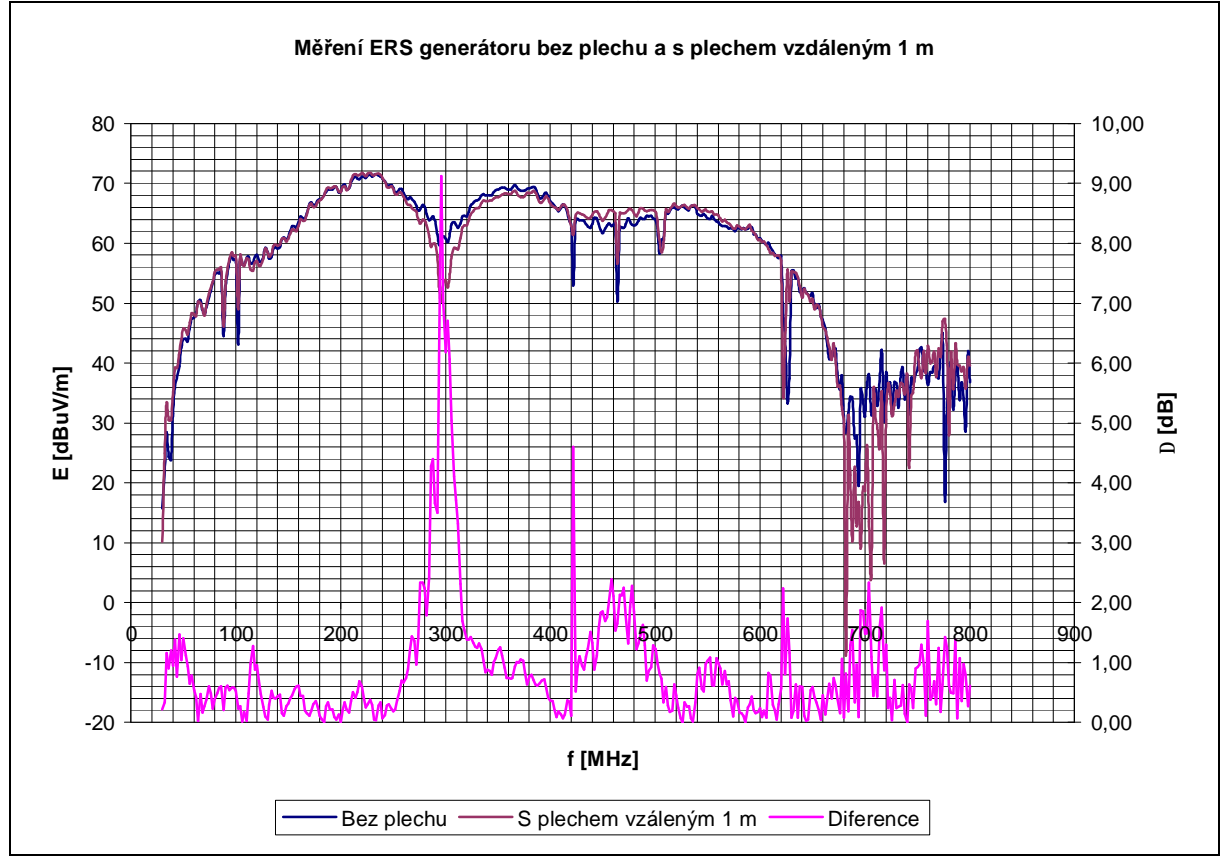

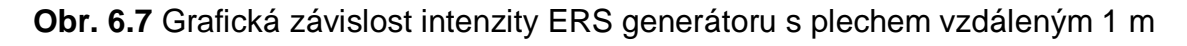

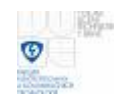

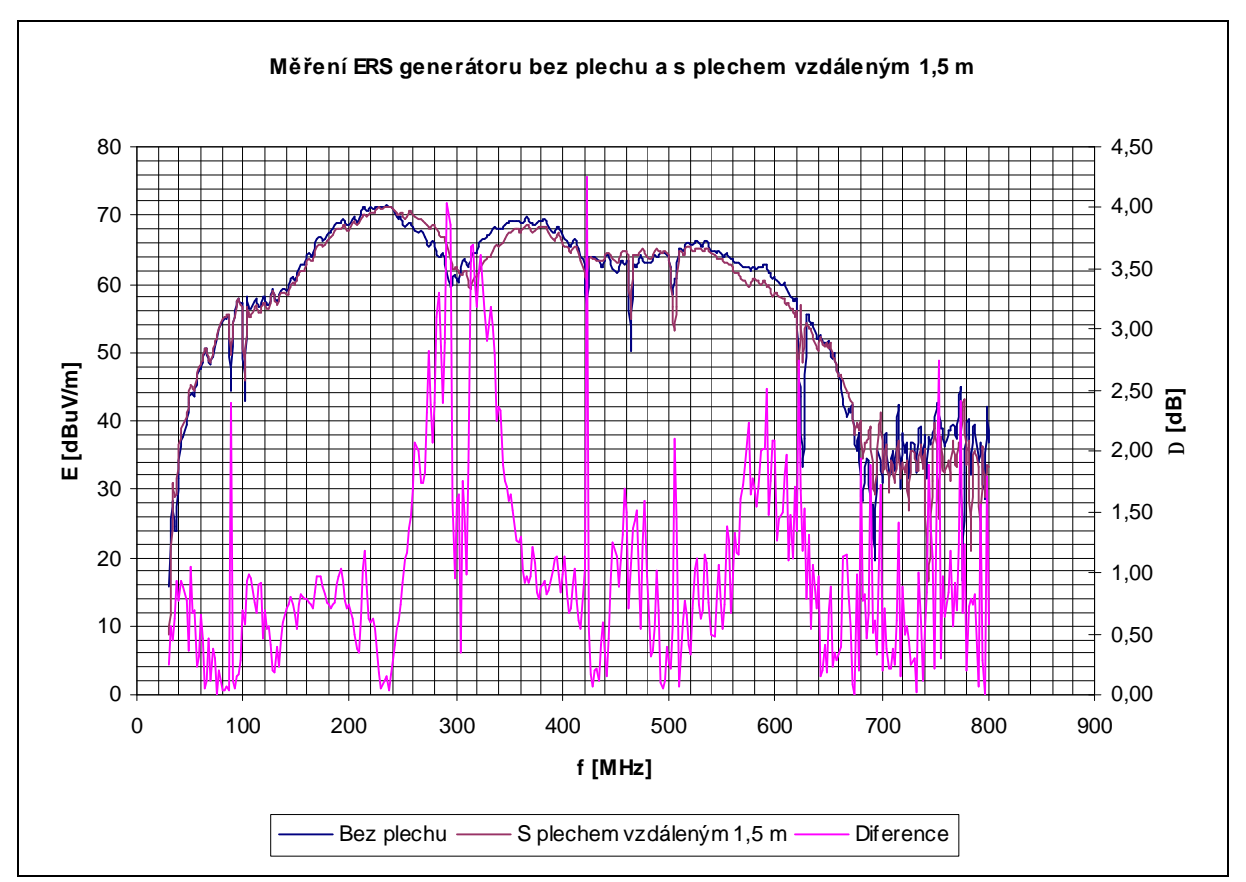

**Obr. 6.8** Grafická závislost intenzity ERS generátoru s plechem vzdáleným 1,5 m

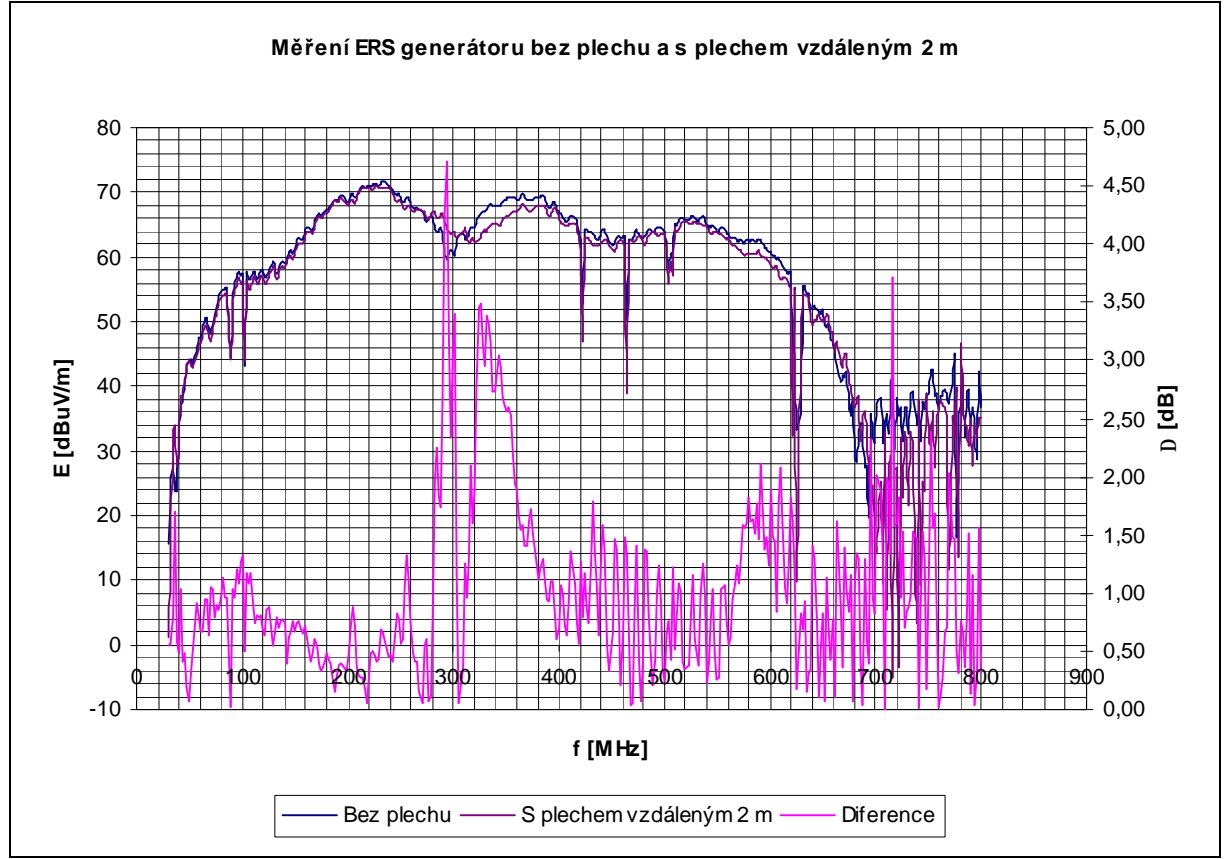

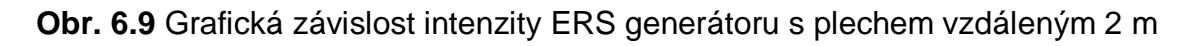

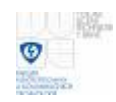

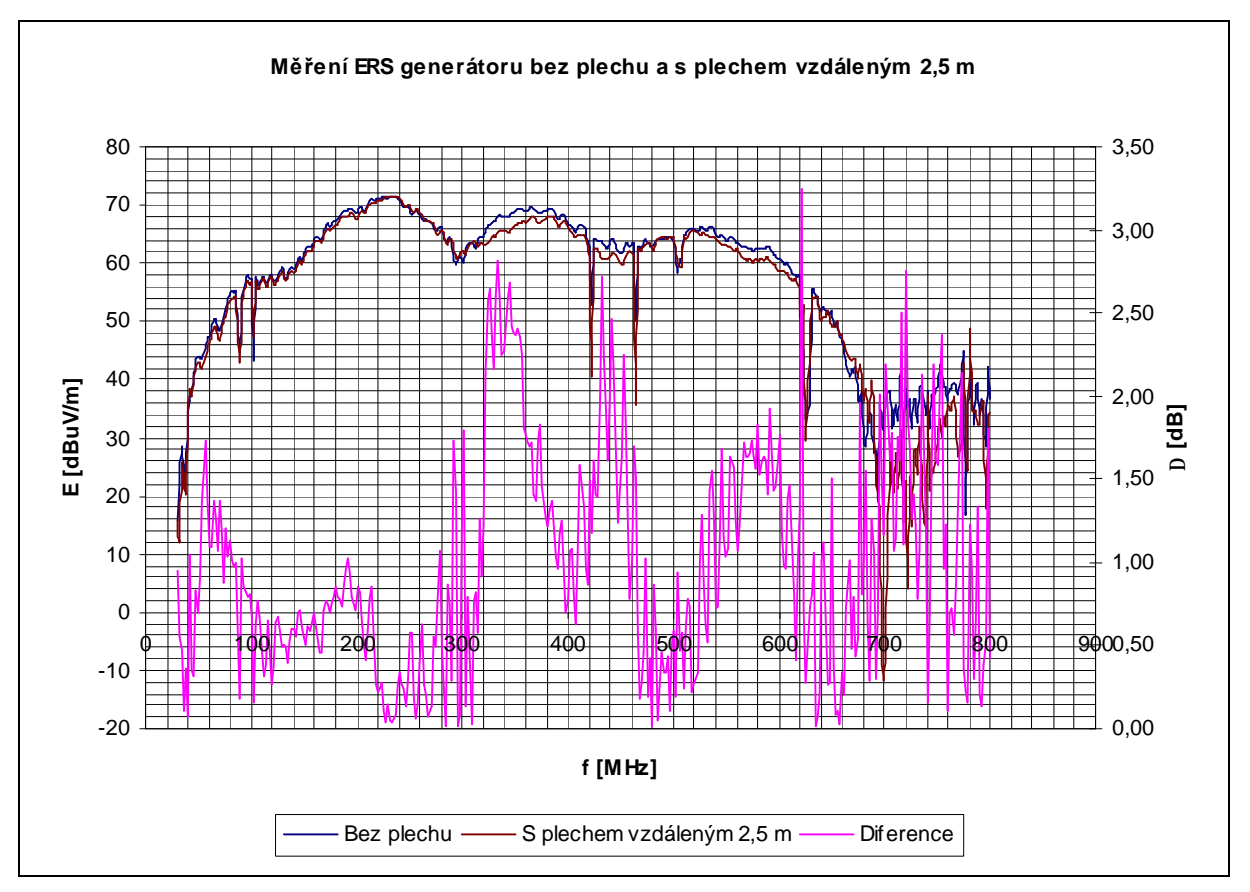

**Obr. 6.10** Grafická závislost intenzity ERS generátoru s plechem vzdáleným 2,5 m

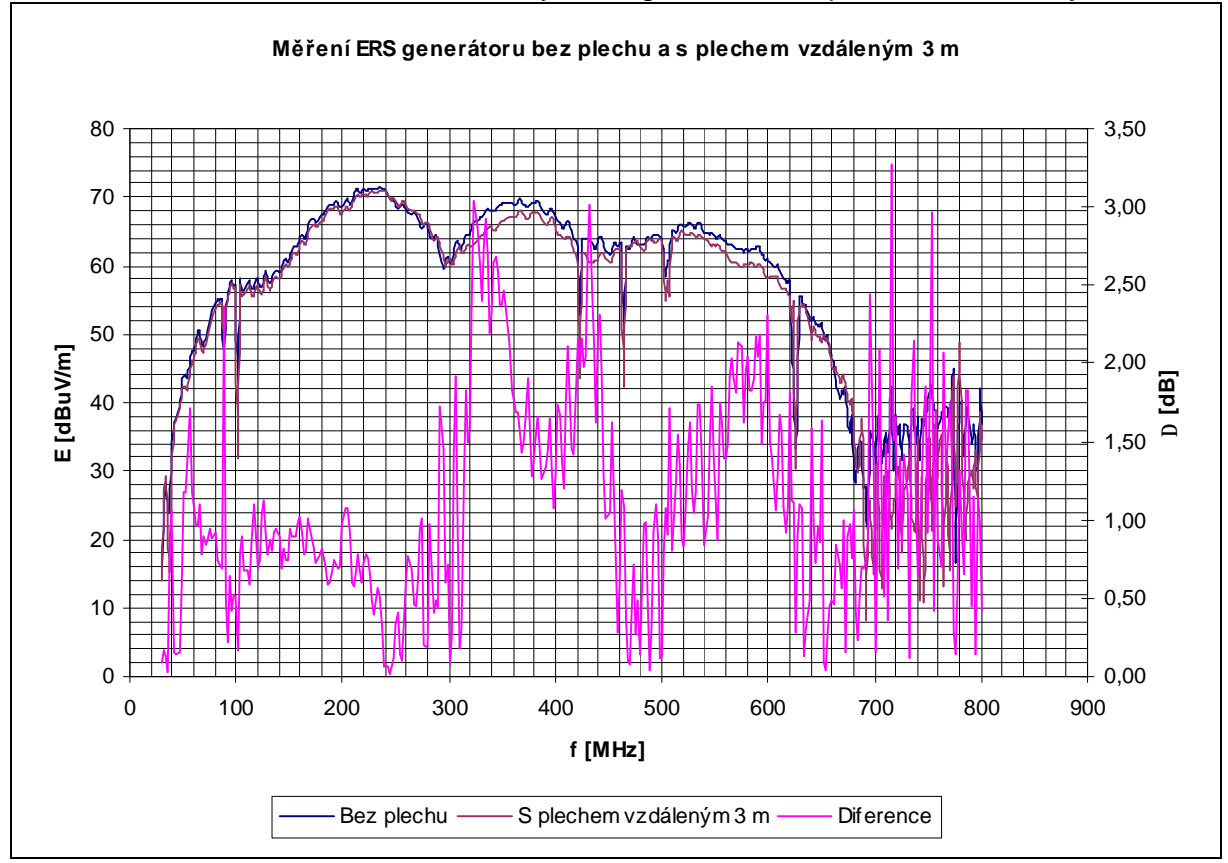

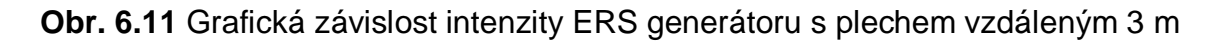

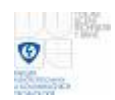

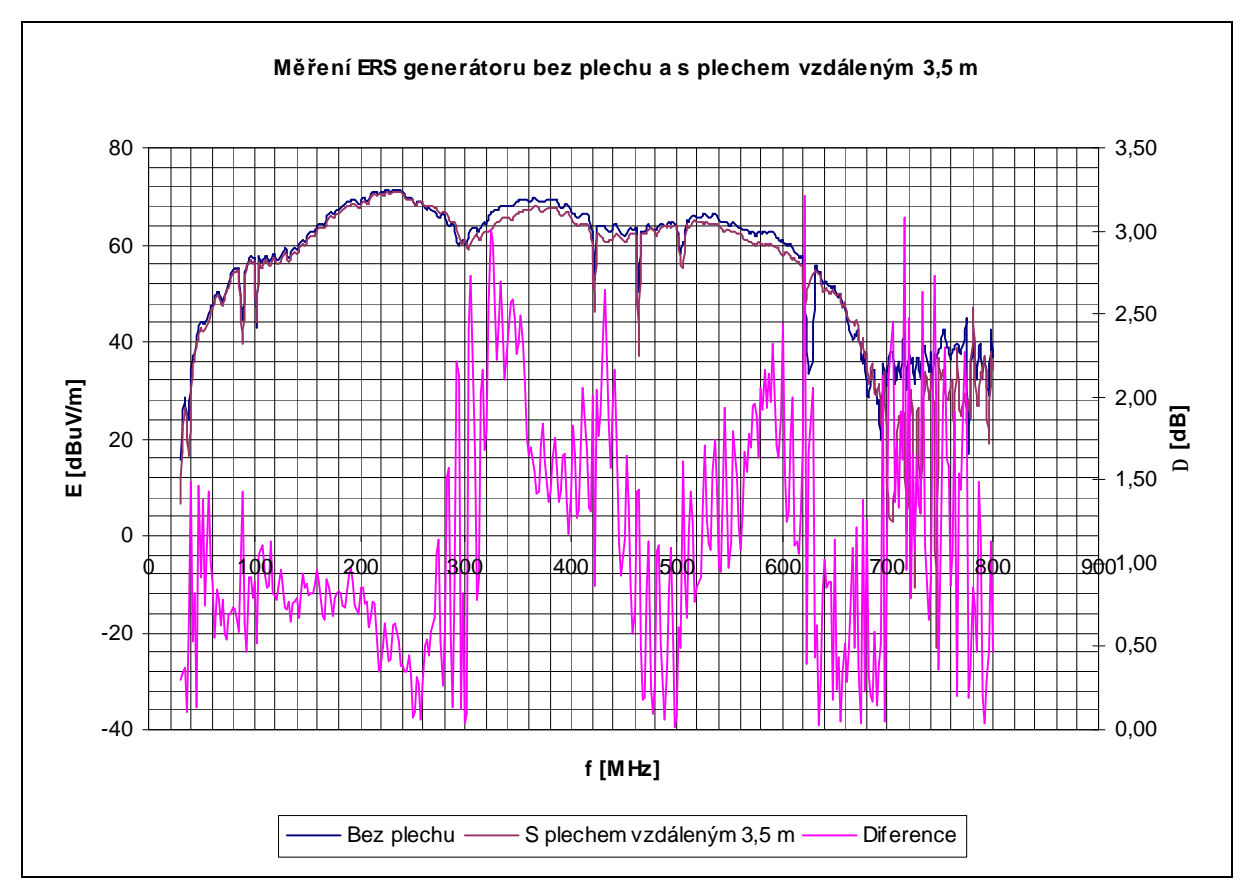

## **Obr. 6.12** Grafická závislost intenzity ERS generátoru s plechem vzdáleným 3,5 m

V grafech pro horizontální polarizaci pro vzdálenosti odrazné plochy 0,5 m a 1 m byl průběh s rozdíly hodnot intenzity el. pole (průběh diference) nad 6 dB. Ve vzdálenostech 1,5 m až 3,5 m měl průběh maximální rozdíl kolem 3 dB. Odrazná plocha na těchto vzdálenostech způsobí rozdíl hodnot jen kolem 3 dB pro určité kmitočty.

## **6.3.2 Měření vertikální polarizace ERS generátoru pro boční umístění odrazné plochy**

Měření vertikální polarizace ERS generátoru pro boční umístění odrazné plochy vzdálenou 0,5 m až 3,5 m po 0,5 m.

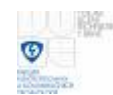

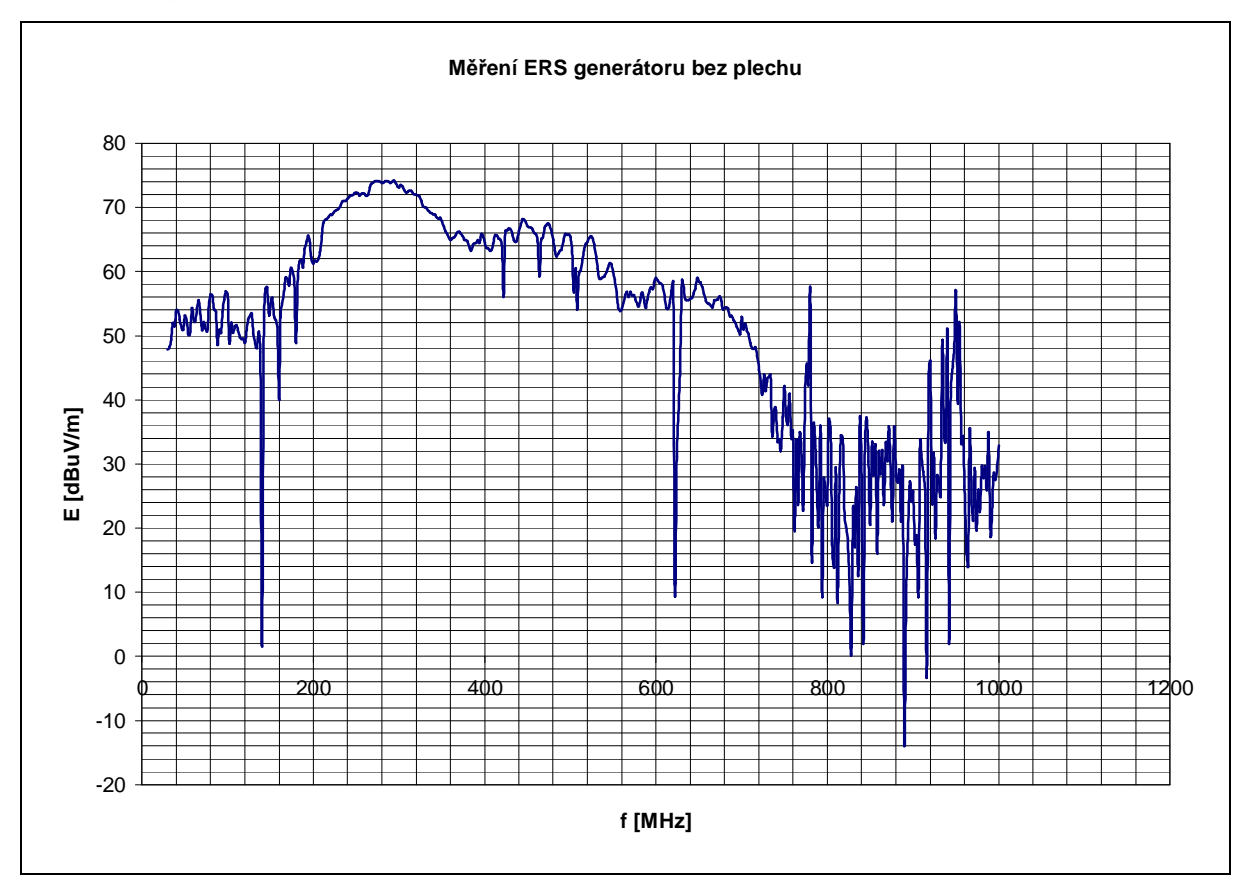

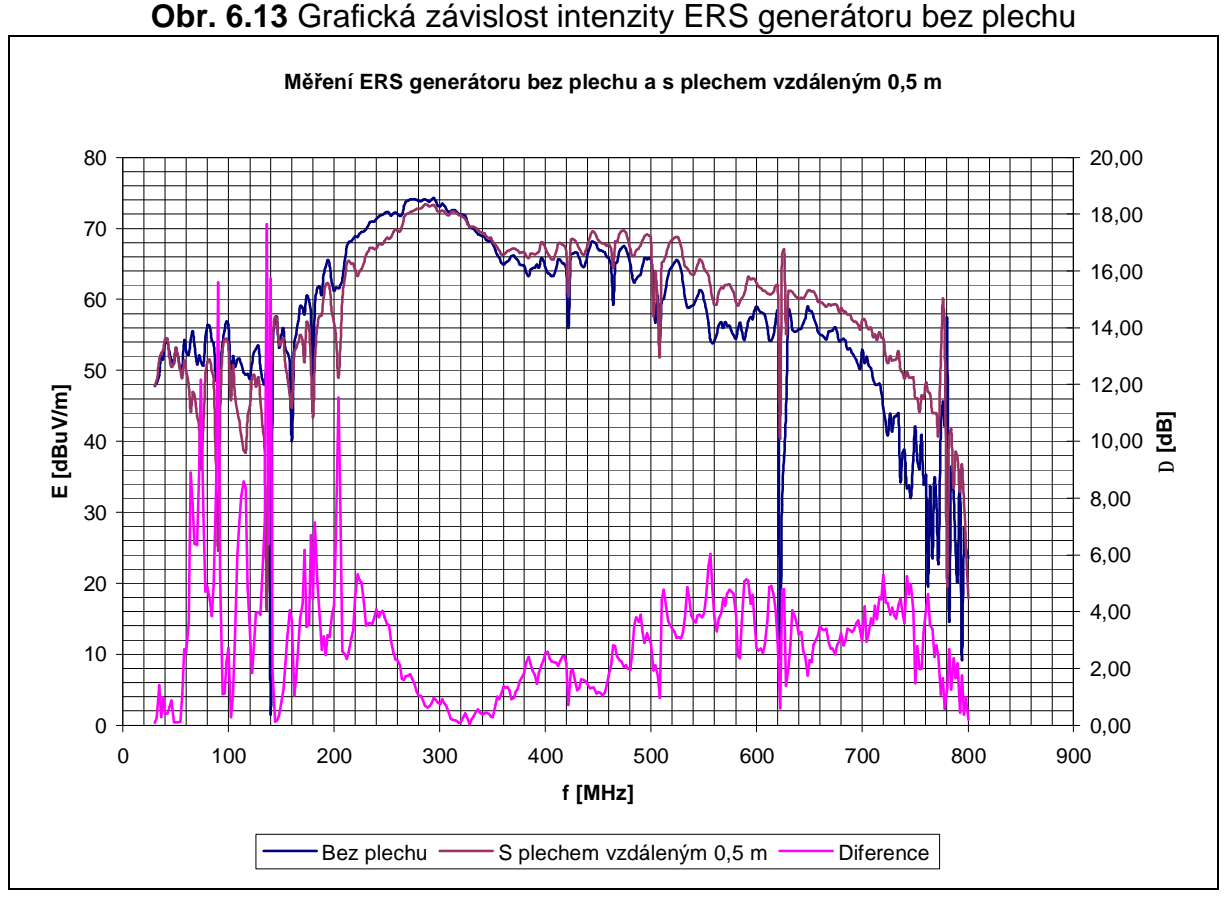

**Obr. 6.14** Grafická závislost intenzity ERS generátoru s plechem vzdáleným 0,5 m

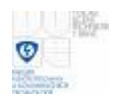

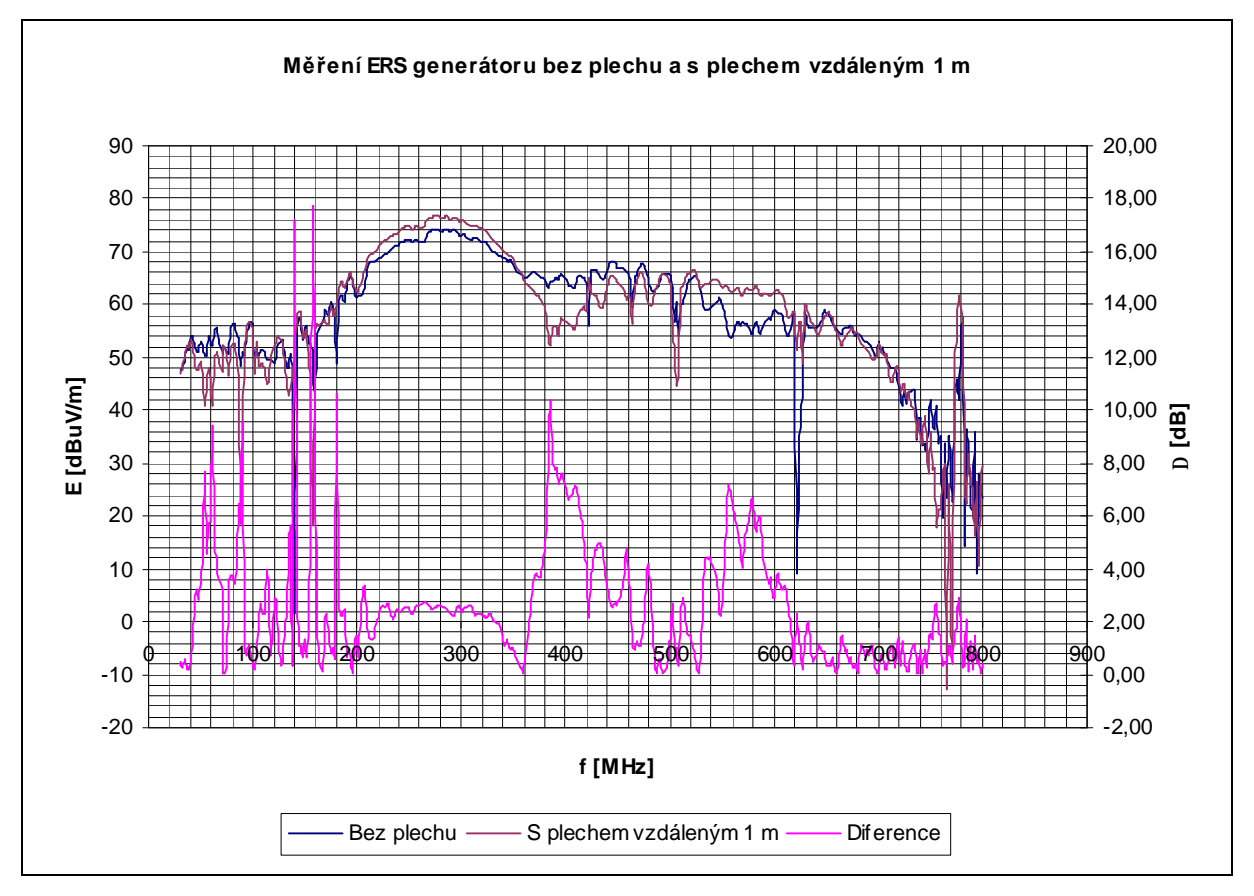

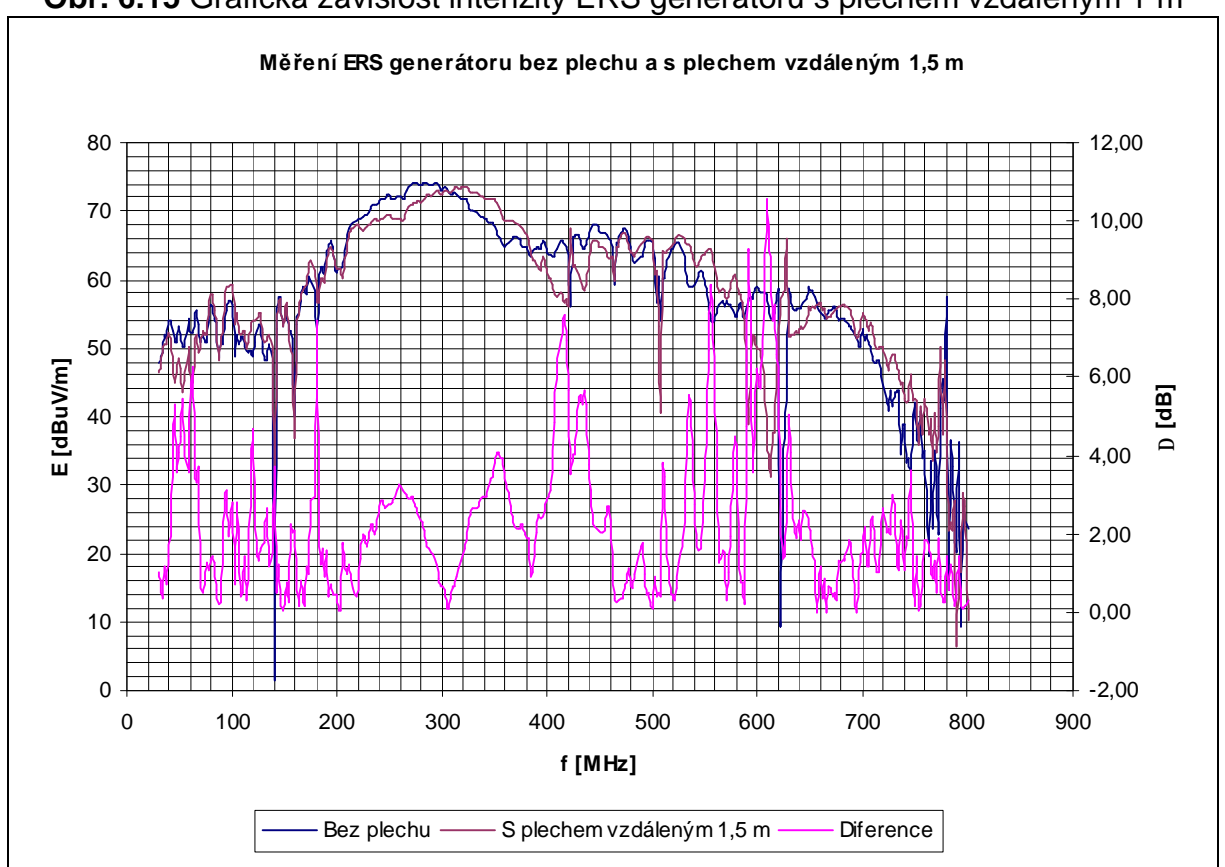

**Obr. 6.15** Grafická závislost intenzity ERS generátoru s plechem vzdáleným 1 m

**Obr. 6.16** Grafická závislost intenzity ERS generátoru s plechem vzdáleným 1,5 m

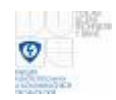

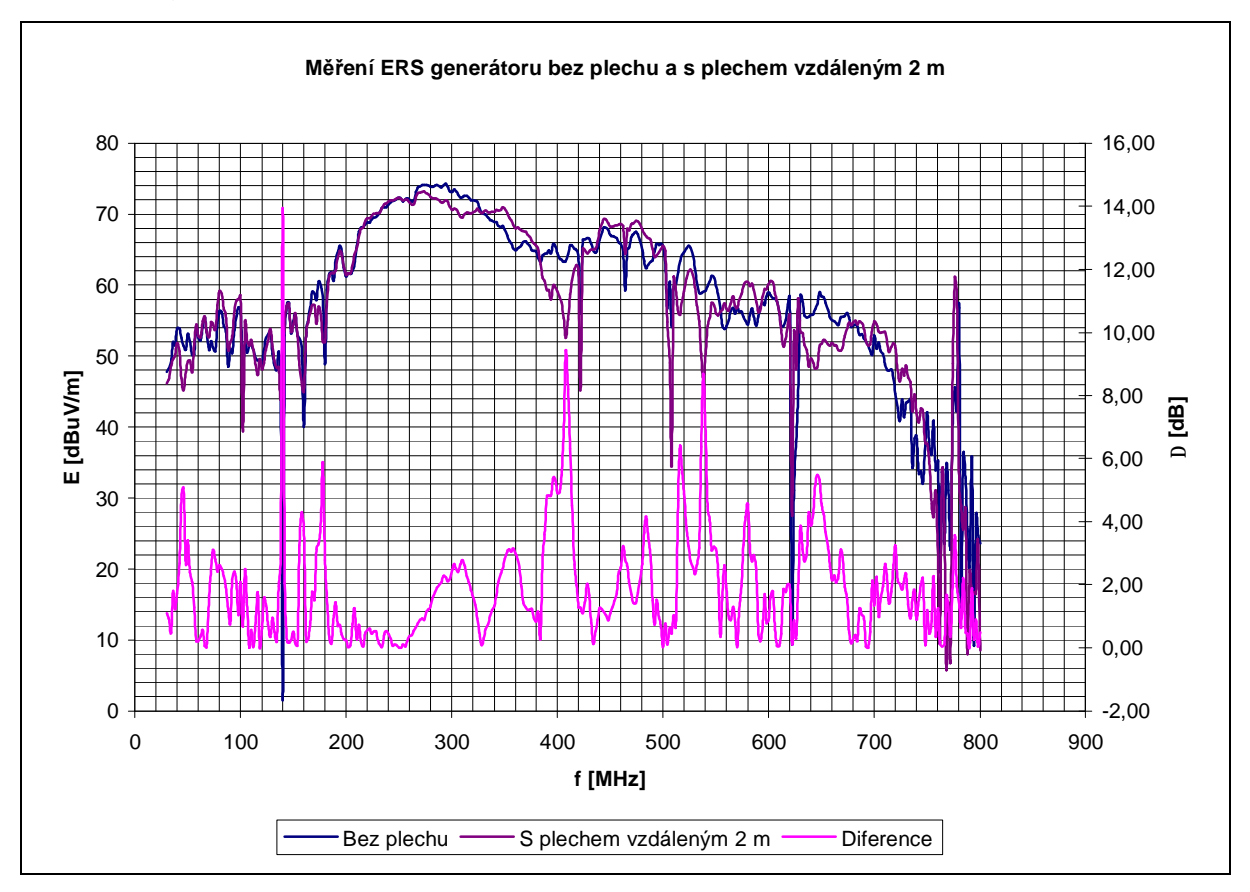

**Obr. 6.17** Grafická závislost intenzity ERS generátoru s plechem vzdáleným 2 m

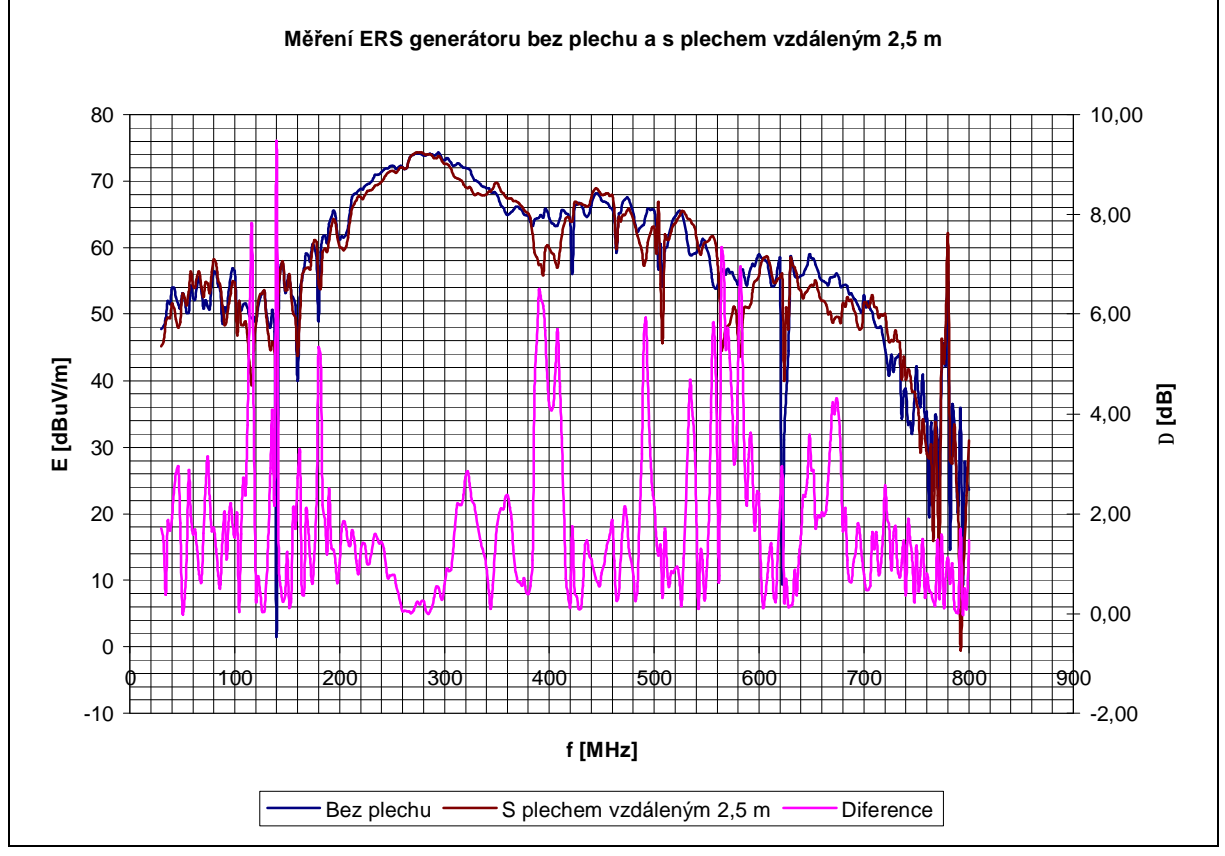

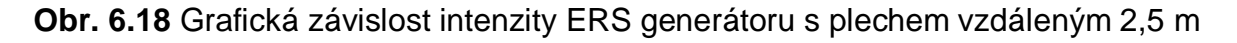

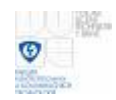

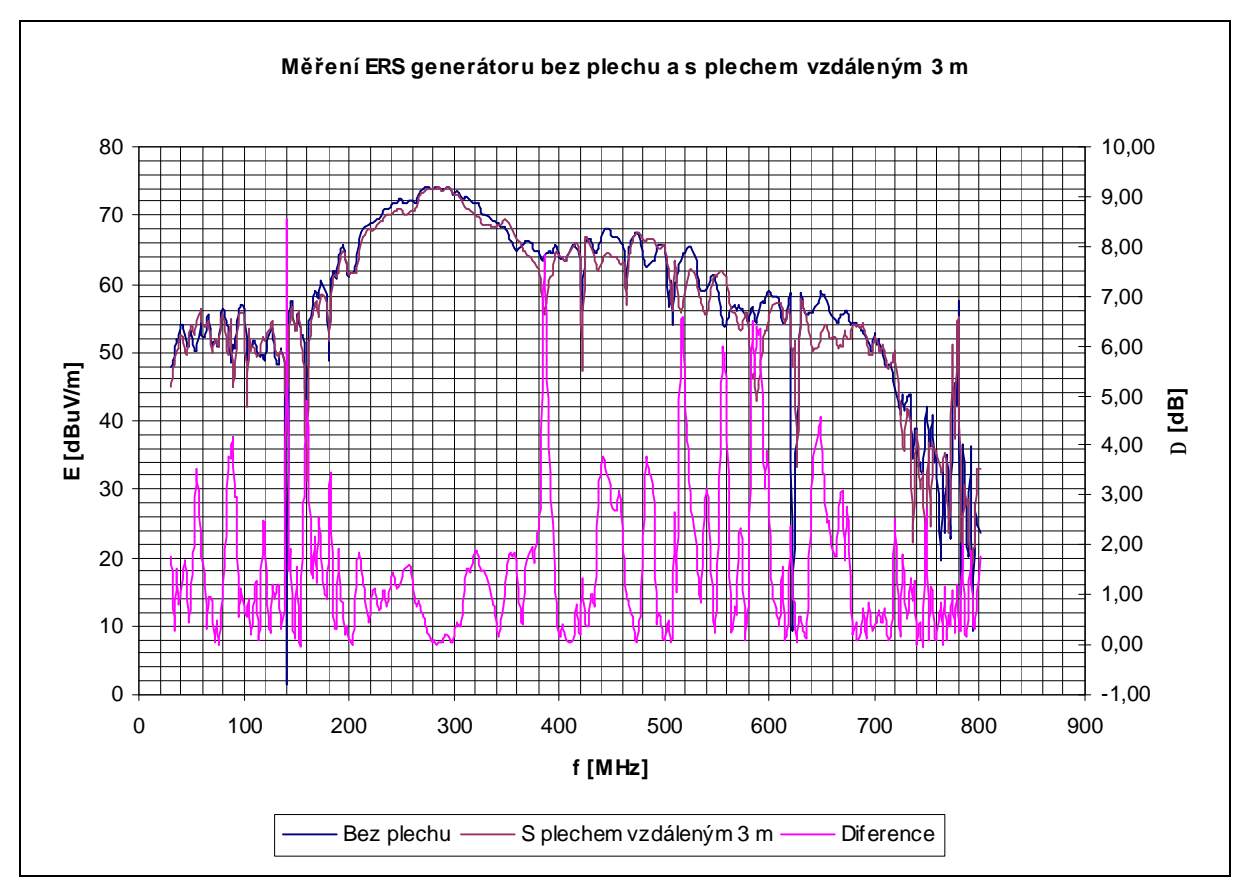

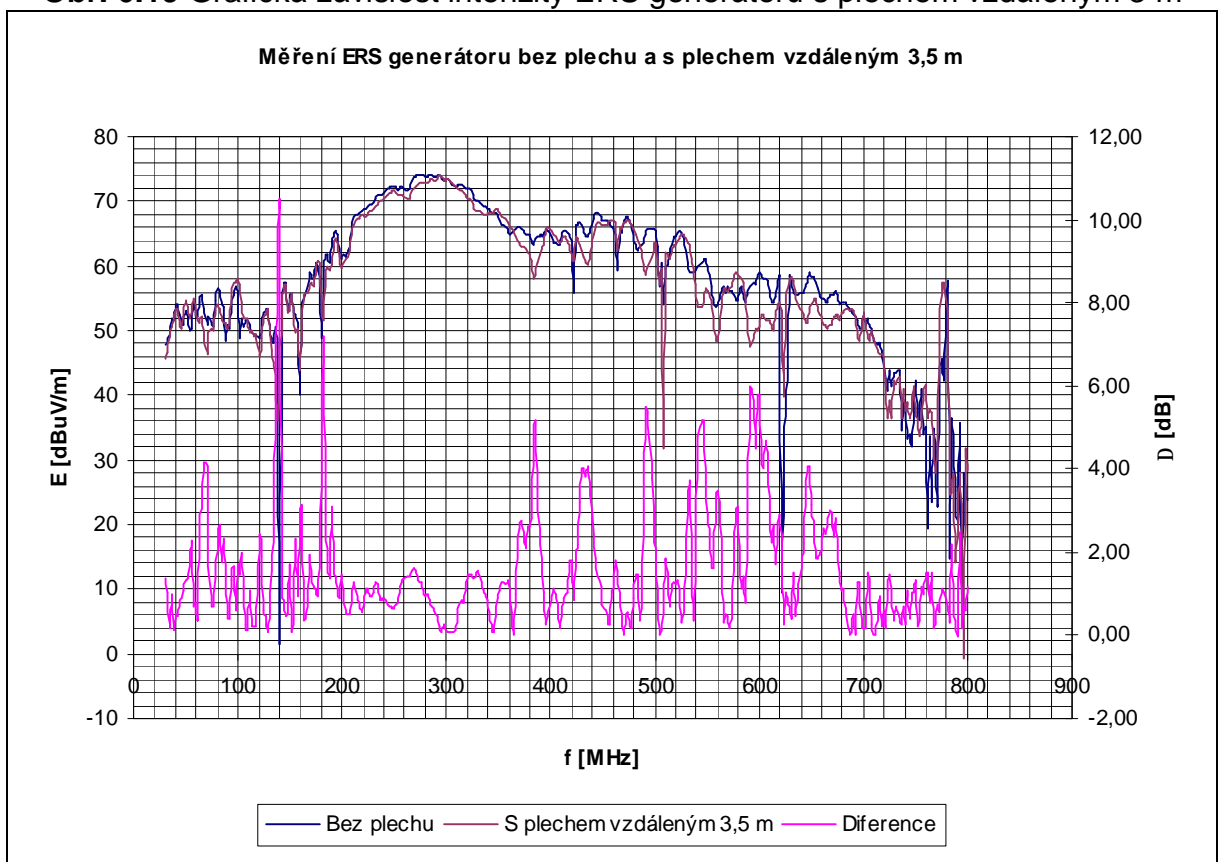

**Obr. 6.19** Grafická závislost intenzity ERS generátoru s plechem vzdáleným 3 m

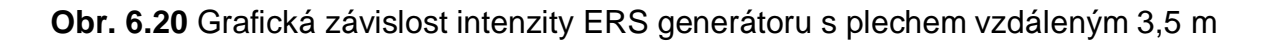

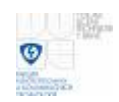

V grafech pro vertikální polarizaci nedosáhly žádné průběhy s hodnotami rozdílů (průběh diference) pod 6 dB v celé změřené šířce kmitočtů 30 MHz až 800 MHz. Při umístění odrazné plochy ve vzdálenostech 0,5 m až 1 m byly maximální hodnoty rozdílů kolem 17 dB pro určité kmitočty. Ve vzdálenostech 1,5 m až 3,5 m umístěné odrazné plochy dosahovaly maximální rozdíly kolem 10 dB na pár kmitočtech a již více se přibližovaly k hodnotě rozdílu 6 dB.

## **6.4. Měření s CNE generátorem**

V měření s CNE generátorem (šumový s frekvenčním krokem) bylo provedeno troje měření. V prvním měření se měřilo ovlivnění boční odrazné plochy (plechu) ve vzdálenostech od 1 m do 3 m po 0,5 m. Ve druhém měření se měřilo ovlivňování odrazné plochy za generátorem ve vzdálenostech 0,5 m až 2 m po 0,5 m. Ve třetím měření se měřilo ovlivnění odrazivé plochy ve vzdálenosti od 1 m do 2,5 m po 0,5 m. Měřilo se pro kmitočty od 30 MHz do 1 GHz po kroku 2 MHz. Spektrální analyzátor průměroval 10 změřených hodnot, k měřeným hodnotám byl přičítán anténní faktor. Šířka pásma nastaveného filtru EMC HP analyzátoru byla 120 kHz. Také při tomto měření s tímto generátorem bylo nejprve změřeno vyzařování okolí (rušení), jehož změřené hodnoty intenzity el. pole byly pokládány za referenční hodnoty, které byly odečteny od změřených hodnot při zapnutém generátoru. Graf na obrázku 6.21 zobrazuje změny intenzity el. pole CNE generátoru pro horizontální polarizaci měřenou v plně bezodrazové komoře.

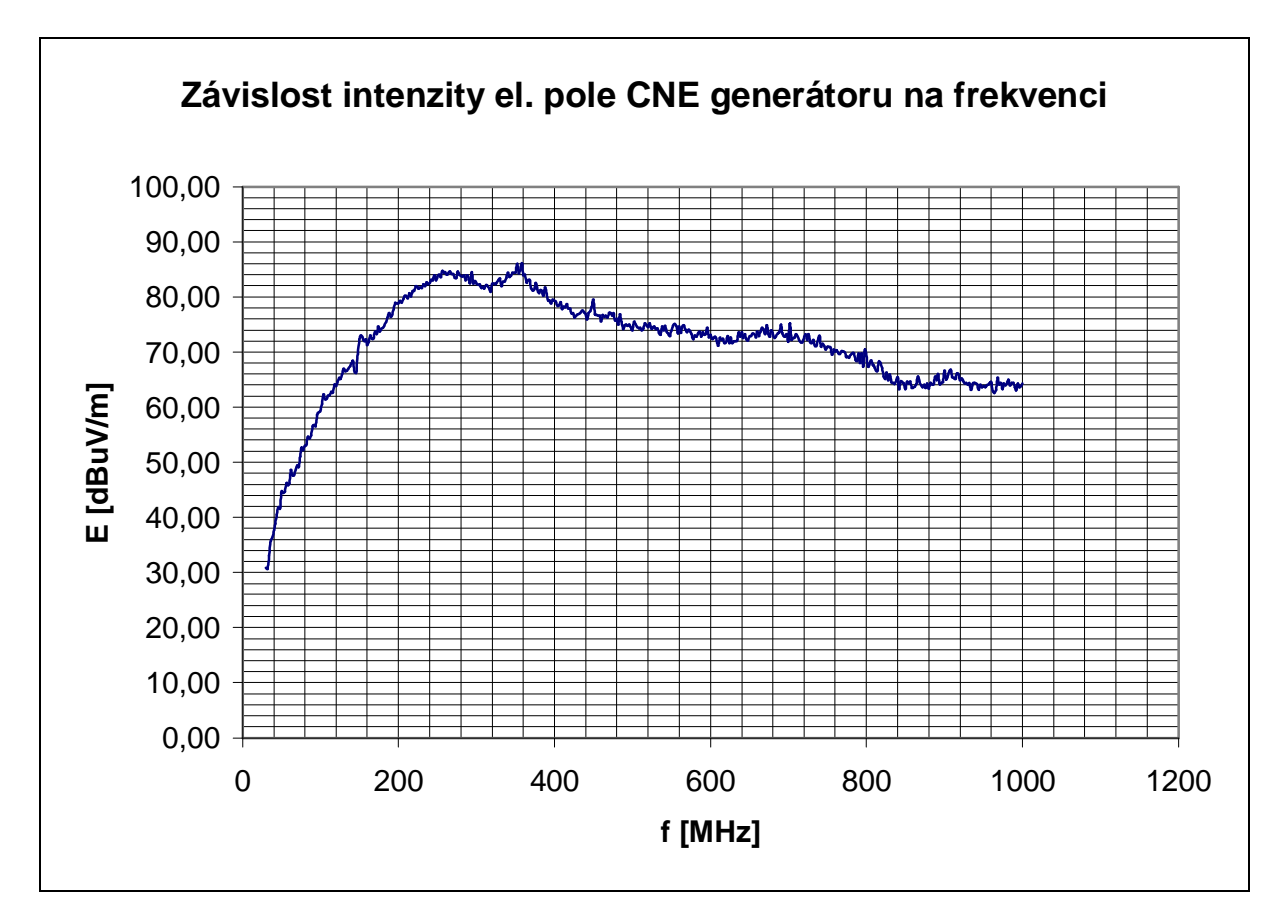

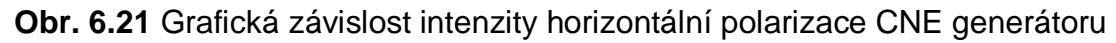

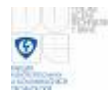

Graf na obrázku 6.22 zobrazuje změny intenzity el. pole CNE generátoru pro vertikální polarizaci měřenou v plně bezodrazové komoře.

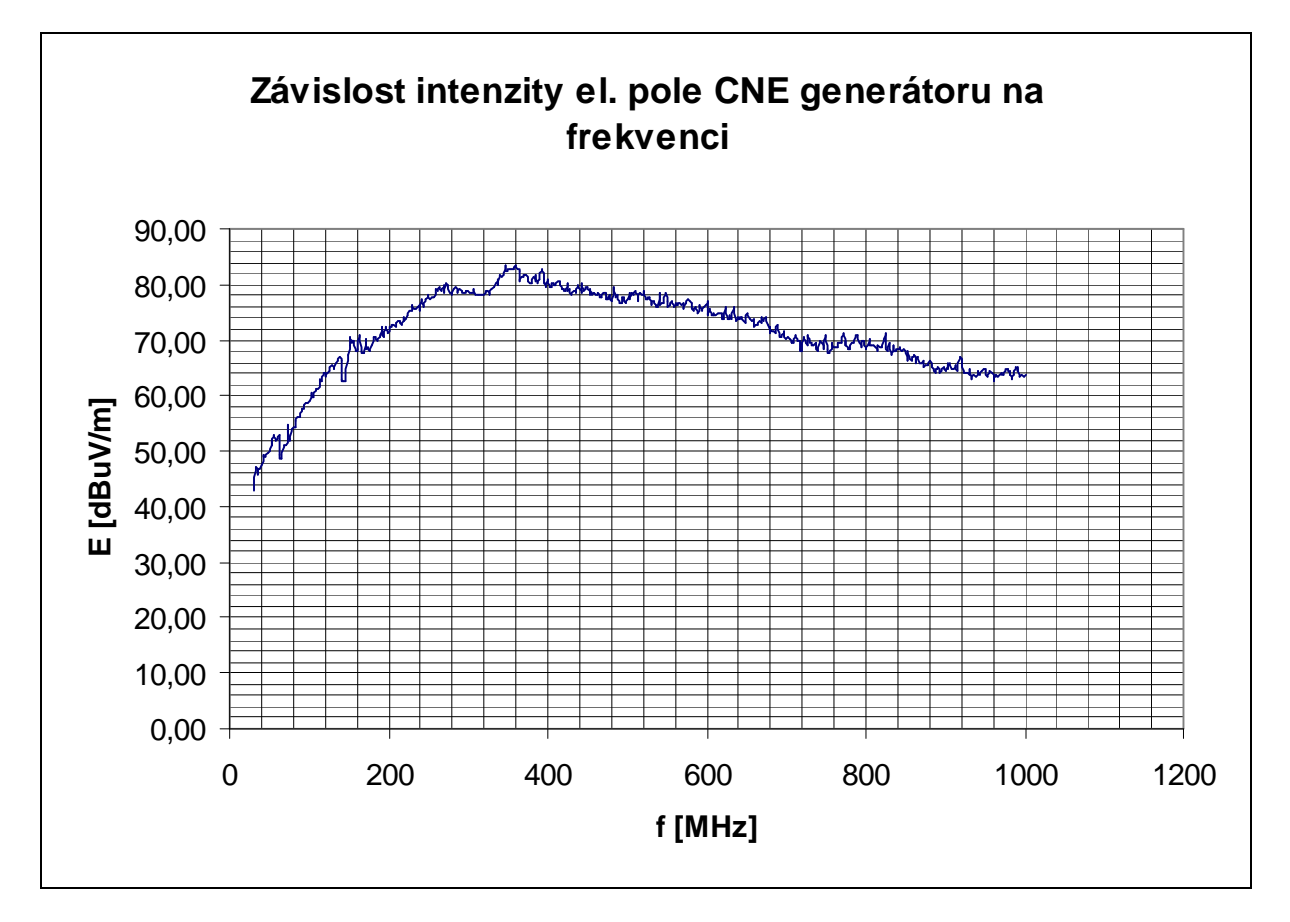

**Obr. 6.22** Grafická závislost intenzity vertikální polarizace CNE generátoru

## **6.4.1 Měření horizontální polarizace CNE generátoru pro boční umístění odrazné plochy**

Měření horizontální polarizace CNE generátoru pro boční umístění odrazné plochy vzdálenou 1 m až 3 m po 0,5 m.

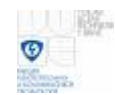

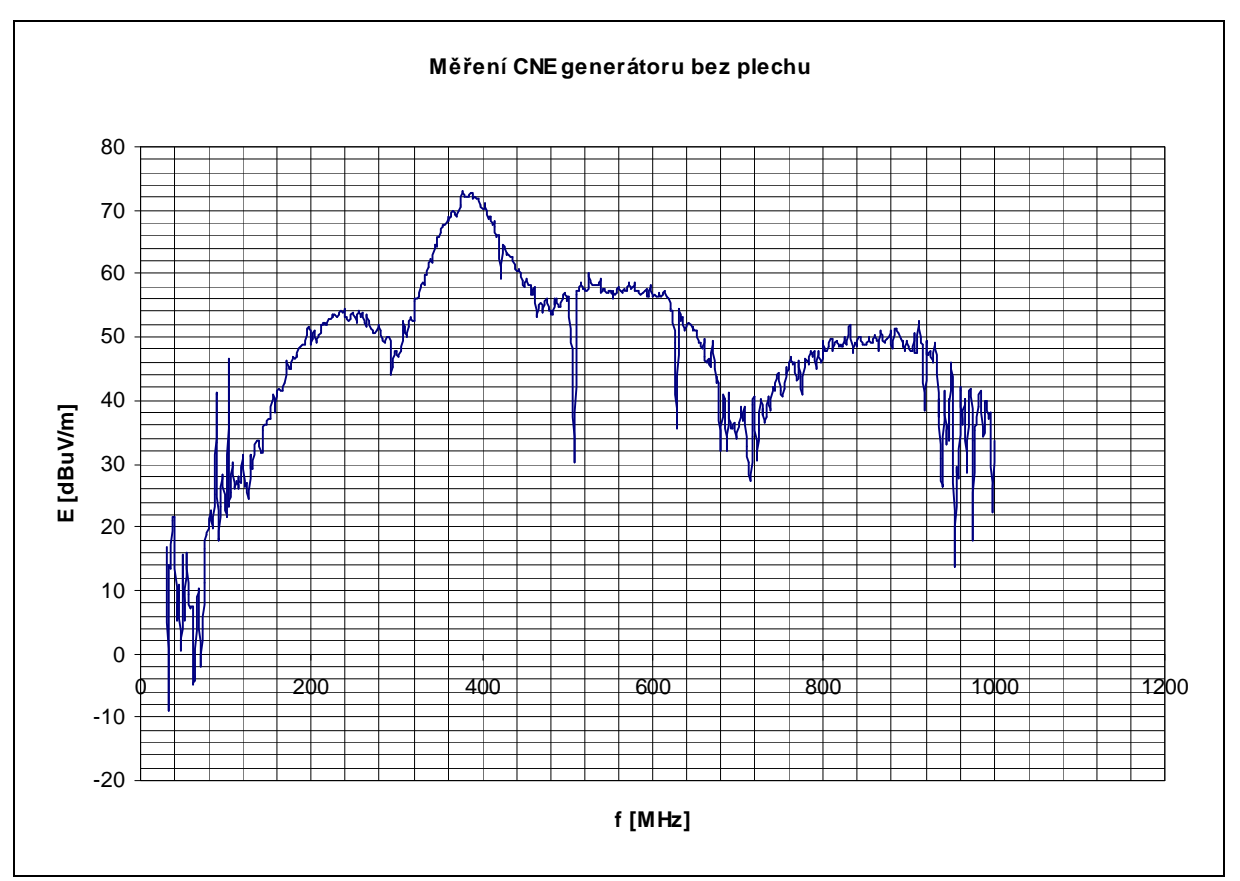

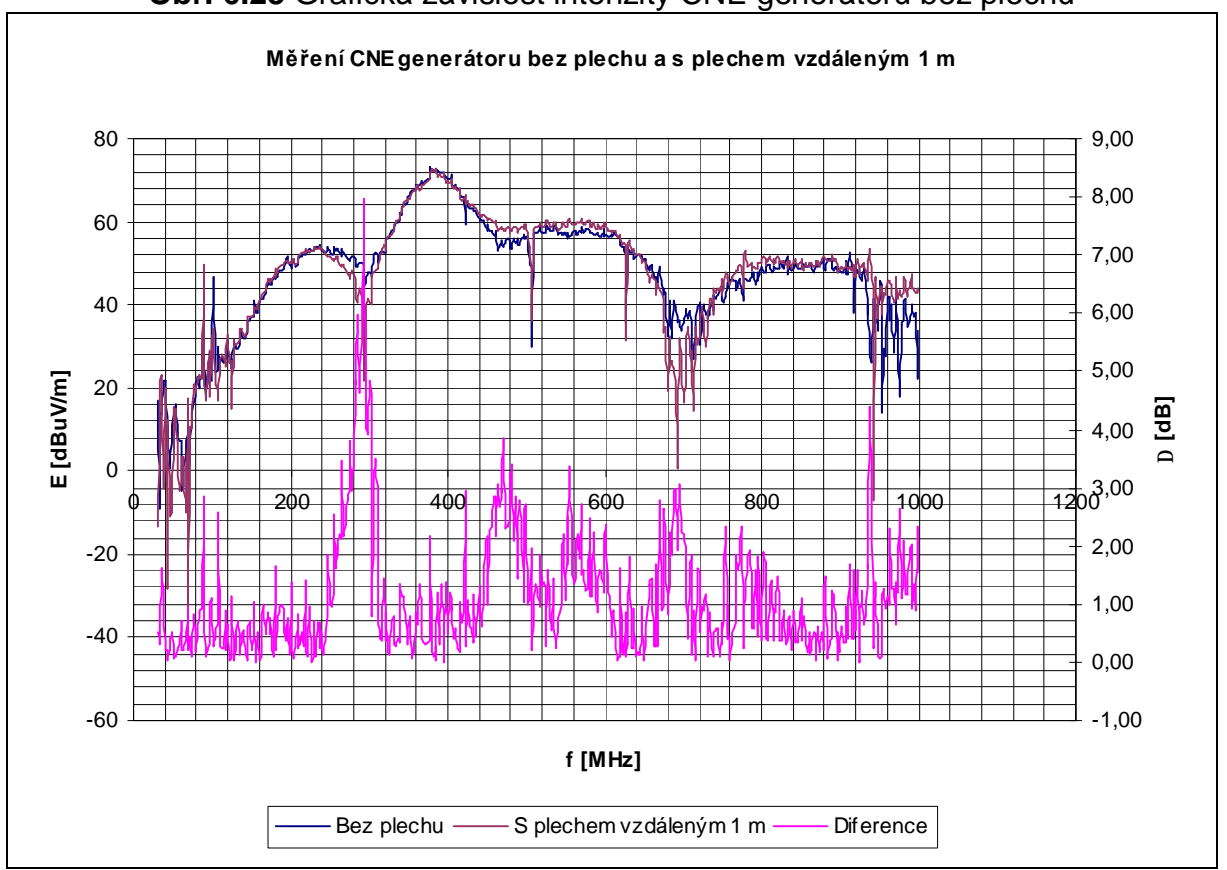

**Obr. 6.23** Grafická závislost intenzity CNE generátoru bez plechu

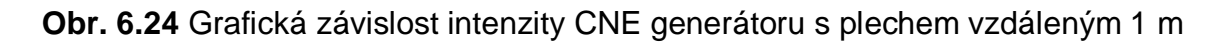

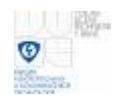

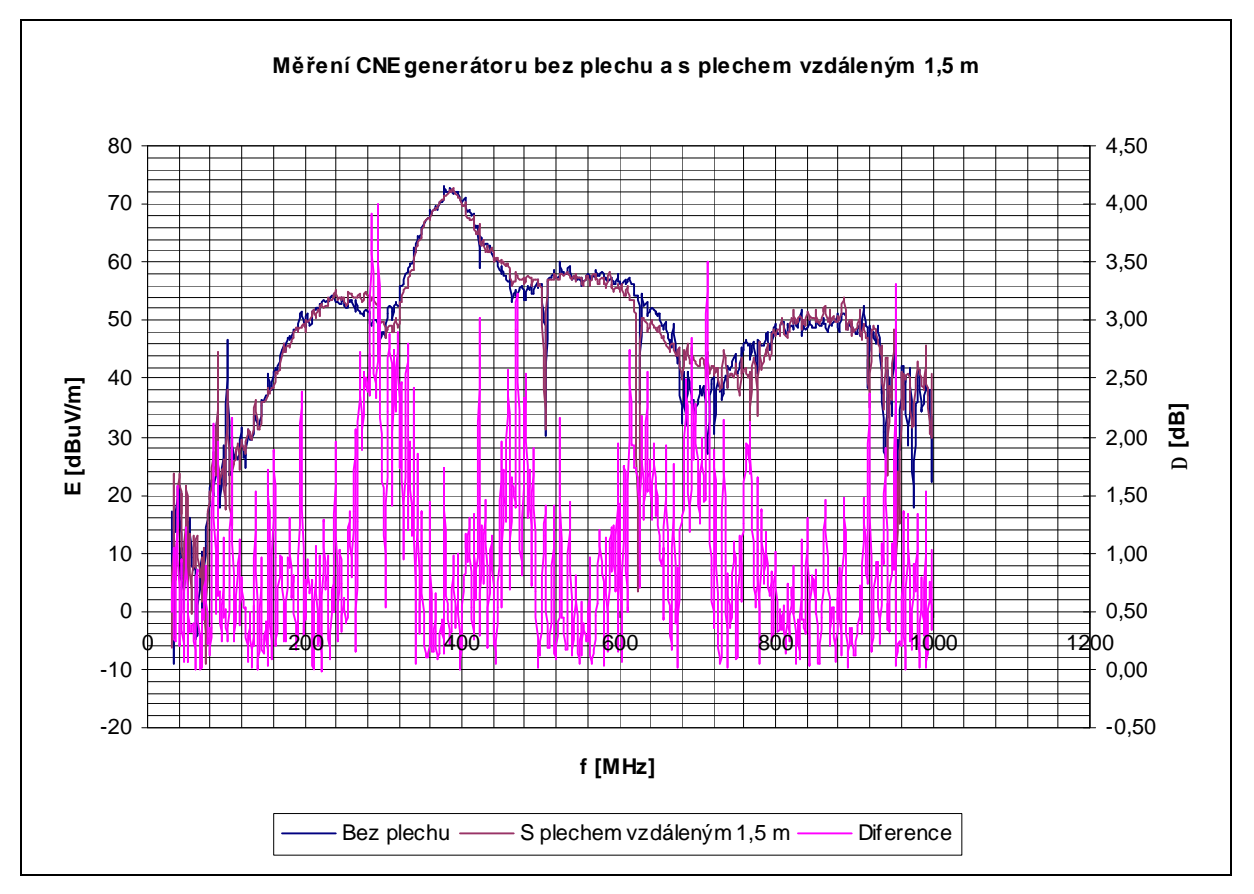

**Obr. 6.25** Grafická závislost intenzity CNE generátoru s plechem vzdáleným 1,5 m

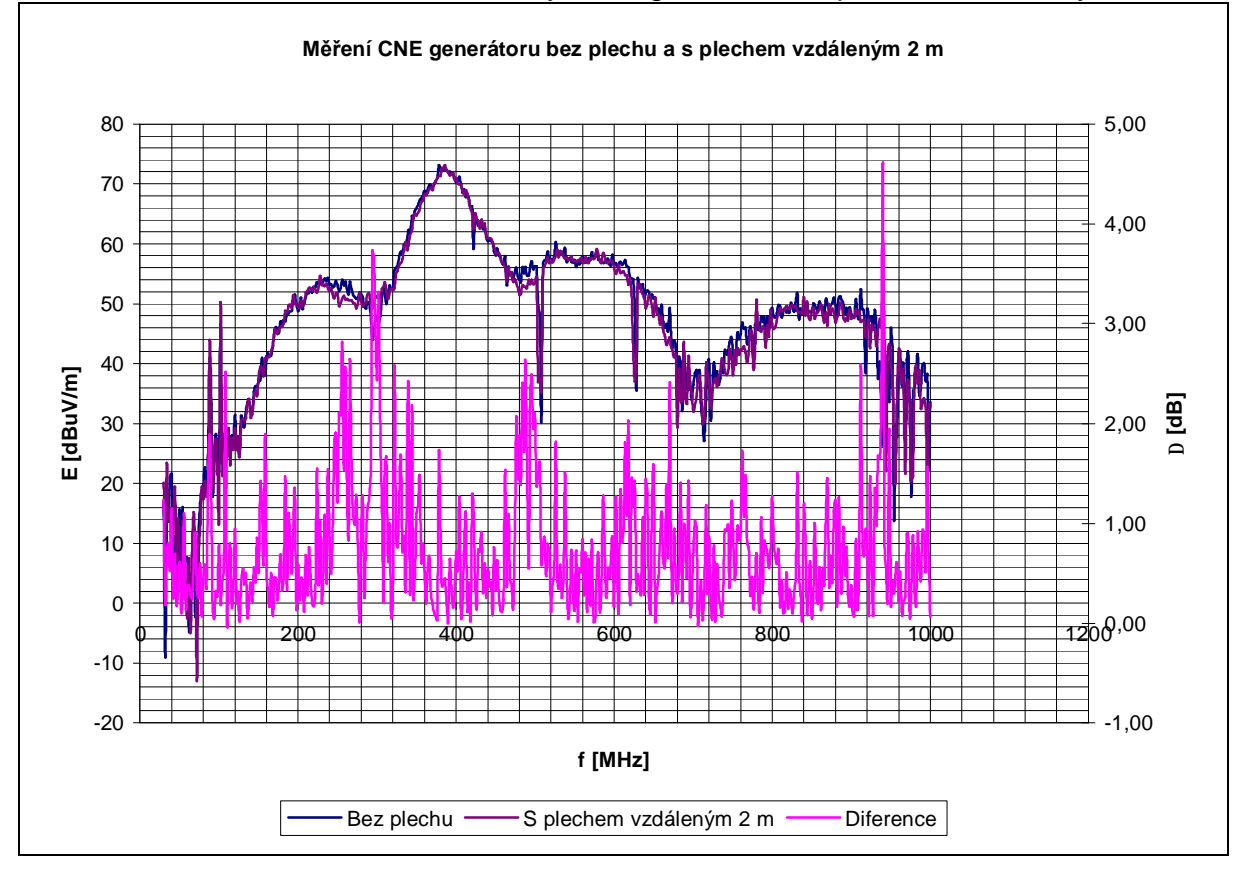

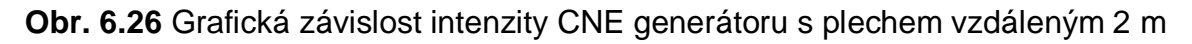

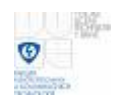

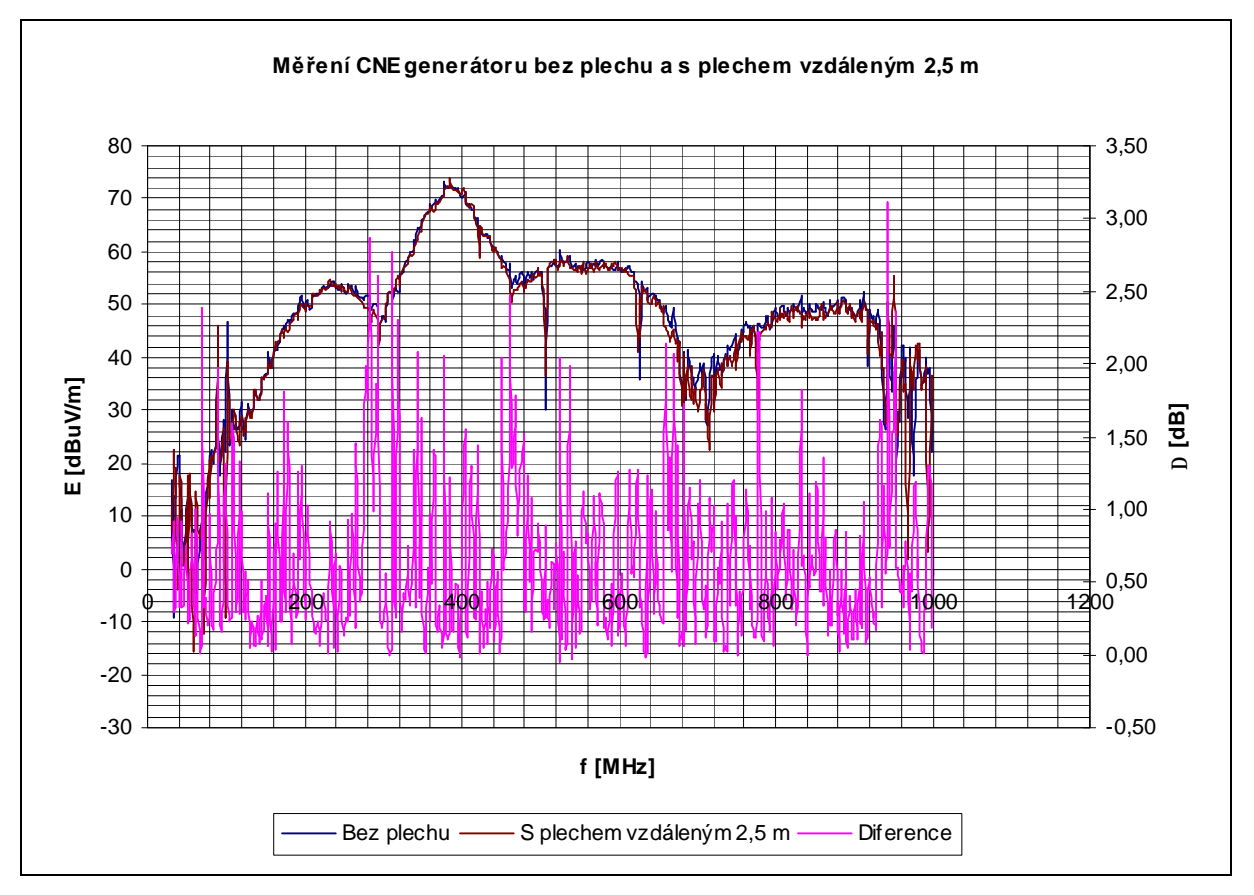

**Obr. 6.27** Grafická závislost intenzity CNE generátoru s plechem vzdáleným 2,5 m

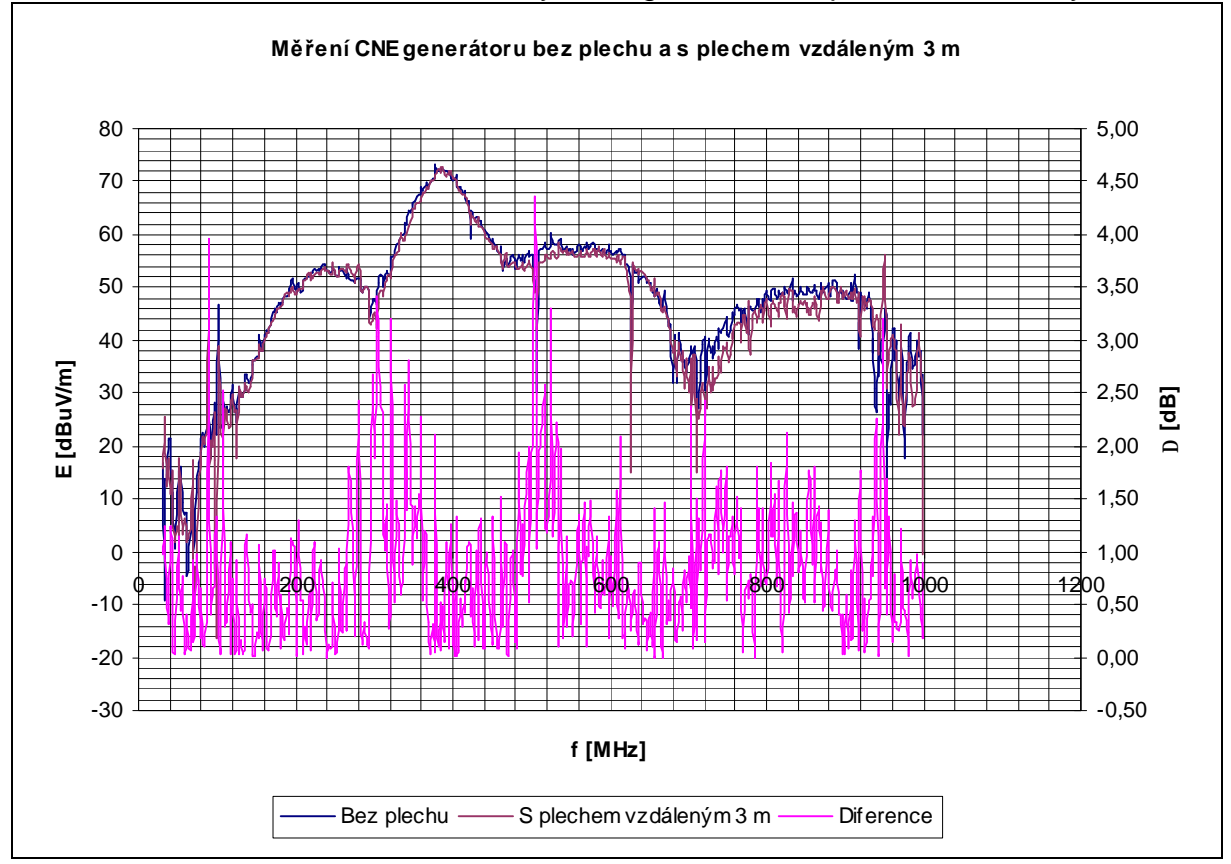

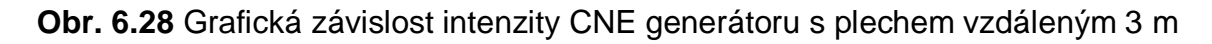

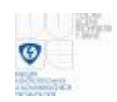

V grafech pro horizontální polarizaci dosáhly průběhy s hodnotami rozdílů pod 6 dB při celé změřené šířce kmitočtů při bočním umístění odrazné plochy 1,5 m až 3 m. Pro vzdálenost 1 m byl průběh s rozdílem hodnot nad 6 dB kolem 300 MHz.

#### **6.4.2 Měření vertikální polarizace CNE generátoru pro boční umístění odrazné plochy**

Měření vertikální polarizace CNE generátoru pro boční umístění odrazné plochy vzdálenou 1 m až 3 m po 0,5 m.

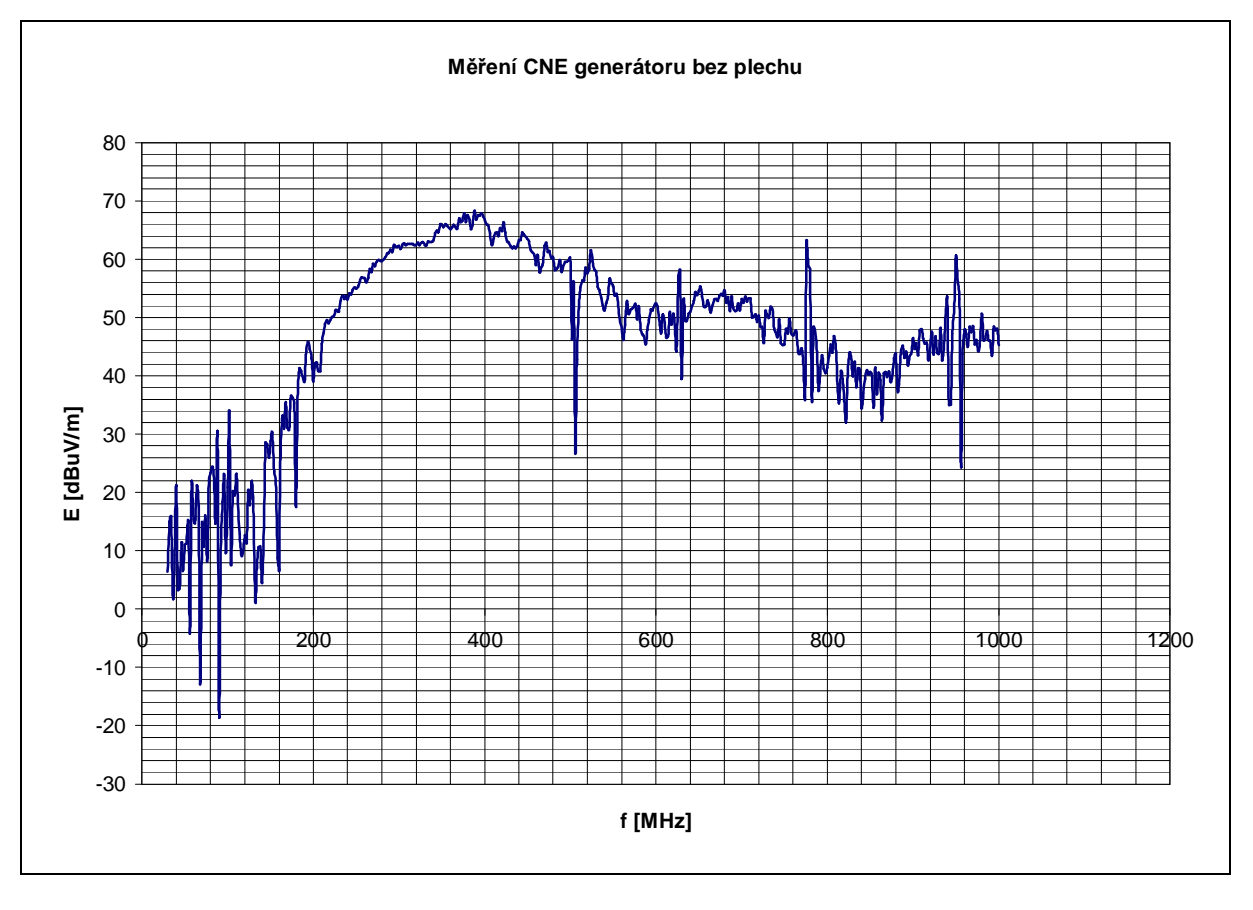

**Obr. 6.29** Grafická závislost intenzity CNE generátoru bez plechu
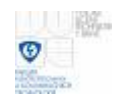

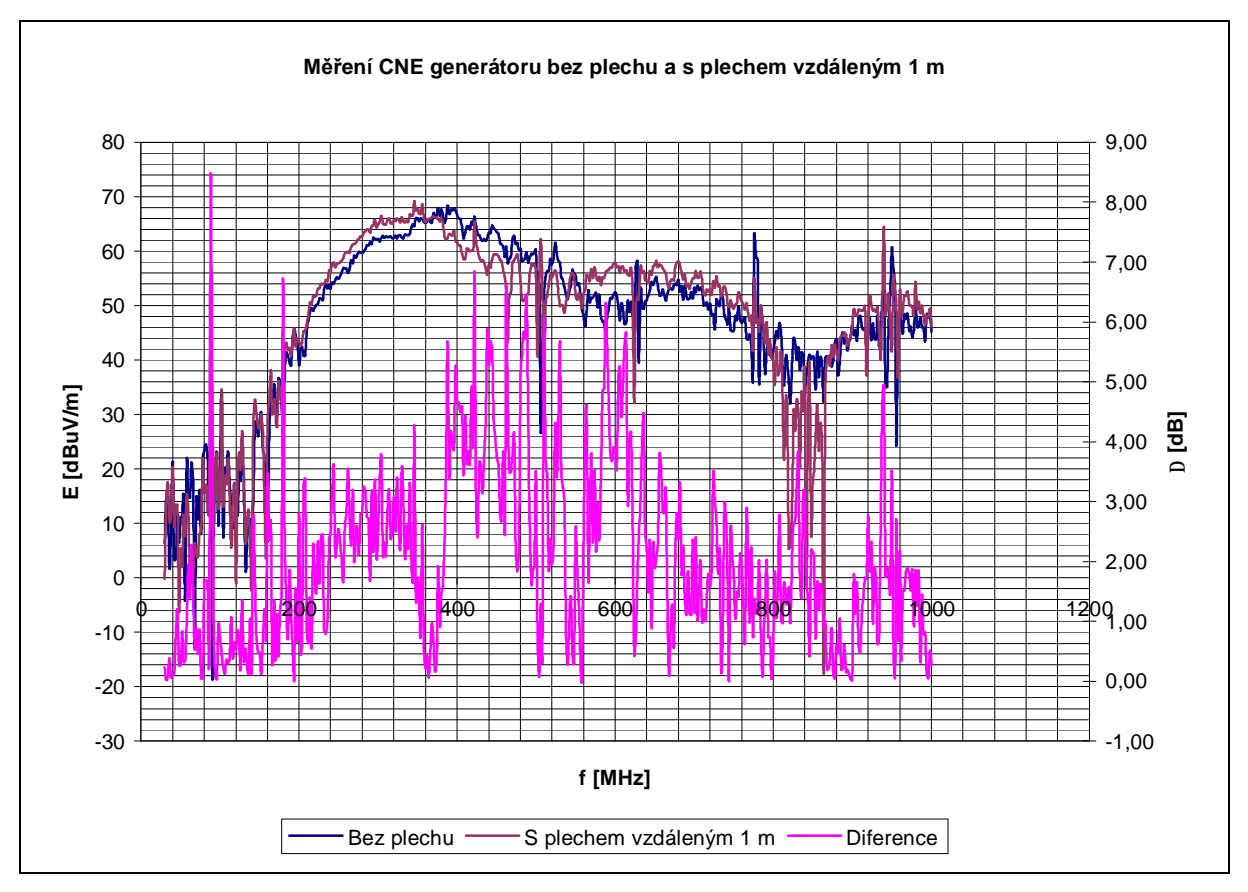

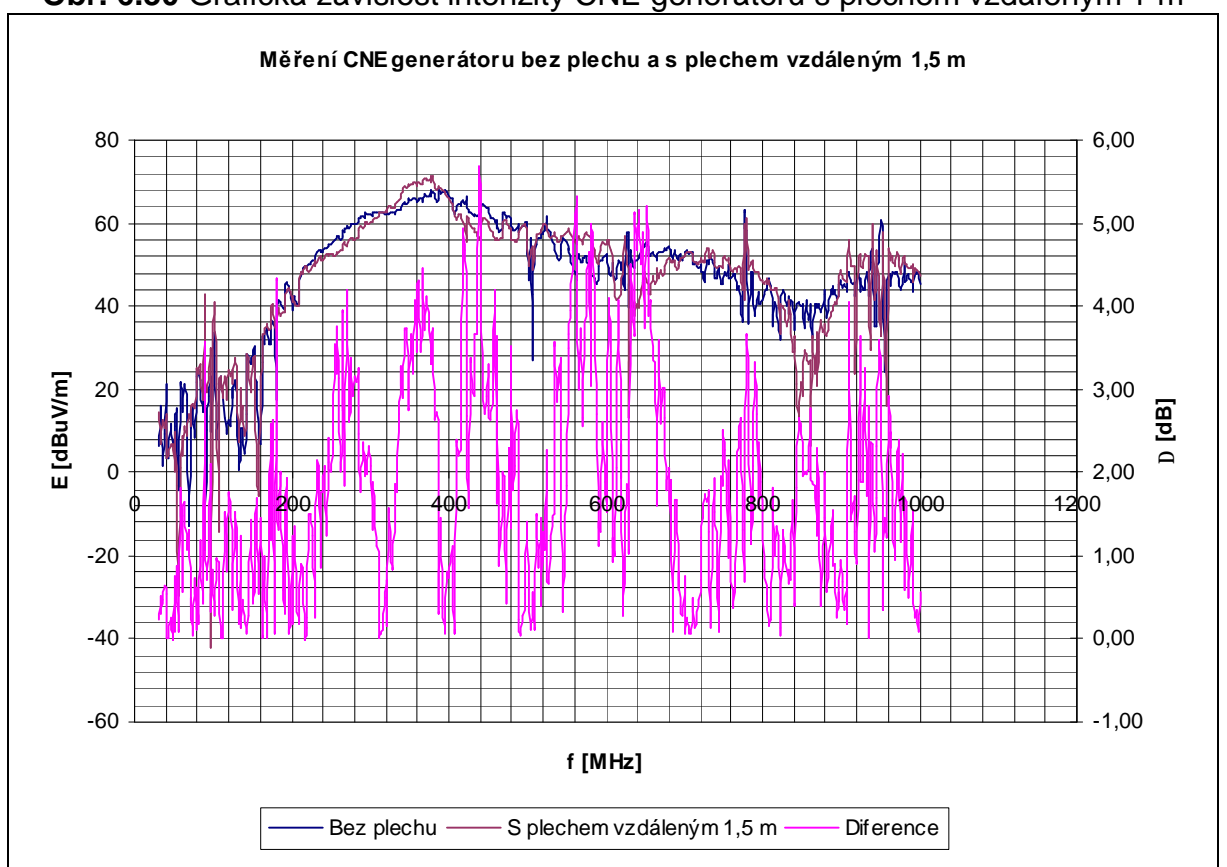

**Obr. 6.30** Grafická závislost intenzity CNE generátoru s plechem vzdáleným 1 m

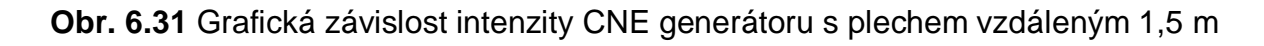

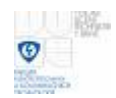

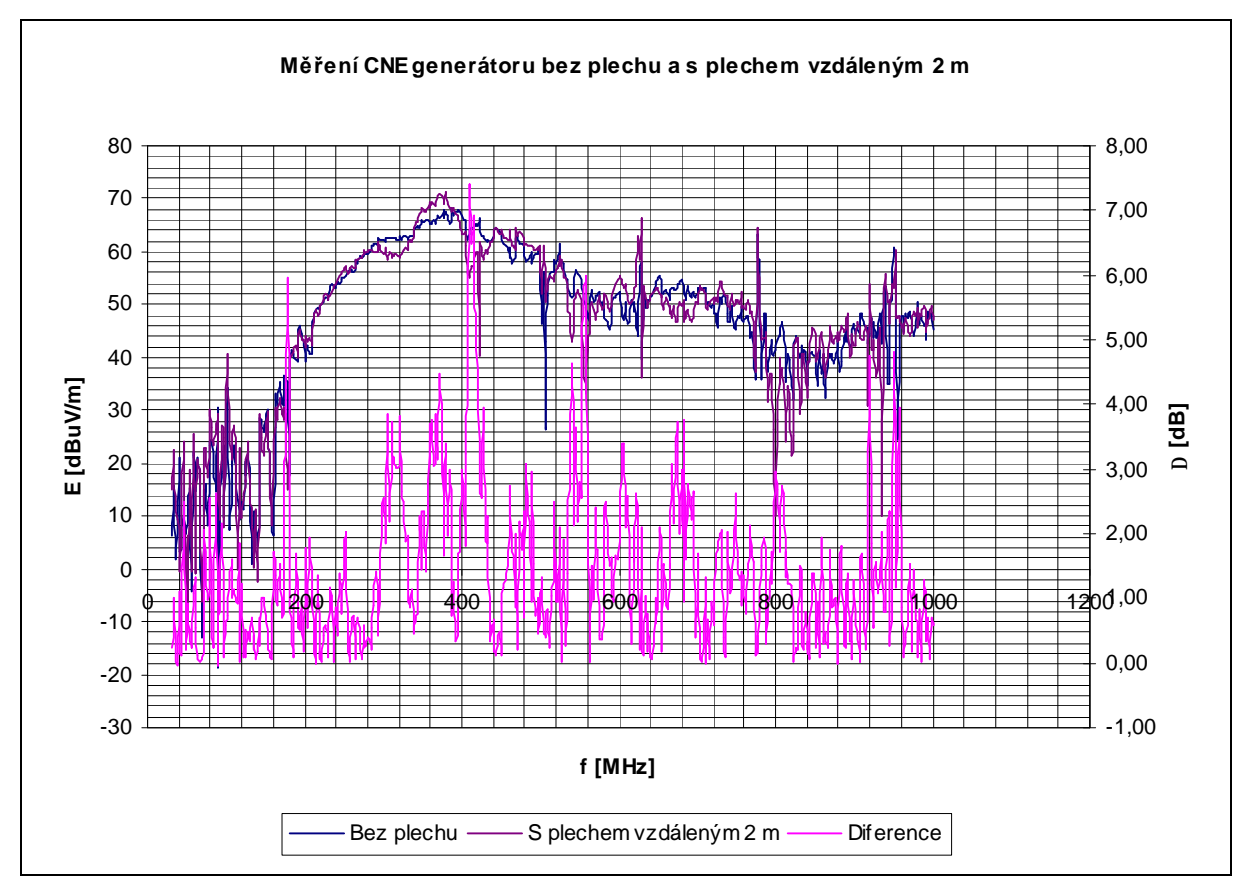

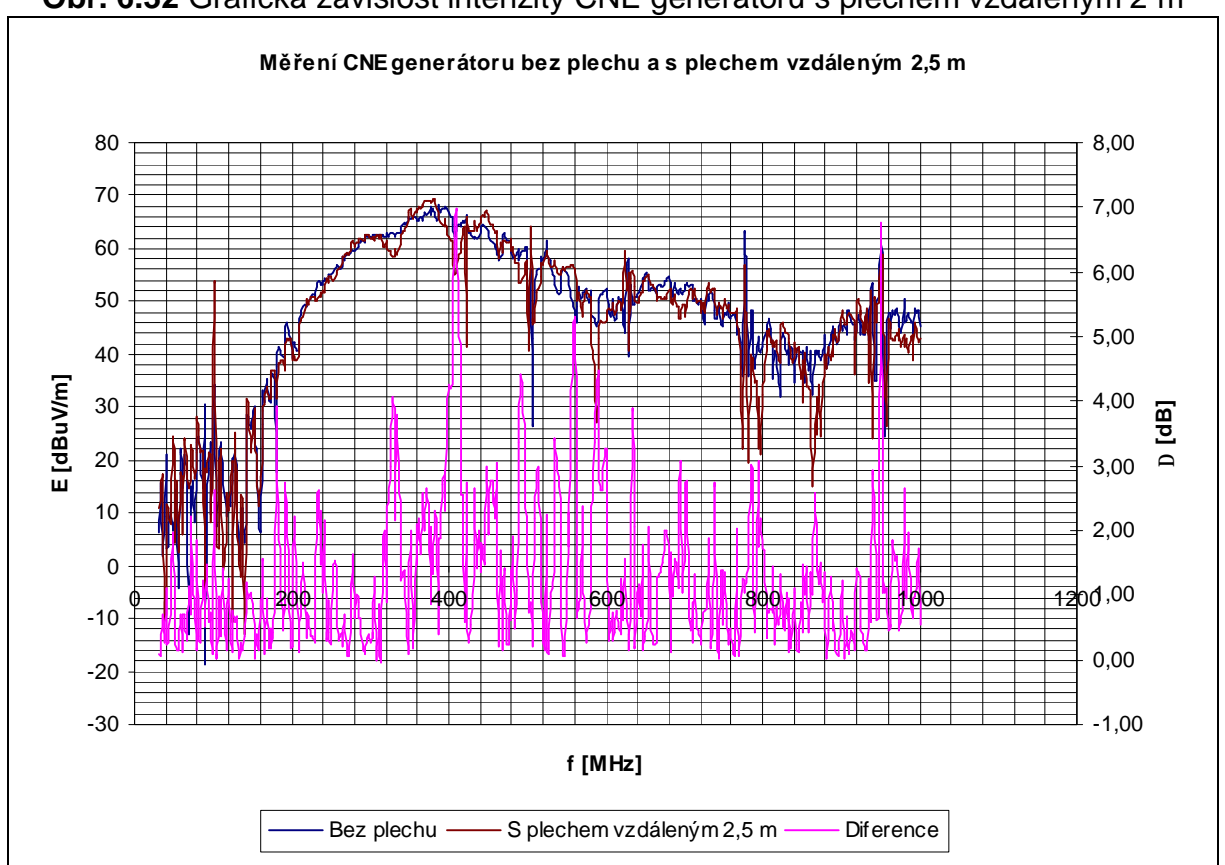

**Obr. 6.32** Grafická závislost intenzity CNE generátoru s plechem vzdáleným 2 m

**Obr. 6.33** Grafická závislost intenzity CNE generátoru s plechem vzdáleným 2,5 m

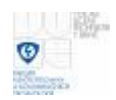

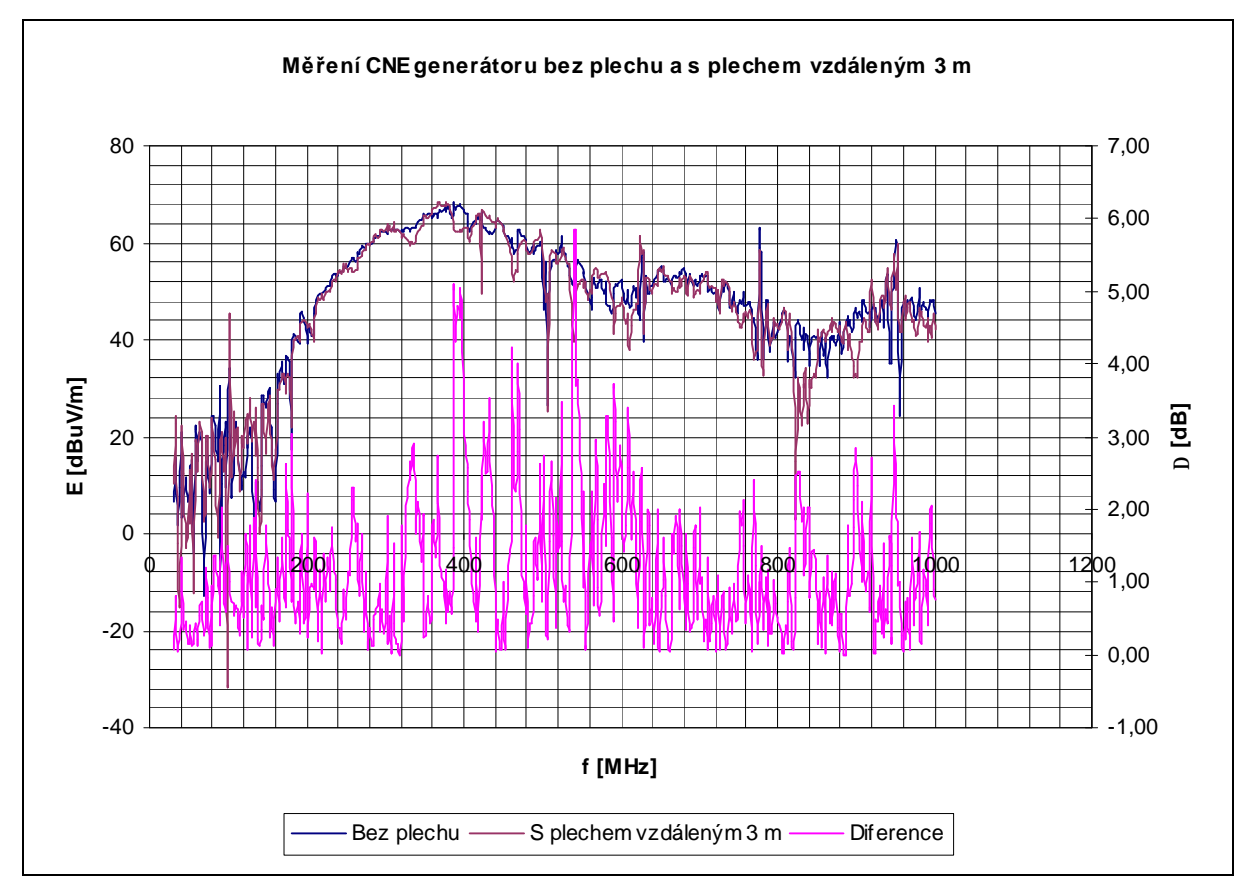

#### **Obr. 6.34** Grafická závislost intenzity CNE generátoru s plechem vzdáleným 3 m

V grafech pro 1,5 m a 3 m vzdálenou odraznou plochu vertikální polarizace jsou průběhy s hodnotami rozdílů pod 6 dB v celé změřené šířce kmitočtů. Ve zbývajících vzdálenostech jsou zobrazené průběhy hodnot rozdílů nad 6 dB na nějakých kmitočtech.

#### **6.4.3 Měření horizontální polarizace CNE generátoru pro umístění odrazné plochy za generátor**

Měření horizontální polarizace CNE generátoru pro umístění odrazné plochy za generátorem vzdálenou 0,5 m až 2 m po 0,5 m.

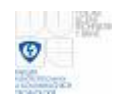

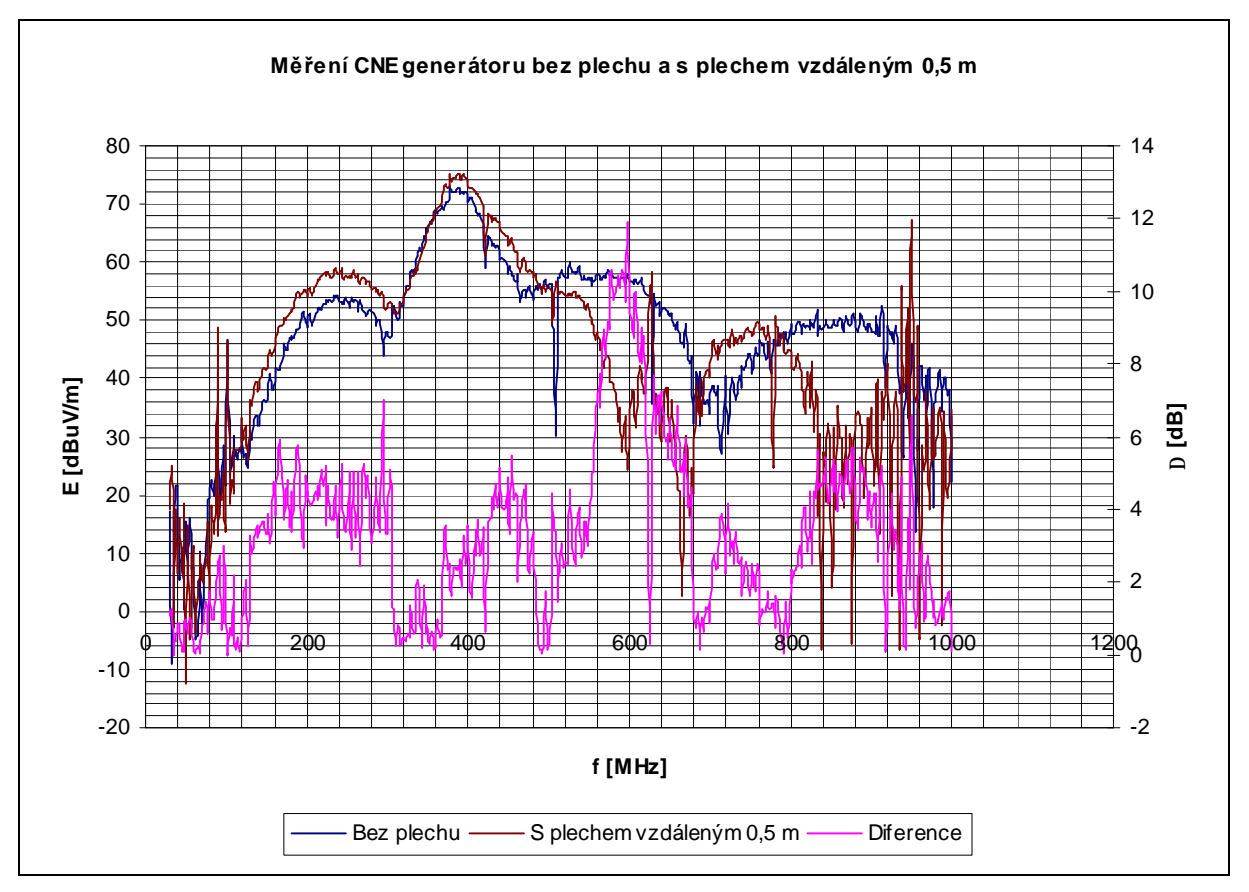

**Obr. 6.35** Grafická závislost intenzity CNE generátoru s plechem vzdáleným 0,5 m

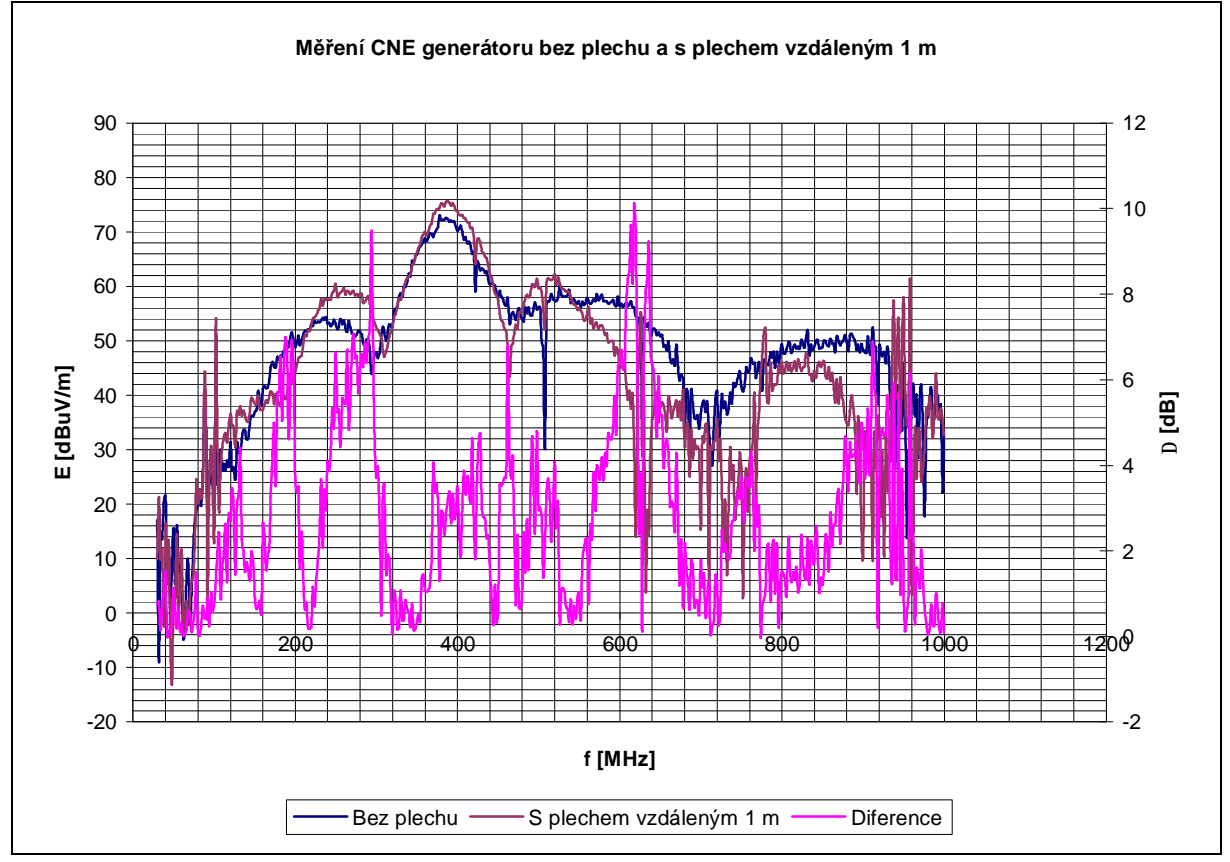

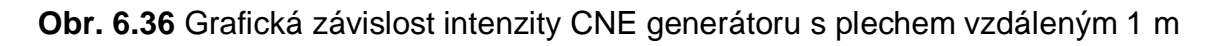

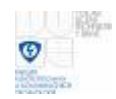

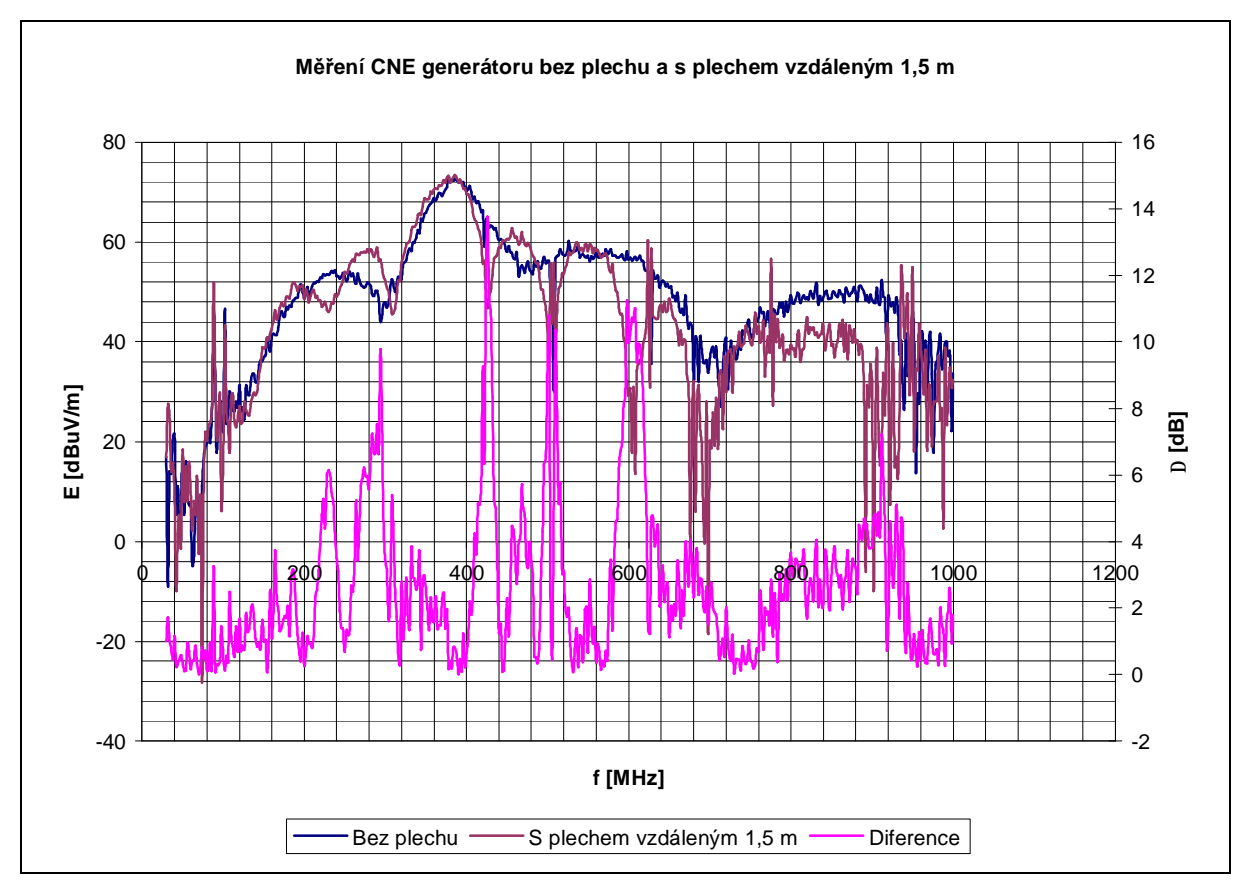

**Obr. 6.37** Grafická závislost intenzity CNE generátoru s plechem vzdáleným 1,5 m

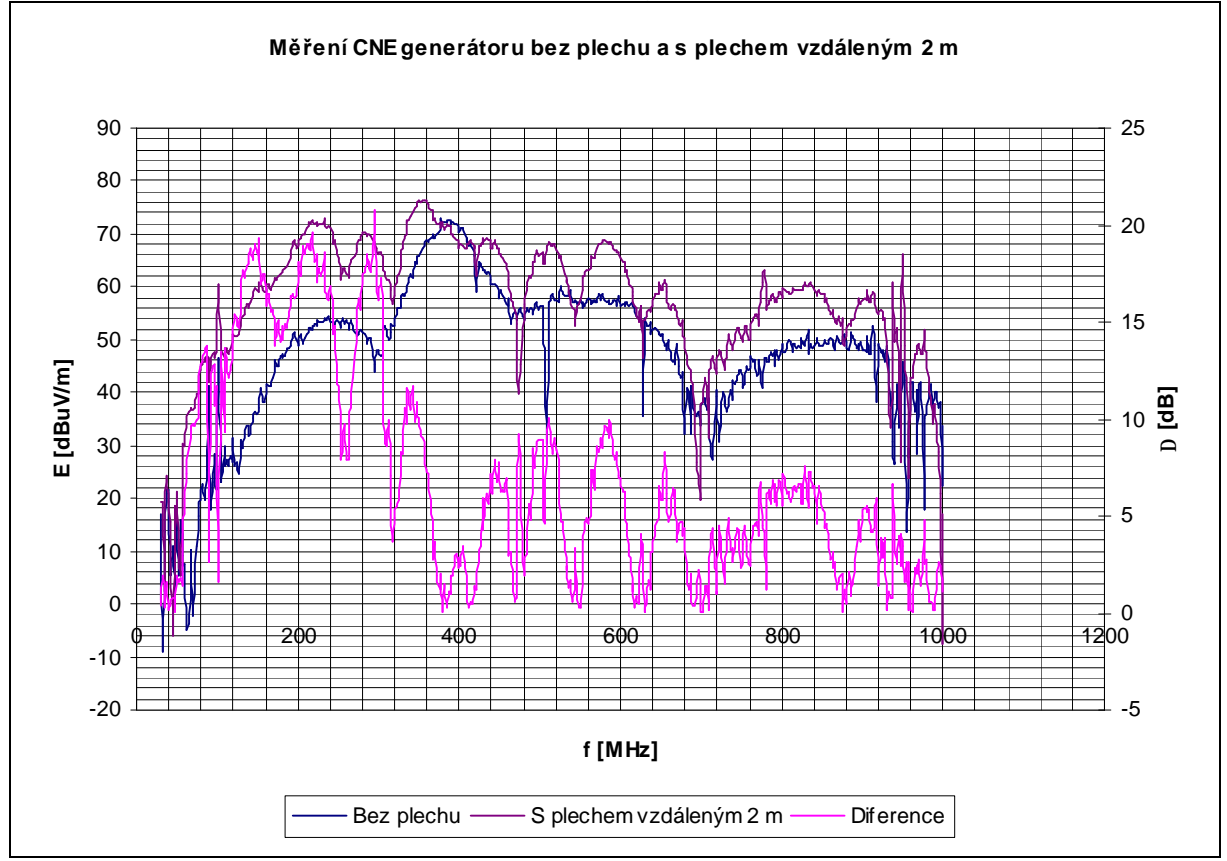

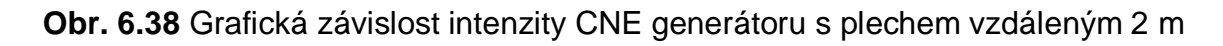

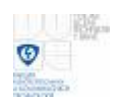

Vliv kovových předmětů na odchylky měřené intenzity elektromagnetického pole ERS generátoru

V grafech pro vzdálenou odraznou plochu 0,5 m až 2 m horizontální polarizace nedosáhl žádný průběh s rozdíly hodnot od hranici rozdílu 6 dB pro celé změřené kmitočtové pásmo. Odrazná plocha v těchto umístěních způsobuje velké ovlivnění měřených hodnot.

#### **6.4.4 Měření vertikální polarizace CNE generátoru pro umístění odrazné plochy za generátor**

Měření vertikální polarizace CNE generátoru pro umístění odrazné plochy za generátorem vzdálenou 0,5 m až 2 m po 0,5 m.

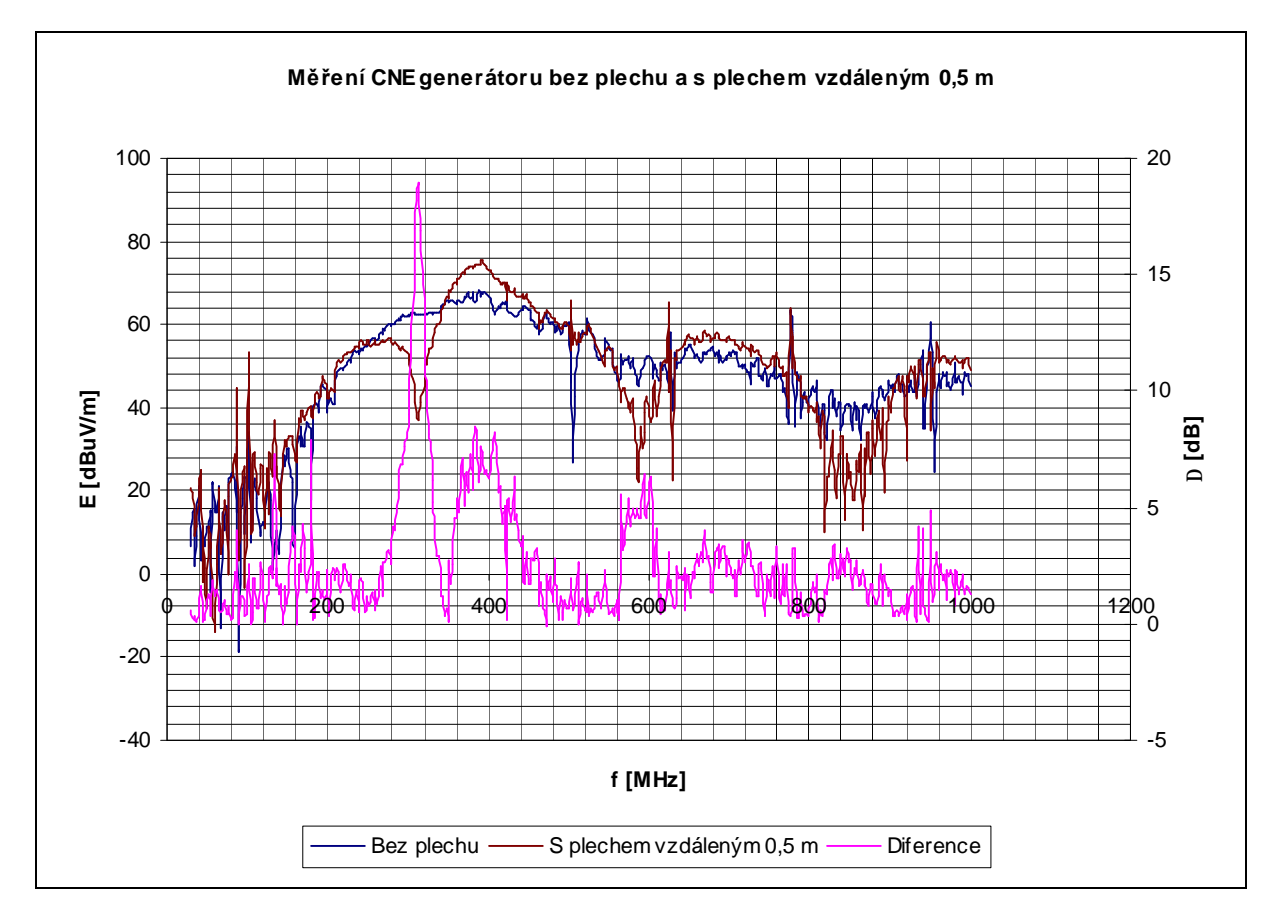

**Obr. 6.39** Grafická závislost intenzity CNE generátoru s plechem vzdáleným 0,5 m

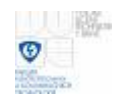

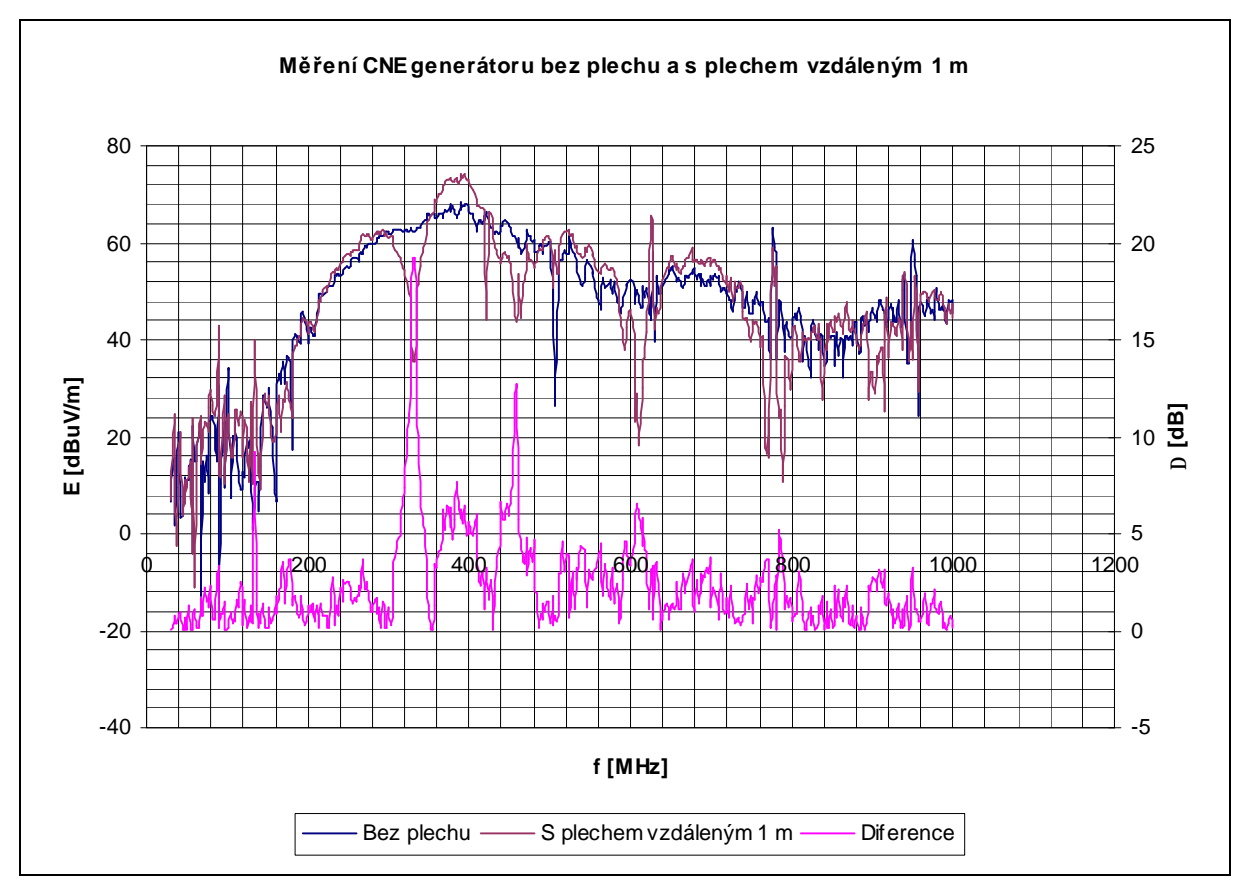

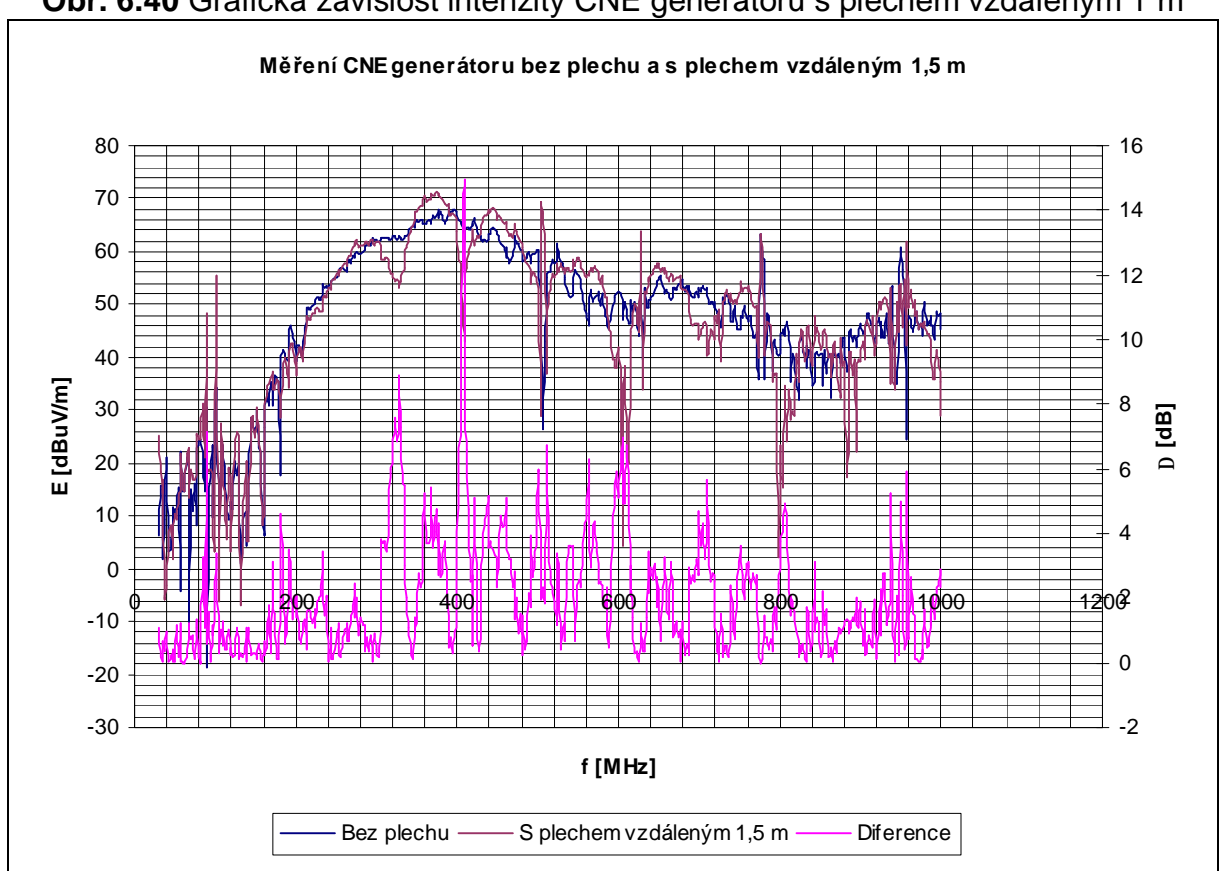

**Obr. 6.40** Grafická závislost intenzity CNE generátoru s plechem vzdáleným 1 m

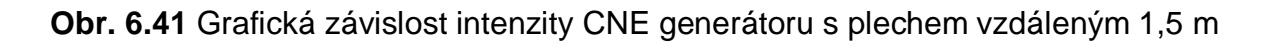

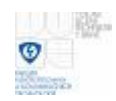

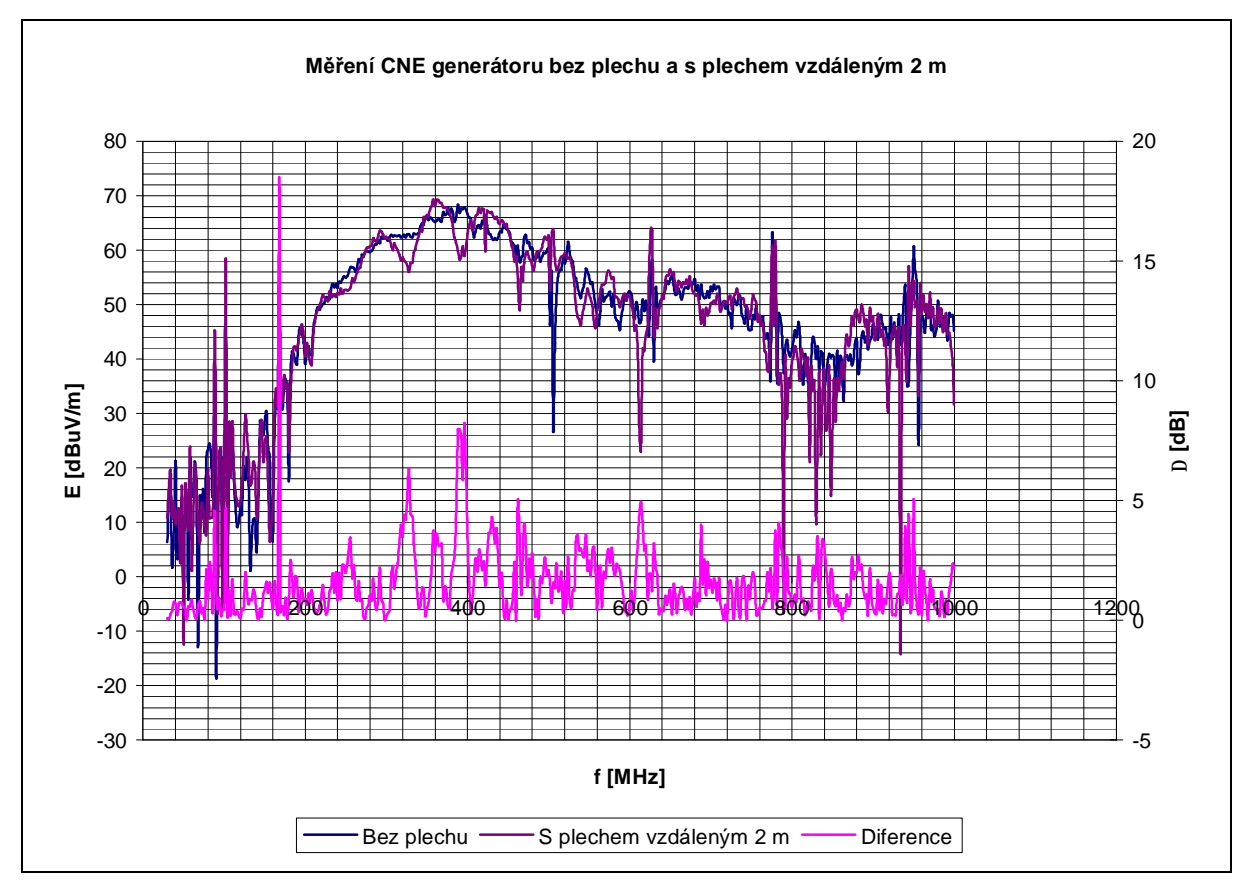

#### **Obr. 6.42** Grafická závislost intenzity CNE generátoru s plechem vzdáleným 2 m

Ani pro vertikální polarizaci není žádný z průběhů rozdílů hodnot v celém změřeném kmitočtovém pásmu pro vzdálenosti 0,5 m až 2 m odrazné plochy za generátorem pod hranicí maximálního rozdílu hodnot 6 dB. Maximální hranice rozdílu 6 dB není v žádném z grafů zobrazena.

#### **6.4.5 Měření horizontální polarizace CNE generátoru pro umístění odrazné plochy za anténou**

Měření horizontální polarizace CNE generátoru pro umístění odrazné plochy za anténou vzdálenou 1 m až 2,5 m po 0,5 m.

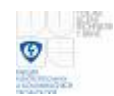

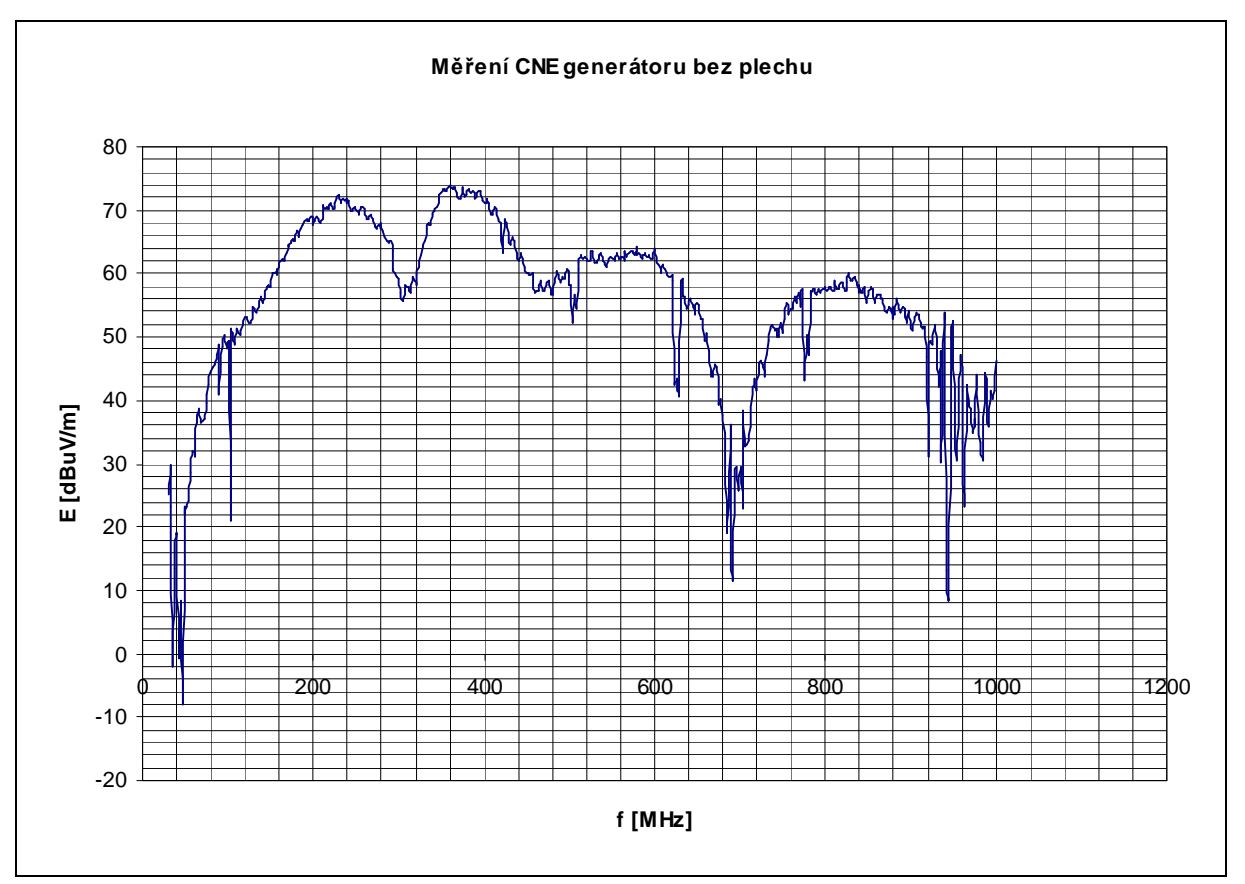

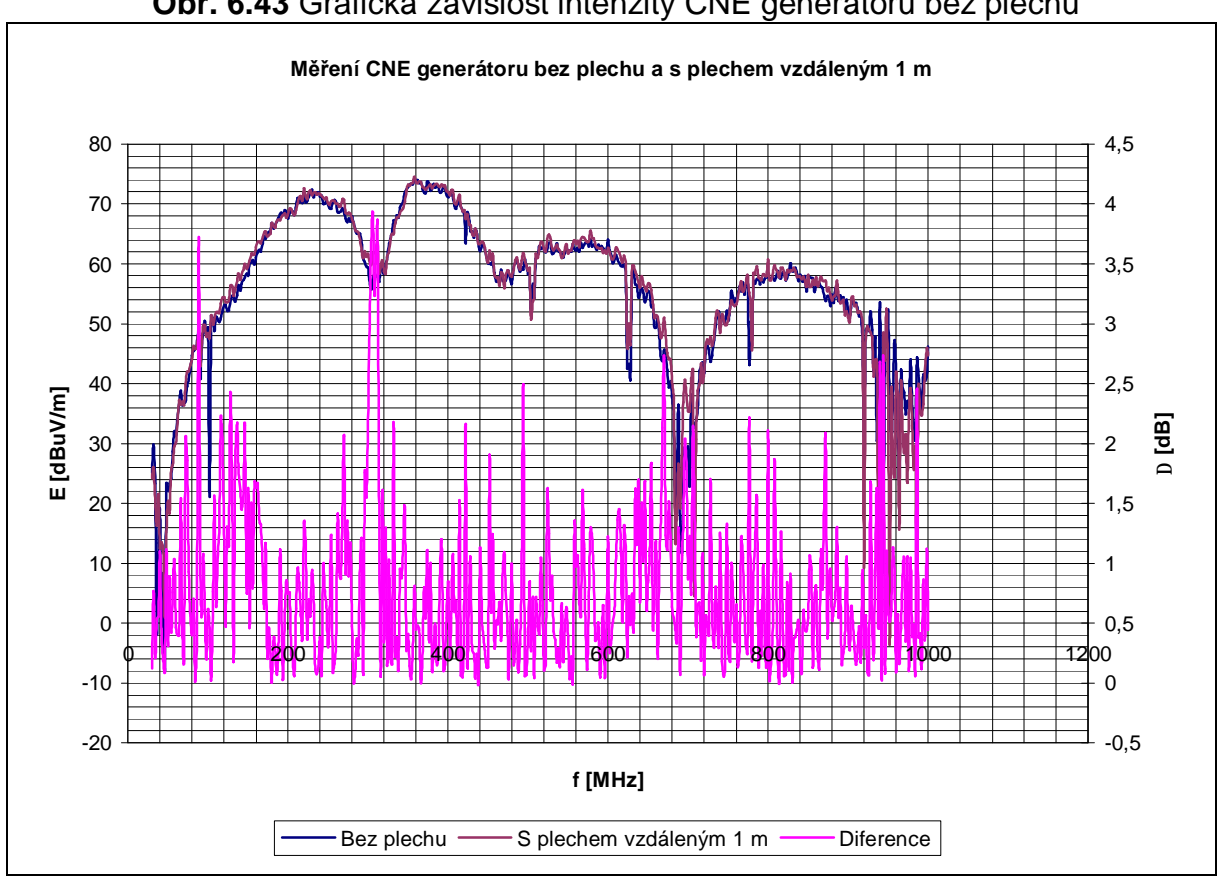

 **Obr. 6.43** Grafická závislost intenzity CNE generátoru bez plechu

 **Obr. 6.44** Grafická závislost intenzity CNE generátoru s plechem vzdáleným 1 m

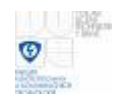

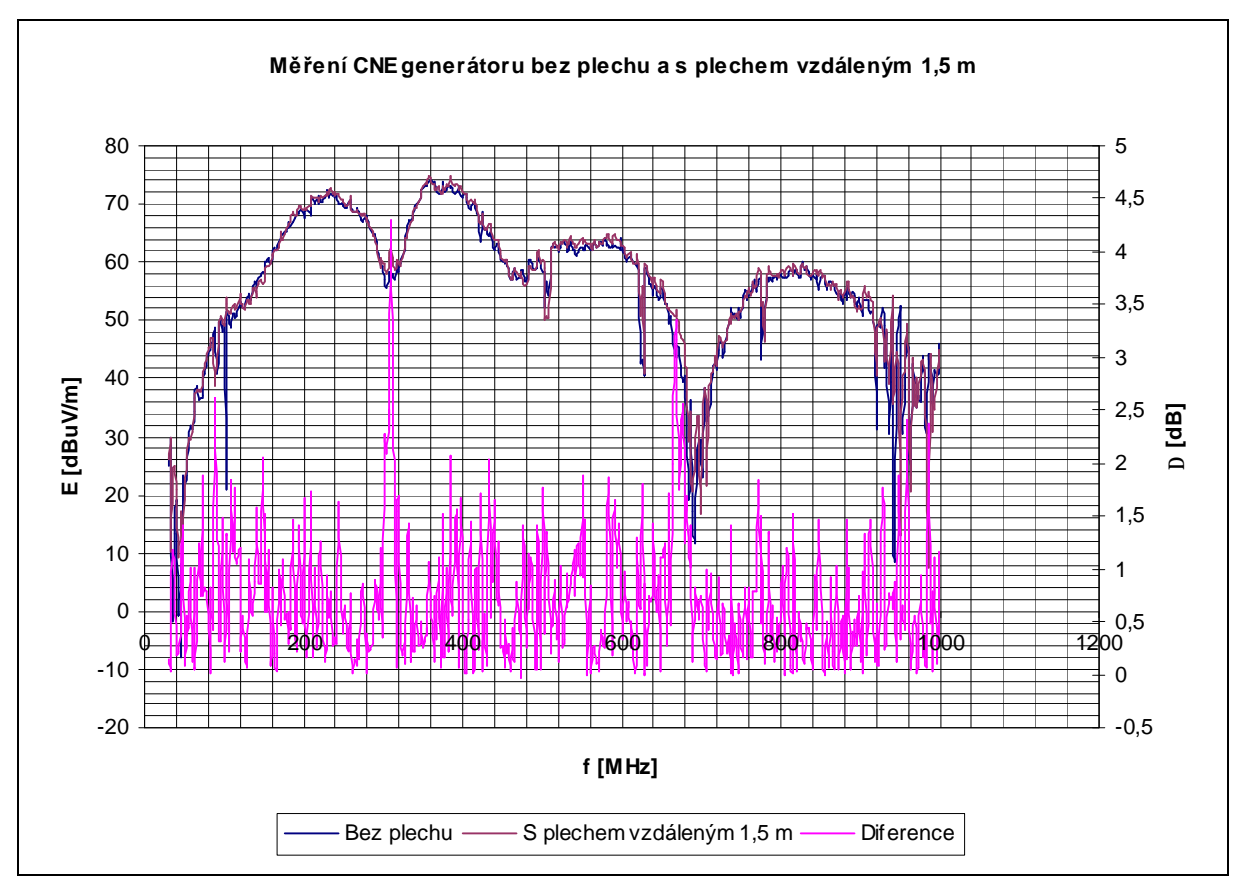

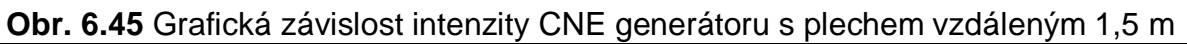

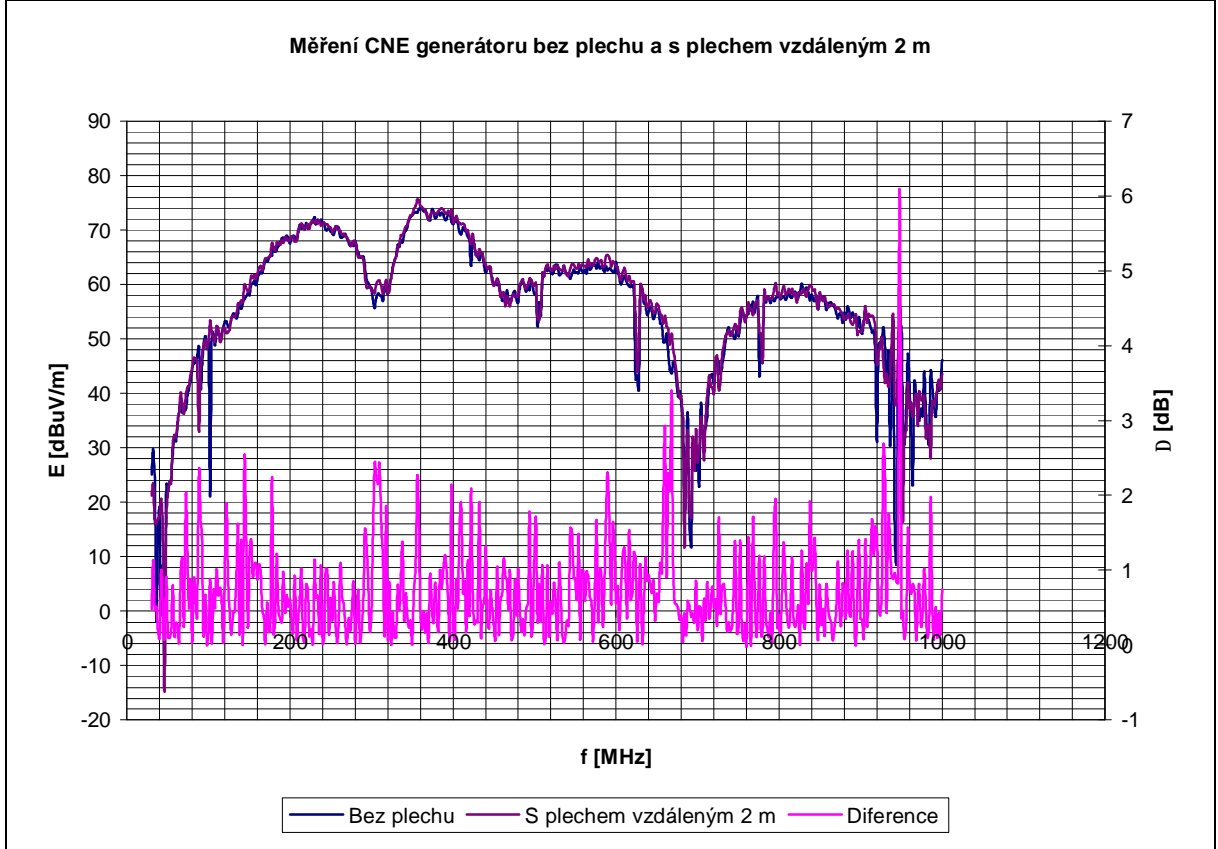

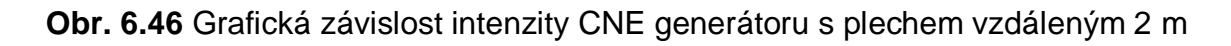

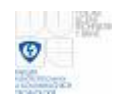

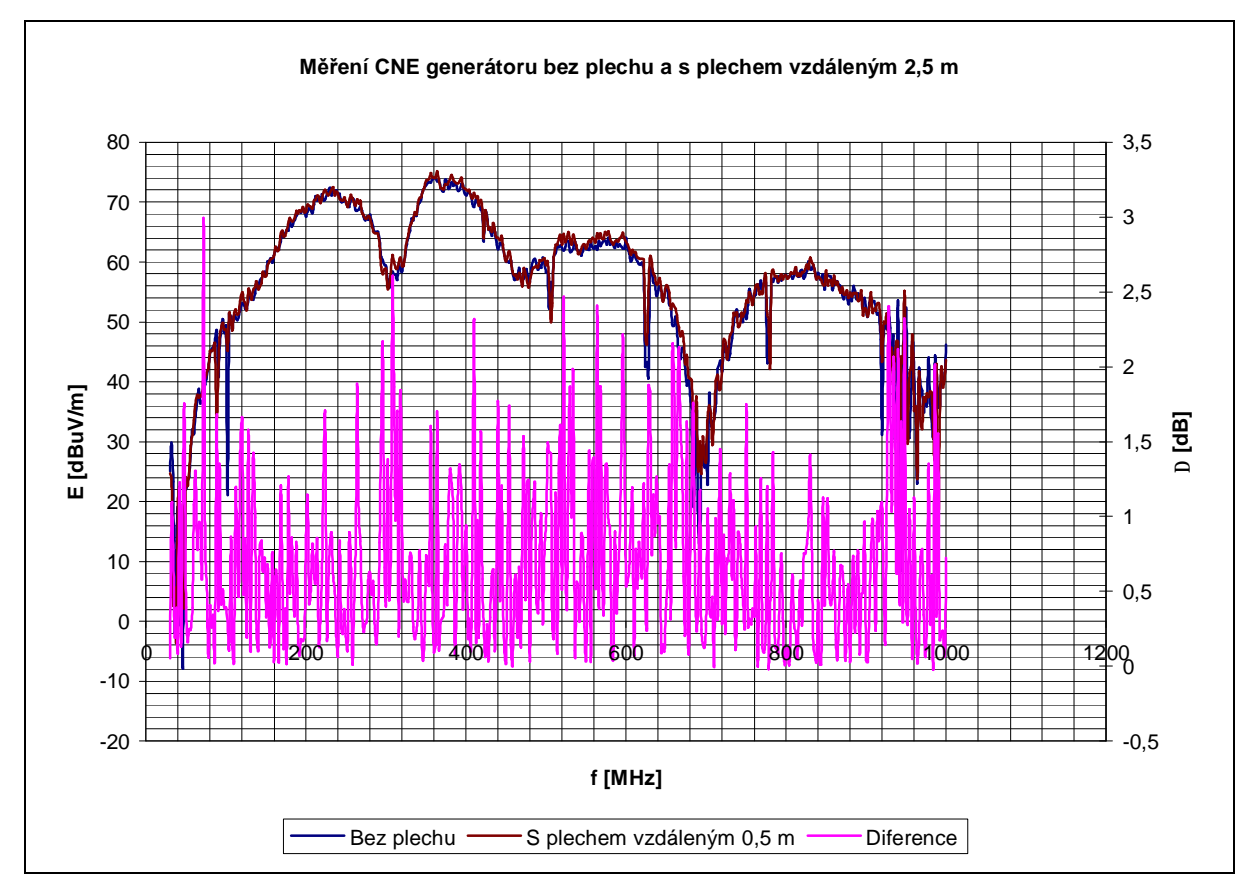

**Obr. 6.47** Grafická závislost intenzity CNE generátoru s plechem vzdáleným 2,5 m

Průběh s rozdíly hodnot intenzit pro vzdálenost odrazné plochy 2 m horizontální polarizace byl v okolí kmitočtů 950 MHz nad 6 dB. Ostatní průběhy v pásmu změřených kmitočtů mají rozdíly hodnot pod 6 dB a pro vzdálenost odrazné plochy 2,5 m pod 3 dB.

#### **6.4.6 Měření vertikální polarizace CNE generátoru pro umístění odrazné plochy za anténou**

Měření vertikální polarizace CNE generátoru pro umístění odrazné plochy za anténou vzdálenou 1 m až 2,5 m po kroku 0,5 m.

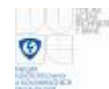

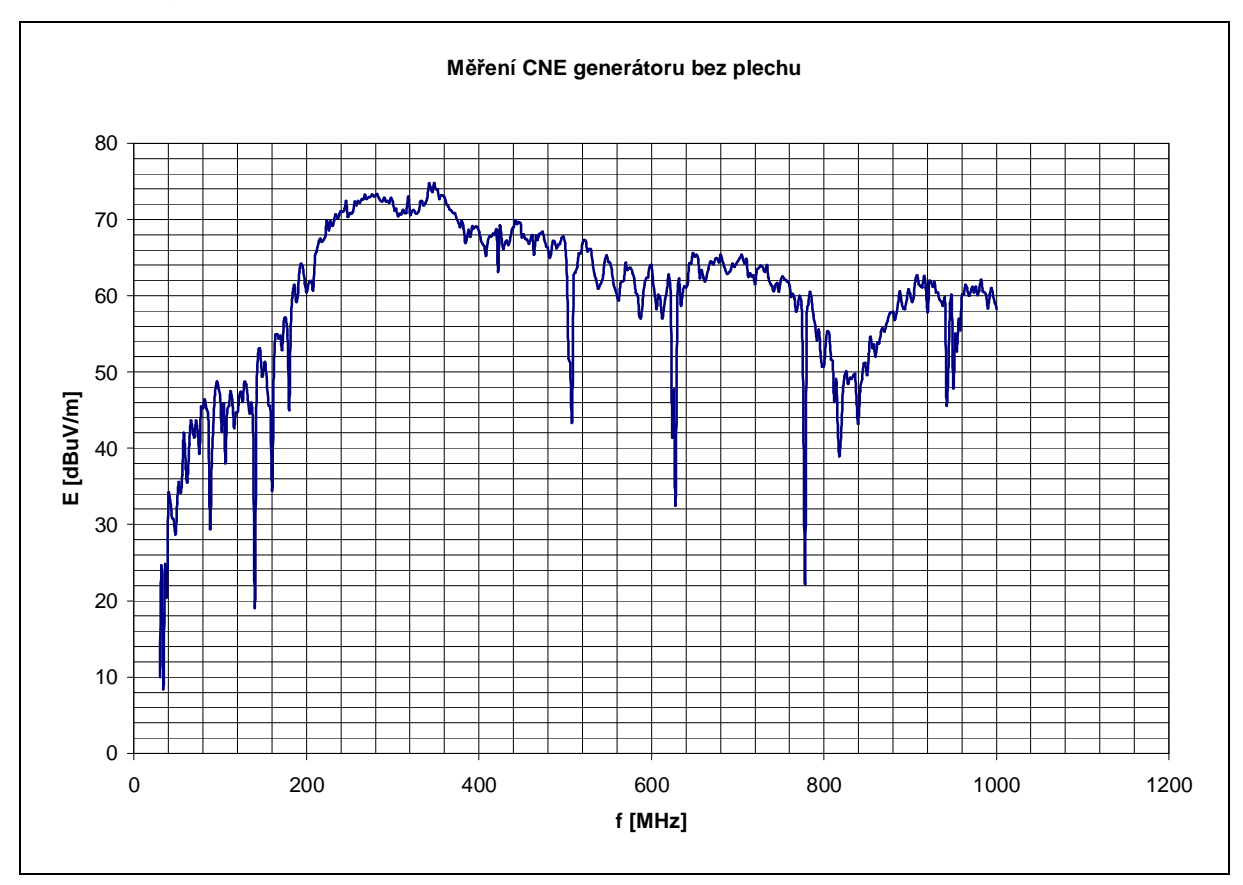

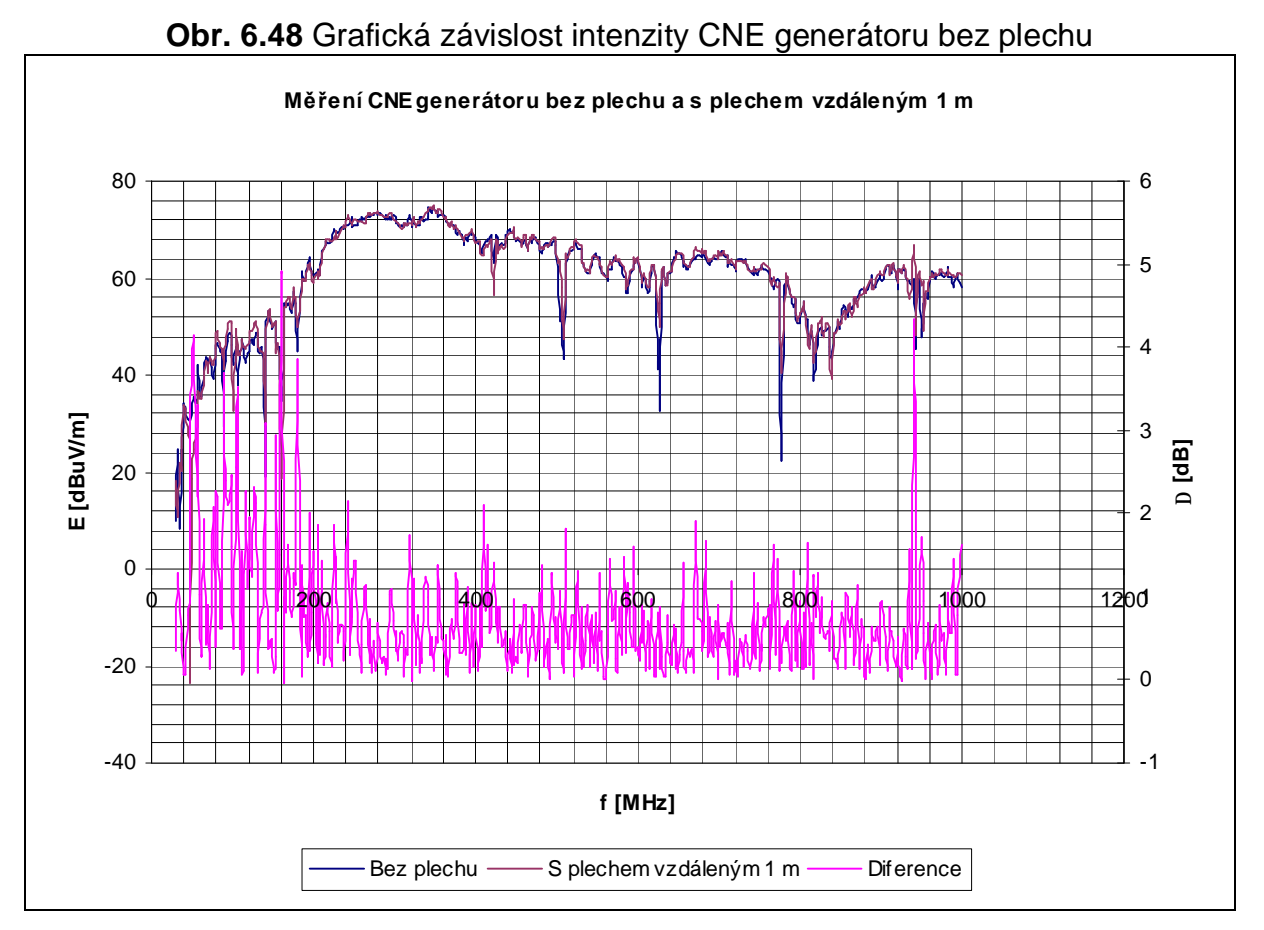

**Obr. 6.49** Grafická závislost intenzity CNE generátoru s plechem vzdáleným 1 m

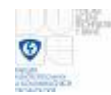

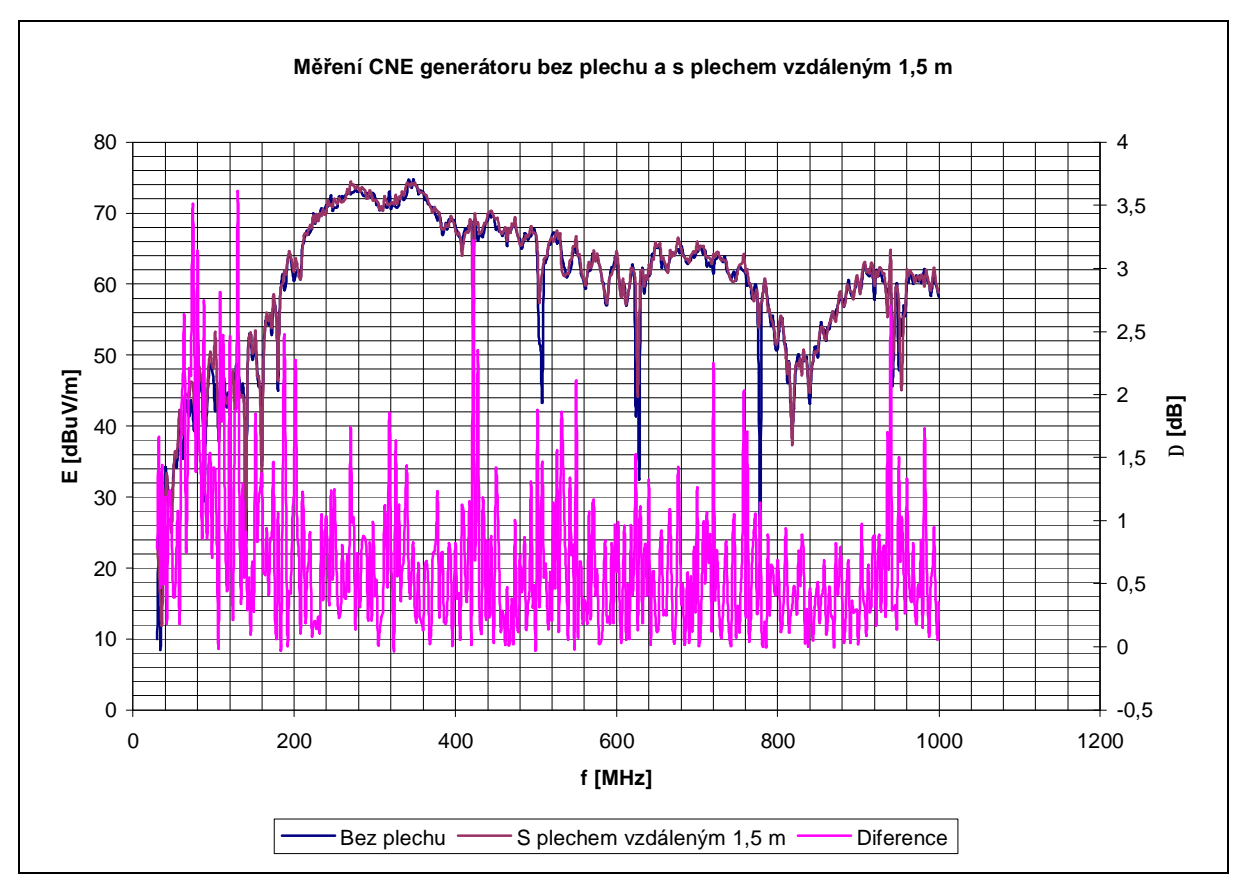

**Obr. 6.50** Grafická závislost intenzity CNE generátoru s plechem vzdáleným 1,5 m

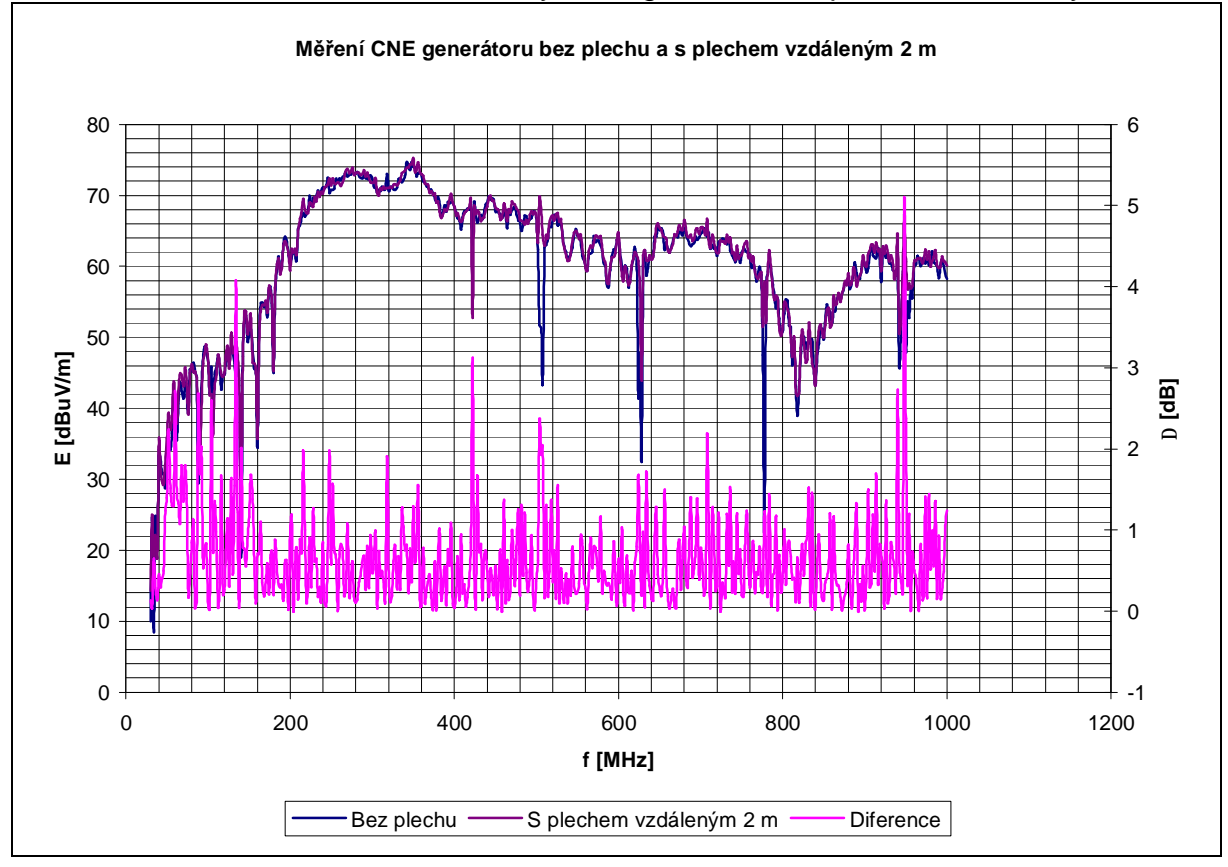

**Obr. 6.51** Grafická závislost intenzity CNE generátoru s plechem vzdáleným 2 m

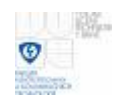

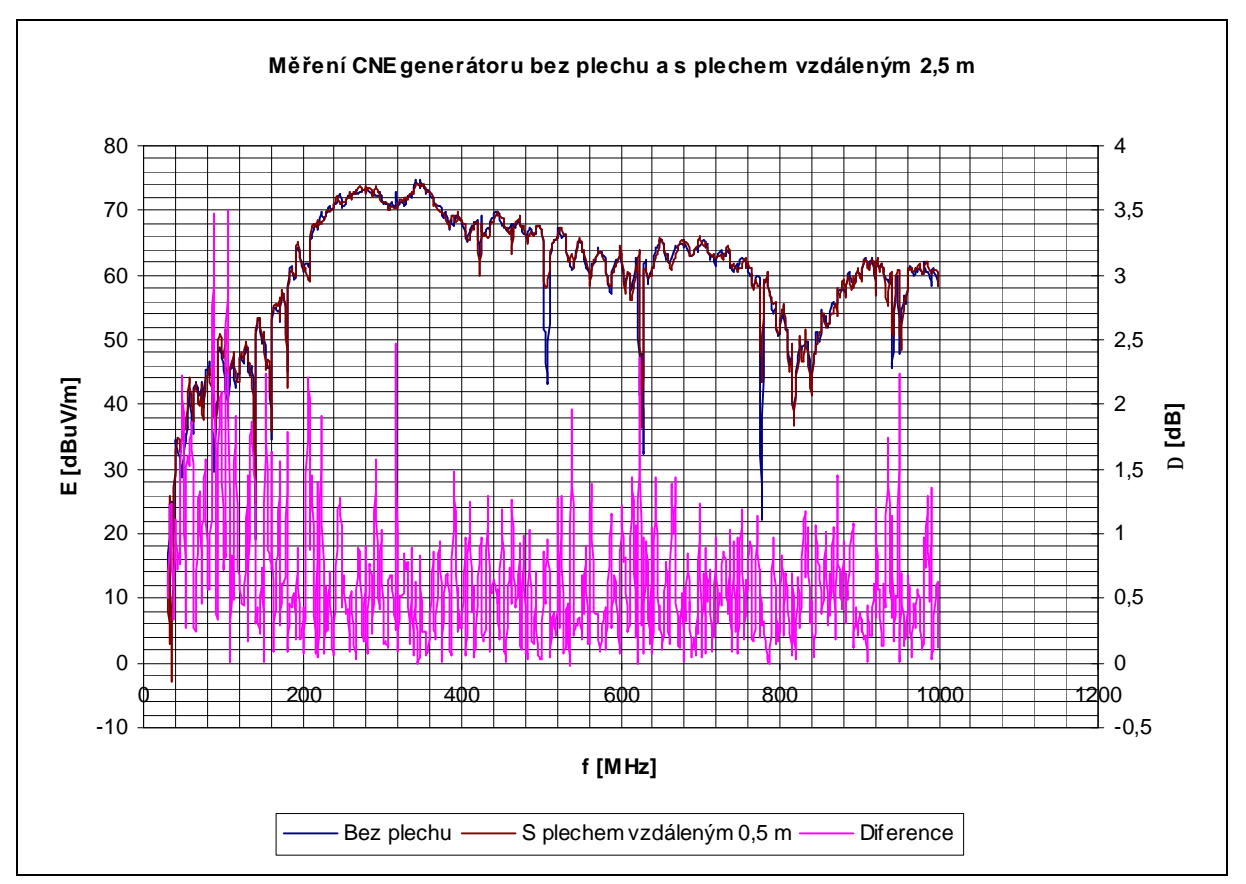

**Obr. 6.52** Grafická závislost intenzity CNE generátoru s plechem vzdáleným 2,5 m

Všechny průběhy s rozdíly hodnot (diference) pro vertikální polarizaci jsou pod hranicí rozdílu hodnot 6 dB v celém proměřeném kmitočtovém pásmu.

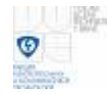

### **6.5. Závěr měření**

Na obrázku 6.53 jsou zobrazeny výsledné pozice vzdáleností měření a vlivu odrazné plochy pro měření EMC ve volném prostranství s generátory ERS a CNE. Je zde zobrazené měřící pracoviště s naznačenými rozměry po vzdálenosti 0,5 m pro šířku (osa x) a délku (osa y) měřícího pracoviště. Dále jsou zobrazeny pozice ("křížky") s polarizací a rozdílem intenzit el. pole s odraznou plochou ovlivňující měření a bez ní v dB. Tyto pozice "křížků" jsou ve vzdálenosti, kde byl první průběh s rozdíly hodnot pod 6 dB pro všechny mezní kmitočty. Jinak byl alespoň jedna hodnota rozdílu nad 6 dB v celém pásmu měřených kmitočtů při přibližování kovového předmětu směrem ke generátoru a anténě. Také tam jsou zobrazeny "křížky" ve vzdálenosti, kde byl rozdíl nad 6 dB. Toto byly vzdálenosti posledních měření ve směrech vzdalování odrazné plochy. Pro zjištění, kdy bude rozdíl hodnot pod 6 dB v těchto směrech, by se muselo měřit dále při větším vzdalování. Průběhy s největšími hodnotami rozdílu nad 6 dB byly ve směru vzdalování odrazné plochy za generátorem (a – viz. obr 4.1). Stále i na vzdálenosti 2 m pro vertikální i horizontální polarizaci byly rozdíly hodnot nad 6 dB. Menší rozdíly byly v měření bočního umístění odrazné plochy mezi generátorem a anténou (c). Pro vzdálenost odrazné plochy 1,5 m na boku měly průběhy hodnot rozdílů horizontální polarizace rozdíly hodnot do 6 dB pro ERS i CNE generátor v celém pásmu měřených kmitočtů. Na vzdálenosti 3 m měl průběh rozdílů hodnot vertikální polarizace CNE generátoru hodnoty rozdílů do 6 dB v celém pásmu měřených kmitočtů. Průběhy s hodnotami rozdílů vertikální polarizace ERS generátoru měly rozdíly hodnot nad 6 dB na 3,5 m. Nejmenší hodnoty rozdílu byly v měření, kdy byla odrazná plocha umístěna za anténu (b). Průběhy s hodnotami rozdílů vertikální polarizace CNE generátoru měly hodnoty rozdílů pod 6 dB v celém pásmu měřených kmitočtů na 1 m vzdálené odrazné plochy za anténou. Pro horizontální polarizaci CNE generátoru měl průběh na vzdálenostech 1,5 m rozdíly hodnot intenzit pod 6 dB, na vzdálenosti 2 m měl průběh (diference) rozdíl hodnot 6 dB a na vzdálenosti 2,5 m měl průběh rozdíly hodnot pod 6 dB. Tyto nízké hodnoty rozdílů hodnot pro postavení odrazné plochy za anténou a vysoké hodnoty rozdílů hodnot (průběh diference) při postavení odrazné plochy za generátorem bylo dáno vlivem směrové charakteristiky měřící antény.

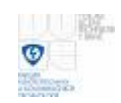

Vliv kovových předmětů na odchylky měřené intenzity elektromagnetického pole ERS generátoru

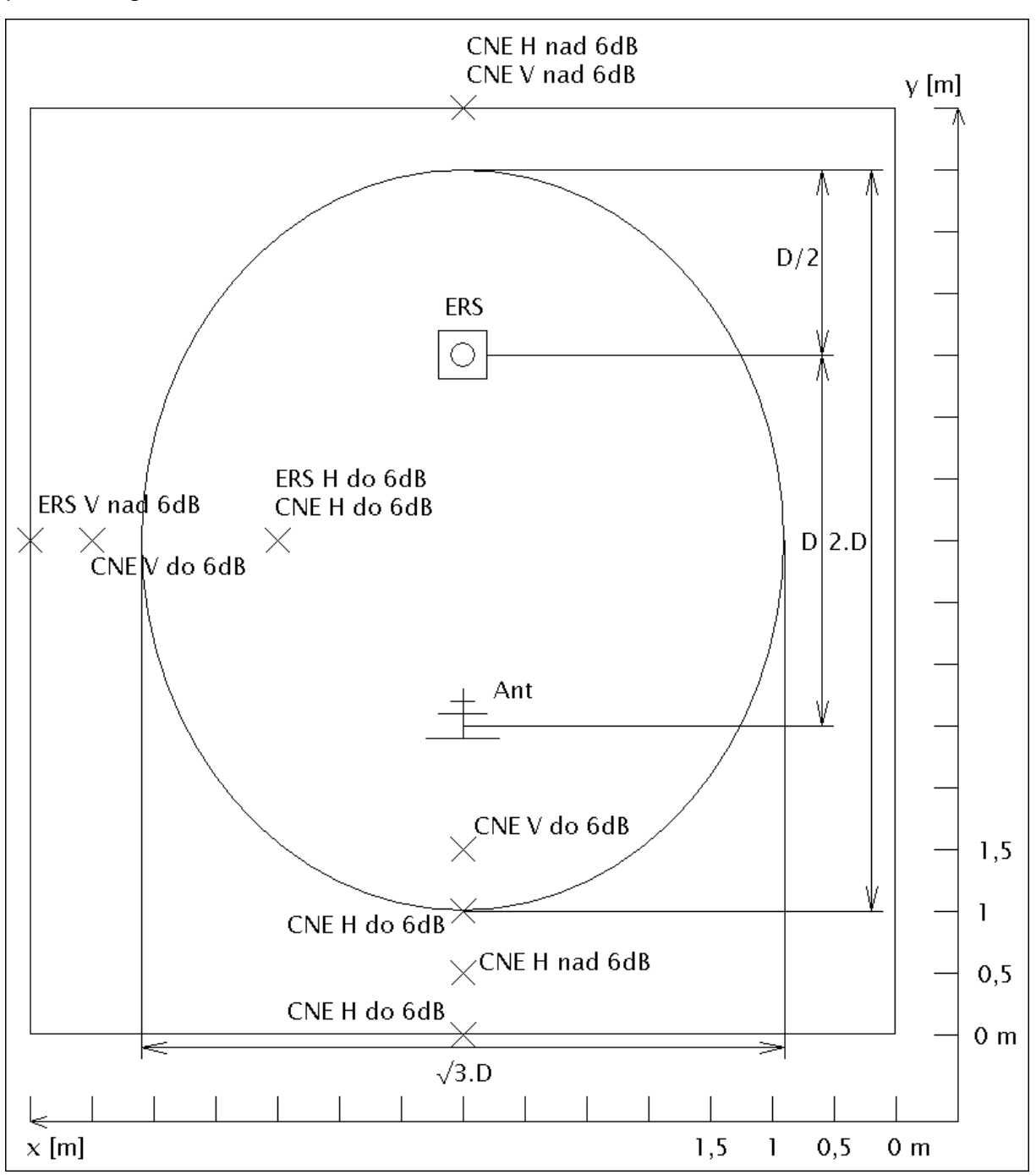

**Obr. 6.53** Změřené pracoviště

# **6. Závěr**

V bakalářské práci jsou ukázány možnosti simulací šíření a odrazů elektromagnetických vln. V prostředí Matlab jsou v první části ukázány zdrojové kódy programů, které ukazují, jaký vliv způsobuje odrazná plocha se změnou vzdáleností. Ve druhé části simulací zobrazují programy změnu intenzity el. pole při změnách kmitočtů pro určitou vzdálenost odrazné plochy. Dále je v textu zmíněná simulace v prostředí Comsol Multiphysics. Tyto způsoby simulací, ať už výpočtem v prostředí Matlab nebo modelováním šíření a odrazů vln v uzavřeném prostoru pohlcující vlnění v prostředí Comsol, nám dávají představu o zjednodušeném šíření, odrazů vln a vlivu odrazné plochy v ideálním prostředí. Měřením je zjišťovaný vliv kovové odrazné plochy v reálném pracovišti předcertifikačních testů. Měřením se zjišťuje, jak daleko mají být kovové předměty vzdáleny od generátoru a antény, aby způsobily odchylku měřené intenzity el. pole maximálně o 6 dB. Nejlepší možností je, když by se kovové předměty na měřícím pracovišti vůbec nevyskytovaly. Pokud na pracovišti z nějakého důvodu musí být, tak aby byly co nejdále od vysílače a antény. Pro konfiguraci pracoviště popsaného v textu bylo měřením zjištěno, že vliv kovové odrazné plochy o rozměrech 1 x 1,3 m byl různý se změnou vzdáleností, polarizace, použitého generátoru a kmitočtu. Nejmenší vliv měla odrazná plocha za anténou. Již pro vertikální polarizaci CNE generátoru a antény umístění odrazné plochy ve vzdálenosti 1 m za anténou, byl rozdíl hodnot intenzit pod 6 dB v celém měřeném pásmu. Při horizontální polarizaci CNE generátoru a antény je vhodné umístění odrazné plochy minimálně 2,5 m, aby odrazná plocha způsobovala rozdíly hodnot intenzit pod 6 dB ve všech měřených mezních kmitočtech. Největší vliv měla odrazná plocha za generátorem, což bylo ovlivněno směrovostí měřící antény. Proto není vhodné umísťovat kovové předměty ve směru proti hlavnímu laloku směrovosti antény, v tomto případě umístěním předmětu za generátor. V bočním umístění odrazné plochy mezi generátorem a anténou už ve vzdálenosti 1,5 m způsobí odrazná plocha rozdíl hodnot intenzit pod 6 dB pro horizontální polarizaci ERS i CNE generátoru. Pro vertikální polarizaci CNE generátoru i antény by bylo vhodné umístění odrazné plochy minimálně 3 m daleko, aby odrazná plocha způsobovala rozdíl hodnot intenzit pod 6 dB. Pro vertikální polarizaci ERS generátoru a antény by bylo vhodné umístění kovové odrazné plochy ještě dále než 3,5 m. Viz. obrázek 6.53. Na závěr se zde nabízí možnost srovnání simulací a měření. Uvedenými simulacemi je obtížné se přiblížit k měření, jelikož nejsou známy parametry prostředí, parametry odrazných ploch, od kterých se vlna v simulacích odráží. Simulace v textu čtenáře spíše jen seznamují s vlivem odrazné plochy na změnu intenzity el. pole. Více informací k problematice šíření vln a měření EMC naleznete v literatuře uvedené na konci práce.

### **Literatura**

- [ 1 ] SVAČINA, J. *Elektromagnetická kompatibilita.* Elektronické skriptum. Brno: FEKT VUT v Brně, 2002, 171 s.
- [ 2 ] RAIDA, Z., HANUS, S. *Vysokofrekvenční technika a antény.* Elektronické skriptum. Brno: FEKT VUT v Brně, 168 s.
- [ 3 ] RAIDA, Z. *Počítačové řešení komunikačních systémů.* Elektronické skriptum. Brno: FEKT VUT v Brně
- [ 4 ] NOVÁČEK, Z. *Elektromagnetické vlny, antény a vedení.* Elektronické skriptum. Brno: FEKT VUT v Brně
- [ 5 ] DUŠEK, F. *Úvod do používání MATLAB.* Učební text. Univerzita Pardubice, 1997
- [ 6 ] *Emissions reference source* (sn: 1513), User guide, Laplace Instruments LTD (3B, Middlebrook Way CROMER, Norfolk UK), 2003
- [ 7 ] SVAČINA, J. Předcertifikační testy EMC, strategie a realizace. In Sborník 8. celostátního semináře ŠÍŘENÍ VLN A ELEKTROMAGNETICKÁ KOMPATIBILITA. Pardubice: Univerzita Pardubice a IEEE Czechoslovakia Section (CD-ROM), 2007. s. 1-33. ISBN: 978-80-7194-968-8.
- [ 8 ] Internetová literatura <http://www.yorkemc.co.uk/instrumentation/cneiii/>
- [9] Internetová literatura <http://www.urel.feec.vutbr.cz/~raida/multimedia/index.html>
- [ 10 ] Internetová literatura <http://www.mmspektrum.com/clanek/modelovani-uloh-z-pruznosti-a-pevnosti>v-comsol-multiphysics
- [11] Internetová literatura [http://fyzweb.cz/materialy/aplety\\_hwang/ElmagVlny/emWave\\_cz.html](http://fyzweb.cz/materialy/aplety_hwang/ElmagVlny/emWave_cz.html)

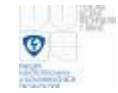

# **Seznam symbolů, veličin a zkratek**

- P vyzařovaný výkon
- D činitel směrovosti
- r vzdálenost mezi vysílacím a přijímacím bodem
- k vlnové číslo *l*  $k = \frac{2 \cdot p}{q}$

*l* vlnová délka *f*  $l = \frac{c}{l}$ 

- c rychlost světla  $(3 \cdot 10^8 \text{ m/s})$
- f frekvence
- $\Delta r$  rozdíl drah  $\Delta r = r_2 r_1$
- Δ **úhel mezi paprskem a rovinou rozhraní**  $Δ = arctg[(h_1 + h_2)/r]$
- *g* vodivost prostředí
- *<i>e*. *e* měrná permitivita prostředí
- E intenzita elektrického pole [V/m]
- h1 výška vysílacího bodu nad rovinou (zemní plochou)
- h2 výška přijímacího bodu nad rovinou (zemní plochou)
- h3 výška vysílacího bodu
- h4 výška přijímacího bodu
- d maximální vzdálenost reflektoru (zemní plochy) od vysílacího bodu (přijímacího bodu)
- ERS emissions reference source (zkratka označující druh generátoru používaného pro měření EMC)
- CNE comparison noise emitter (zkratka označující druh generátoru používaného pro měření EMC)